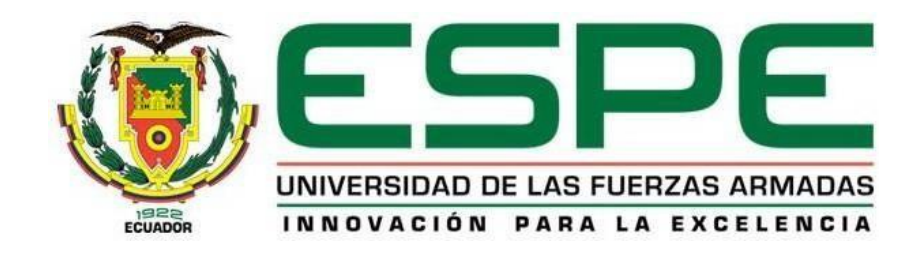

**Desarrollo e implementación de los módulos de investigación, vinculación, docencia y seguimiento mediante indicadores de gestión por resultados para el Departamento de Ciencias de la Energía y Mecánica - ESPE**

Caiza Pilatasig, Edwin Fabricio y Mejía Caizaluisa, Omar Willyams

Departamento de Ciencias de la Computación

Carrera de Tecnologías de la Información

Trabajo de titulación previo, a la obtención del título de Ingeniero en Tecnologías de la Información

Ing. Diaz Zuñiga, Magi Paul

18 de agosto del 2023

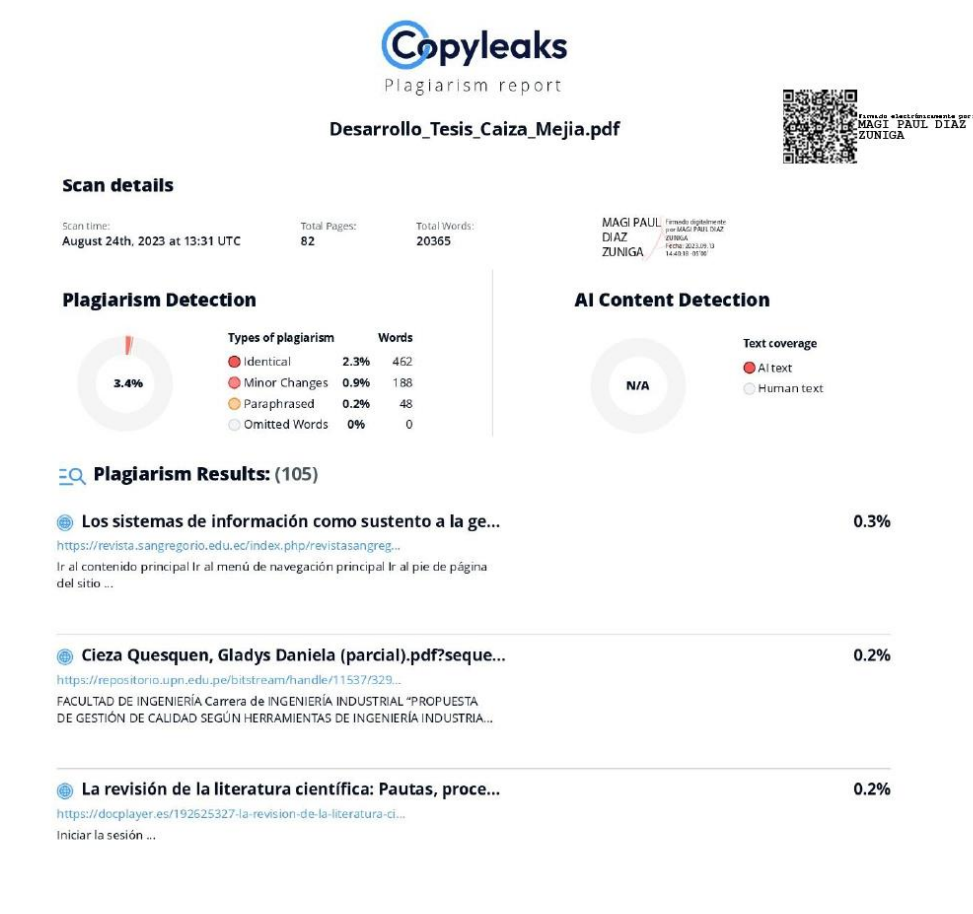

Firma:

Ing Diaz Zuñiga, Magi Paul

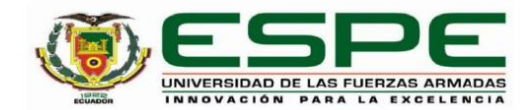

#### Departamento de Ciencias de la Computación

Carrera de Tecnologías de la Información

#### Certificación

Certifico que el trabajo de titulación: "Desarrollo e implementación de los módulos de investigación, vinculación, docencia y seguimiento mediante indicadores de gestión por resultados para el Departamento de Ciencias de la Energía y Mecánica - ESPE" fue realizado por los señores Caiza Pilatasig, Edwin Fabricio y Mejía Caizaluisa, Omar Willyams; el mismo que cumple con los requisitos legales, teóricos, científicos, técnicos y metodológicos establecidos por la Universidad de las Fuerzas Armadas ESPE, además fue revisado y analizado en su totalidad por la herramienta de prevención y/o verificación de similitud de contenidos; razón por la cual me permito acreditar y autorizar para que se lo sustente públicamente.

Sangolquí, 12 de septiembre de 2023

Firma:

 $\begin{array}{l|l|l} \textsf{MAGI PAUL} & \textsf{Firmado digitalmente} \\ \textsf{por MAGI PAUL DIAZ} & \textsf{ZUNIGA Fenu. 2023.09.13} \\ \textsf{DIAZ ZUNIGA Fenu. 2023.09.13} \\ \textsf{14:36:25-0500} \end{array}$ 

Ing. Diaz Zuñiga, Magi Paul C. C: 1707249072

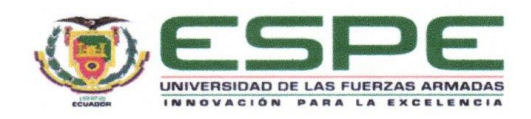

Departamento de Ciencias de la Computación

Carrera de Tecnologías de la Información

#### Responsabilidad de Autoría

Nosotros, Caiza Pilatasig, Edwin Fabricio y Mejía Caizaluisa, Omar Willyams, con cédulas de ciudadanía N.º 1725644528 y N.º 1726434507, declaramos que el contenido, ideas y criterios del trabajo de titulación: "Desarrollo e implementación de los módulos de investigación, vinculación, docencia y seguimiento mediante indicadores de gestión por resultados para el Departamento de Ciencias de la Energía y Mecánica - ESPE", es de nuestra autoría y responsabilidad, cumpliendo con los requisitos legales, teóricos, científicos, técnicos, y metodológicos establecidos por la Universidad de las Fuerzas Armadas ESPE, respetando los derechos intelectuales de terceros y referenciando las citas bibliográficas.

Sangolquí, 12 de septiembre de 2023

Caiza Pilatasig, Edwin Fabricio C.C.: 1725644528

Mejía Caizaluisa, Omar Willyams C.C.: 1726434507

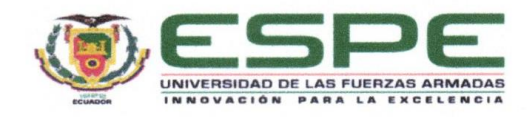

Departamento de Ciencias de la Computación

Carrera de Tecnologías de la Información

Autorización de Publicación

Nosotros, Caiza Pilatasig, Edwin Fabricio y Mejía Caizaluisa, Omar Willyams, con cédulas de ciudadanía N.º 1725644528 y N.º 1726434507, autorizamos a la Universidad de las Fuerzas Armadas ESPE publicar el trabajo de titulación: "Desarrollo e implementación de los módulos de investigación, vinculación, docencia y seguimiento mediante indicadores de gestión por resultados para el Departamento de Ciencias de la Energía y Mecánica - ESPE" en el Repositorio Institucional, cuyo contenido, ideas y criterios son de mi/nuestra responsabilidad.

Sangolquí, 12 de septiembre de 2023

Caiza Pilatasig, Edwin Fabricio C.C.: 1725644528

Testled

Mejía Caizaluisa, Omar Willyams C.C.: 1726434507

## **Dedicatoria**

Este trabajo se lo dedico a mi familia en general quienes fueron mi guía en todo este proceso académico y ayuda incondicional en todo momento.

Edwin Caiza

Este trabajo se lo dedico a mis padres, quienes constantemente me apoyaron para seguir adelante y no darme por vencido en ningún momento.

Omar Mejía.

#### **Agradecimiento**

Agradezco primeramente a Dios por darme fuerza y seguir adelante, ante todo. A mis padres quienes son un pilar fundamental para conseguir todos los propósitos en la vida, darme el mejor de los ánimos en seguir y nunca rendirme ante las dificultades que se presentan, a mis hermanas por su apoyo.

Edwin Caiza

Primeramente, agradezco a Dios por ser mi guía constante en cada paso de esta etapa de mi vida. A mi familia, en especial a mis padres por apoyarme incondicionalmente en todo momento; además, agradezco sus consejos que me han inspirado a nunca darme por vencido y perseverar hasta cumplir esta meta.

Omar Mejía.

# Contenido

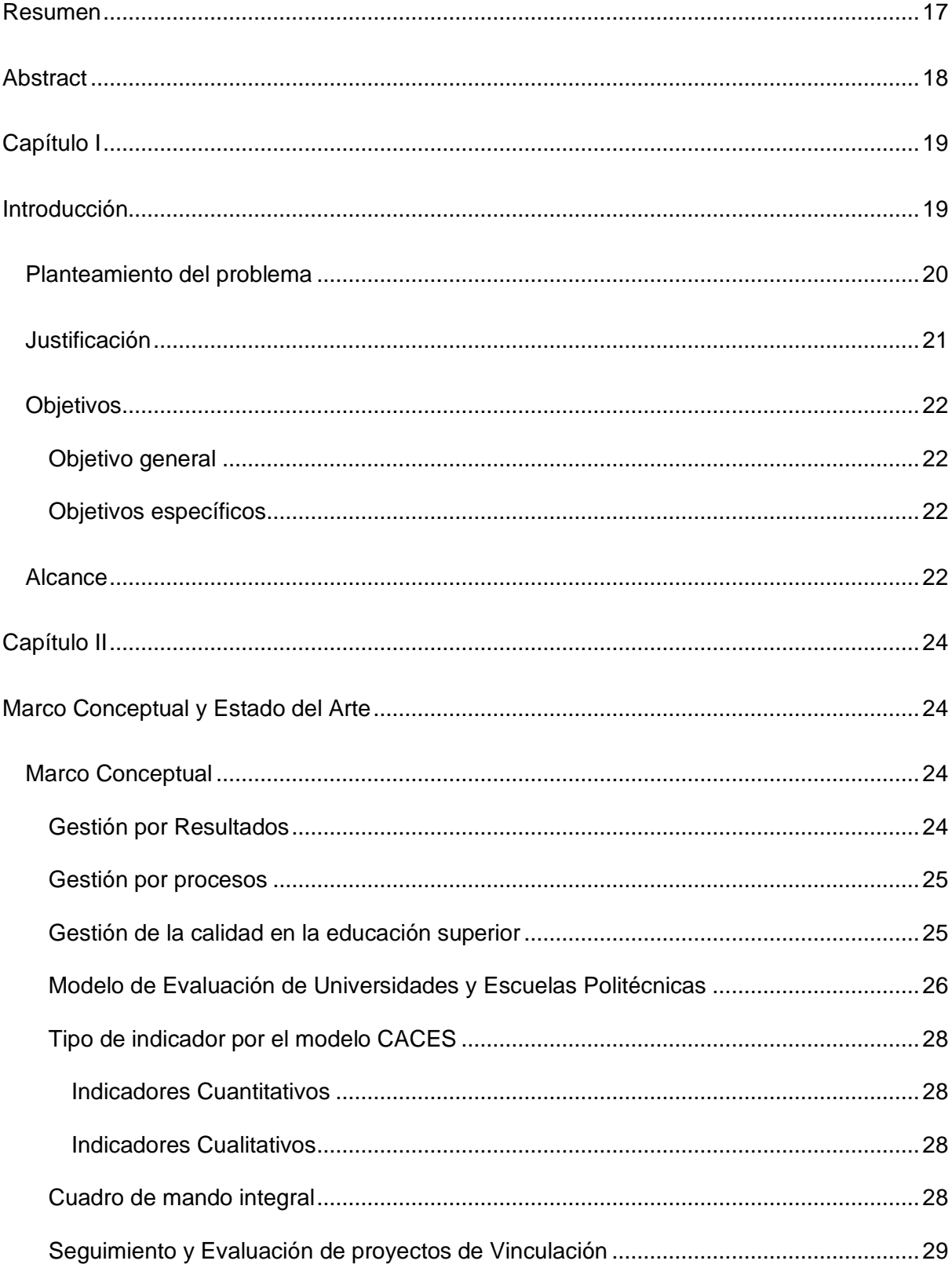

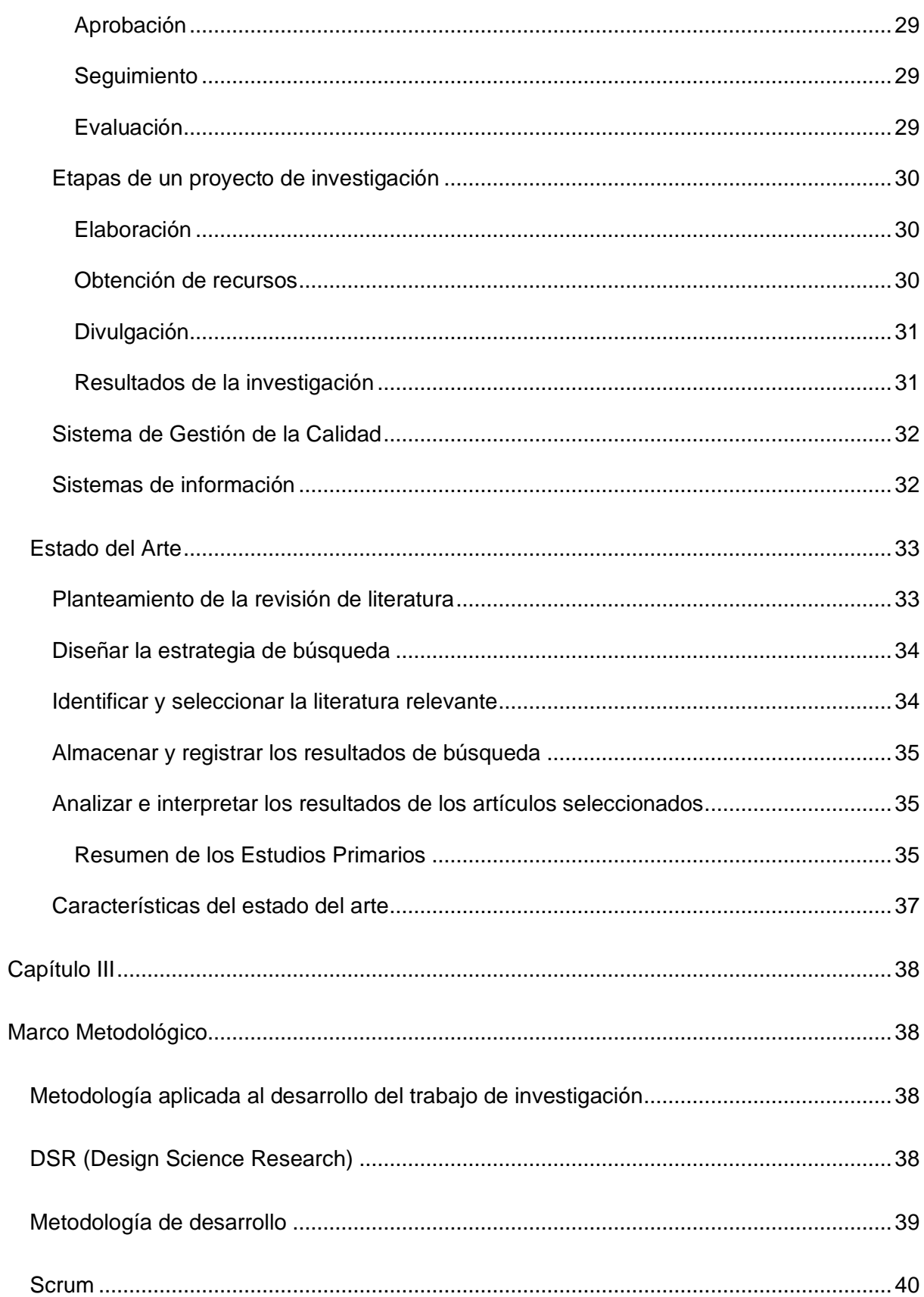

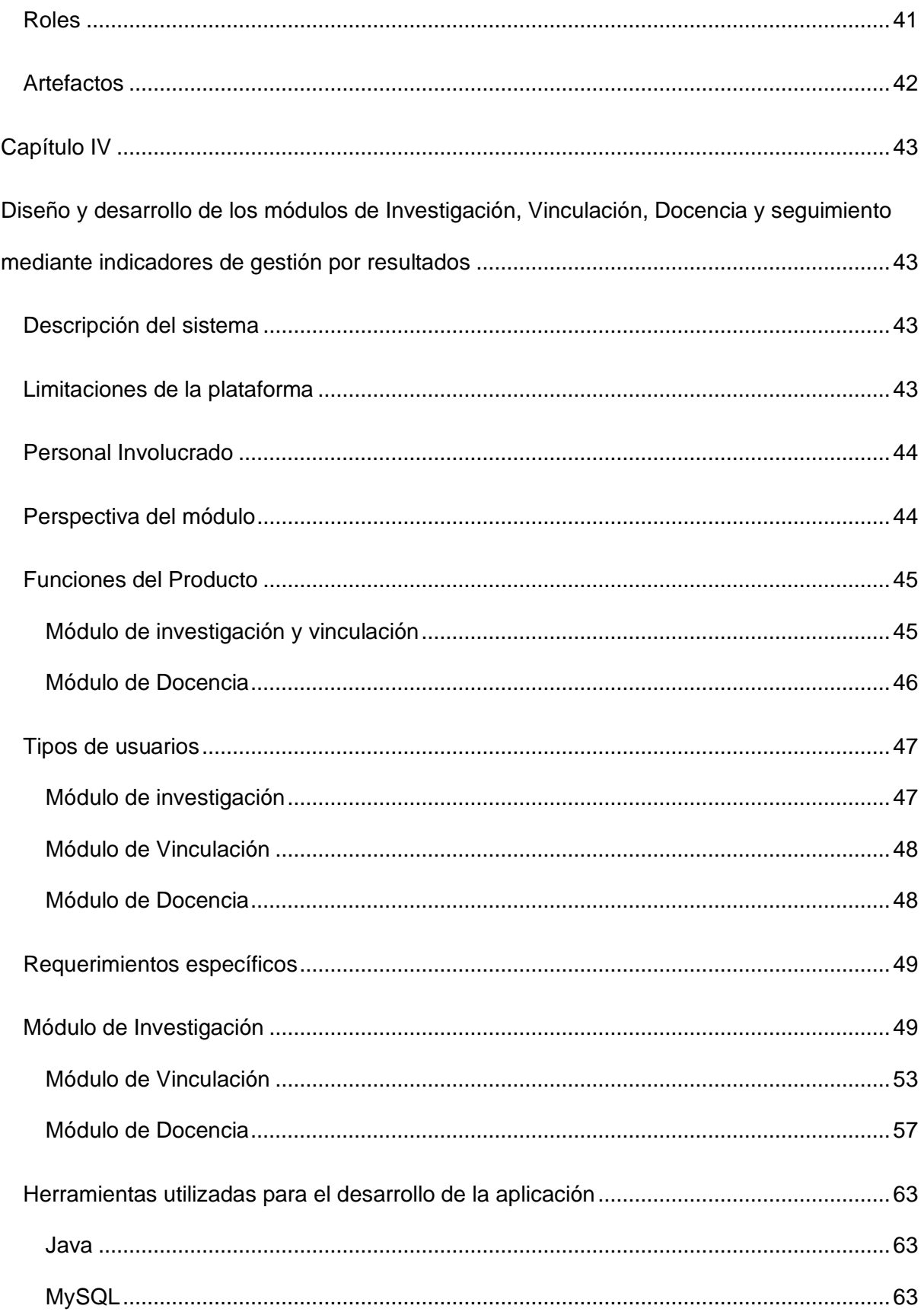

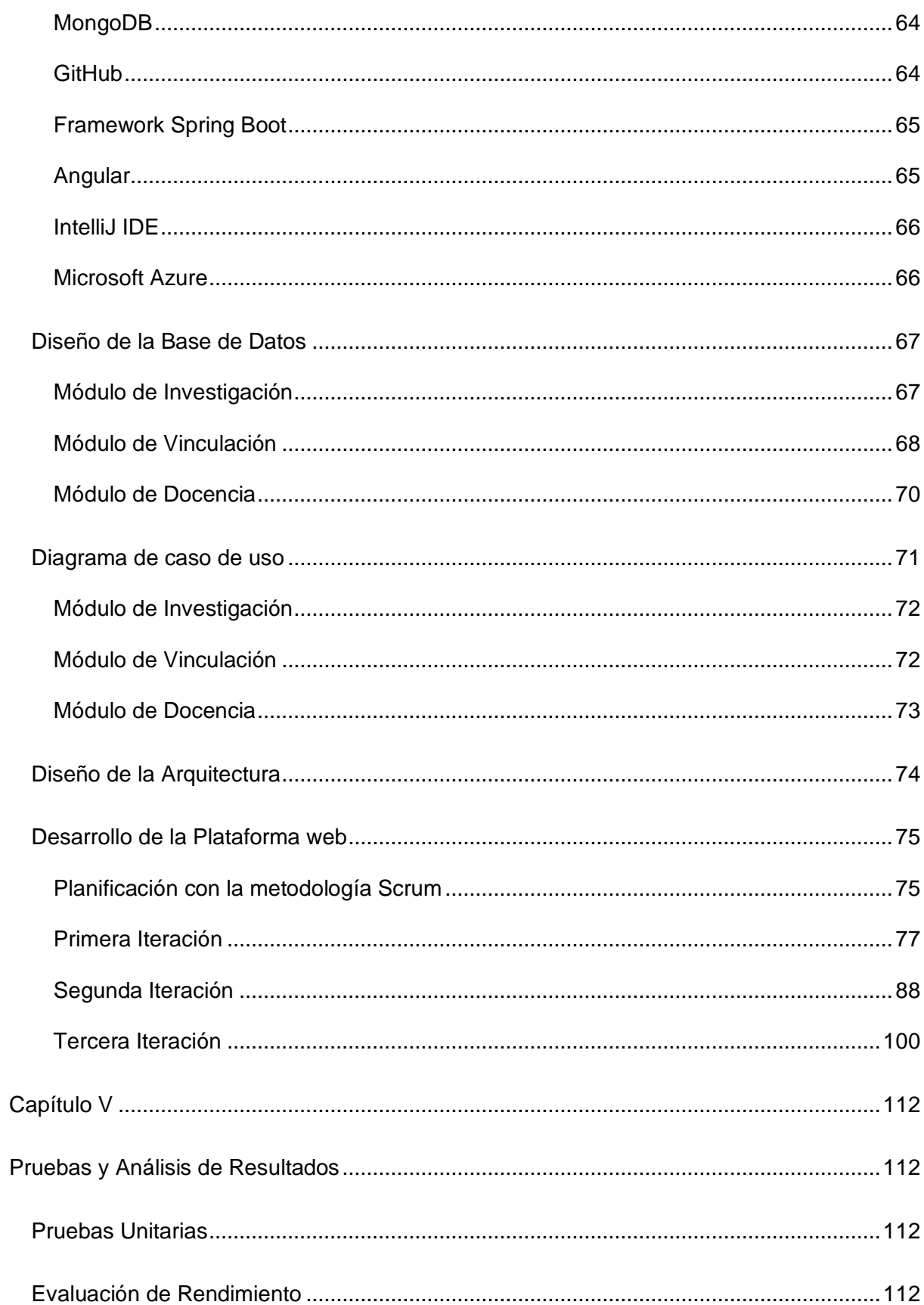

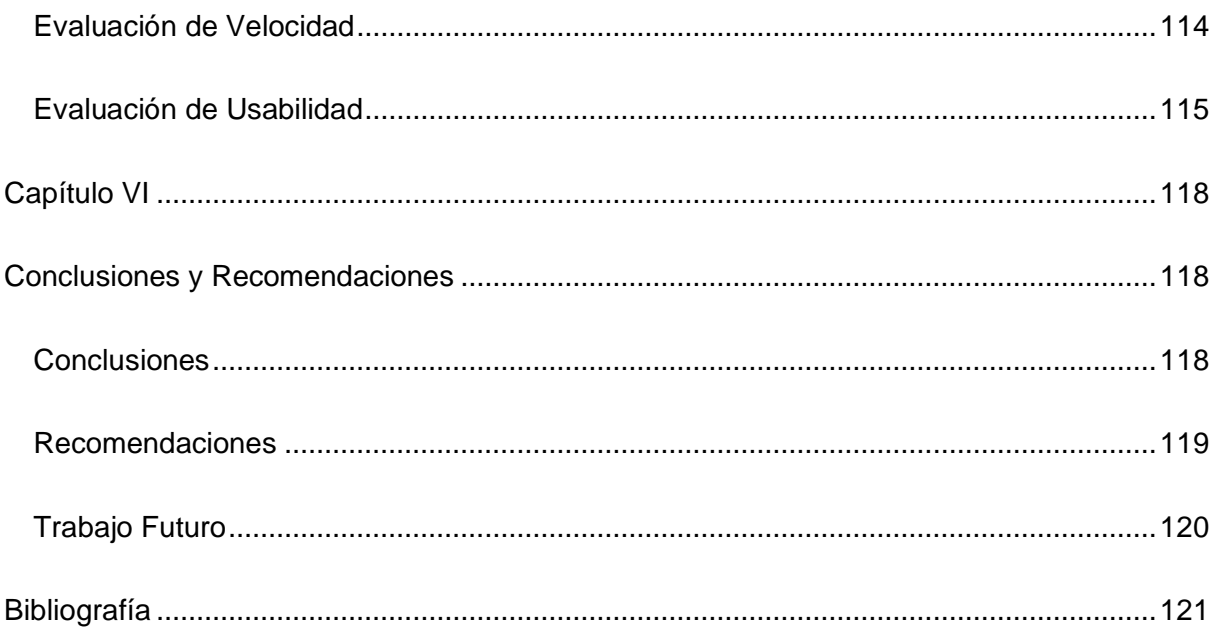

# **Índice de tablas**

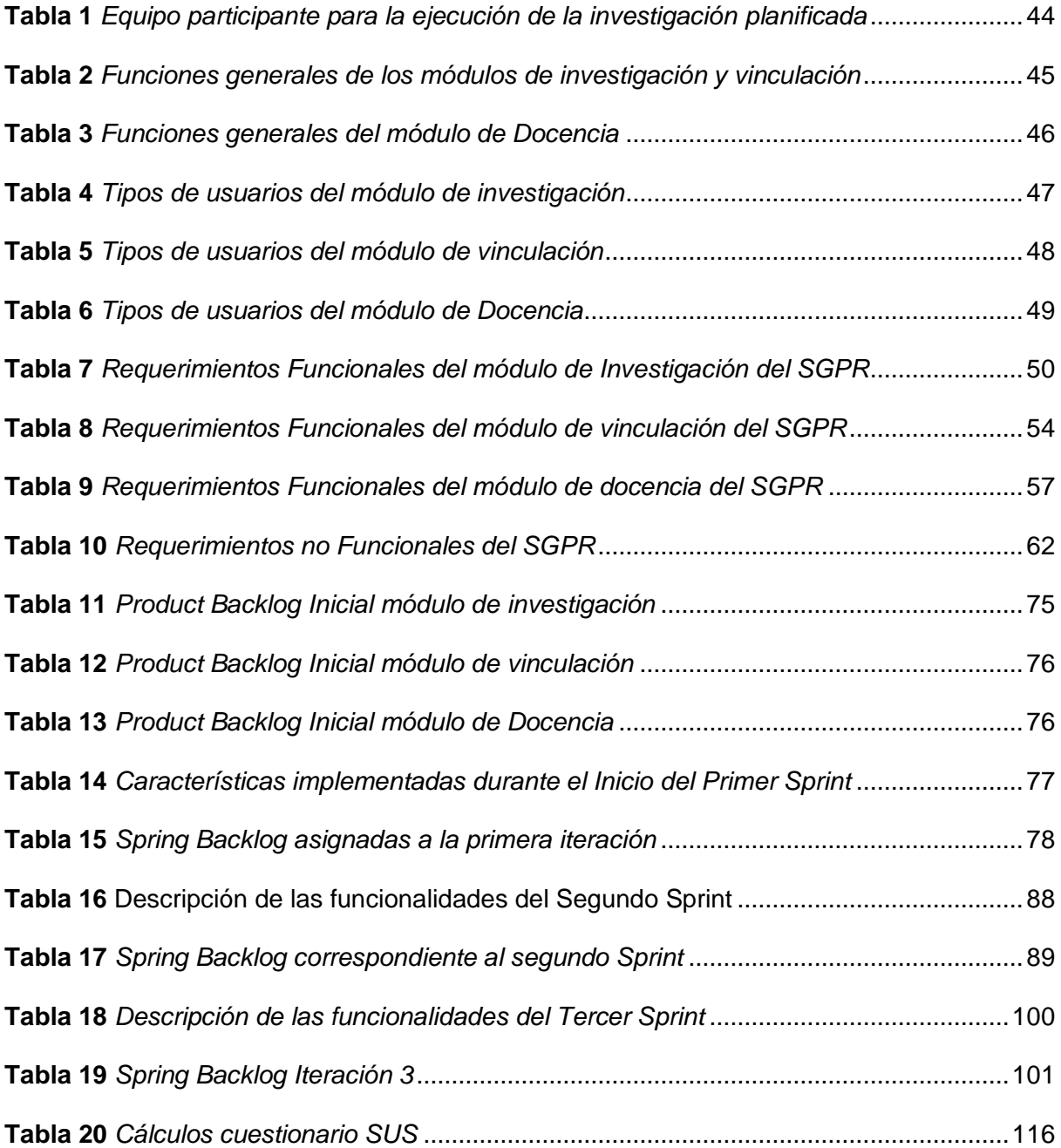

# **Índice de figuras**

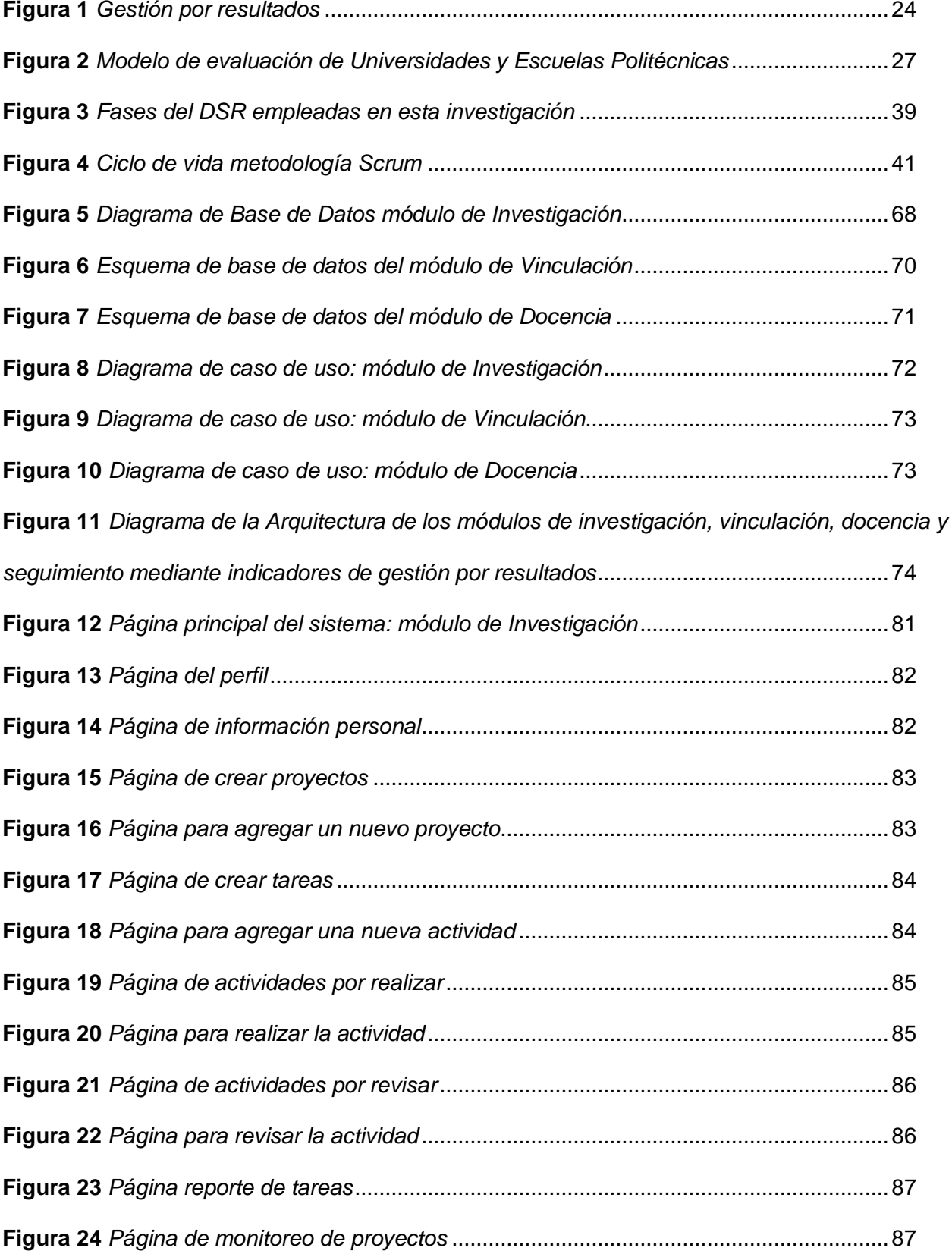

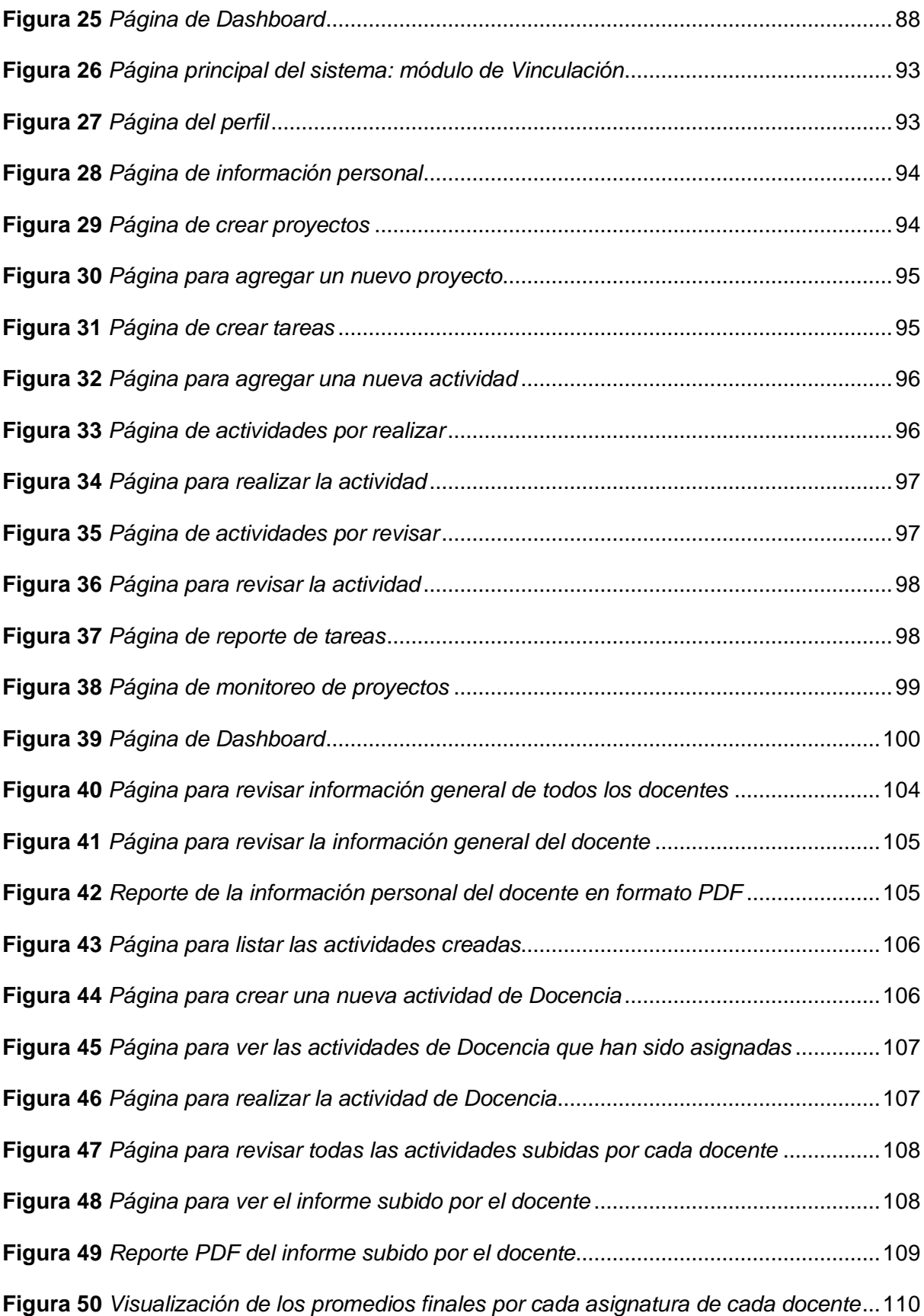

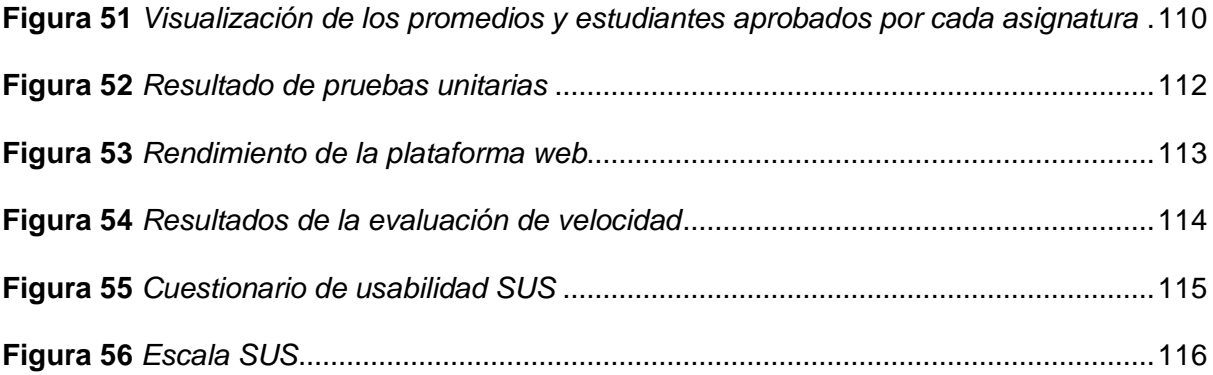

#### **Resumen**

<span id="page-16-0"></span>En la actualidad, la Gestión por Resultados (GpR) se ha vuelto una herramienta esencial para proporcionar productos y servicios de alta calidad. Su objetivo consiste en establecer metas claras y medibles a través del uso de indicadores de desempeño; además, la Gestión por Resultados se fundamenta en la evidencia y en datos concretos sobre los resultados alcanzados. La GpR se apoya en un ciclo continuo de planificación, monitoreo, evaluación y ajuste para la mejora. Iniciando al establecer objetivos e indicadores para medir el progreso hacia esos objetivos. Luego, se realiza un seguimiento continuo para su revisión y, finalmente, se evalúa el desempeño para llevar a cabo ajustes con el fin de mejorar los resultados. El objetivo del presente estudio es el desarrollo e implementación de los módulos de investigación, vinculación, docencia y seguimiento mediante indicadores de gestión por resultados para el Departamento de Ciencias de la Energía y Mecánica – ESPE, mediante la utilización de la metodología SCRUM, permitiendo con esto implementar un Sistema de Gestión por Resultados (SGPR) para mejorar la forma en que se organiza, administra y planifica la información en las distintas áreas de investigación, vinculación y docencia. Para la implementación de la plataforma web, se empleó una arquitectura de microservicios, donde se utilizaron las siguientes tecnologías: Angular para la construcción de las interfaces de usuario (Front-End), Spring Boot para la programación del Back-End, y para el almacenamiento de datos se emplearon bases de datos tanto relacionales (MySQL) como no relacionales (MongoDB Atlas).

*Palabras clave:* microservicios, Sistema de Gestión por Resultados, vinculación con la sociedad, investigación, docencia.

#### **Abstract**

<span id="page-17-0"></span>Today, Results-Based Management (GpR) has become an essential tool for providing high quality products and services. Its objective is to establish clear and measurable goals using performance indicators; furthermore, Results-Based Management is based on evidence and concrete data on the results achieved. GpR relies on a continuous cycle of planning, monitoring, evaluation, and adjustment for improvement. It begins by setting objectives and indicators to measure progress toward those objectives. This is followed by continuous monitoring for review and, finally, performance is evaluated to adjust improve results. The objective of this study is the development and implementation of the modules of research, liaison, teaching and monitoring through performance management indicators for the Department of Energy and Mechanical Sciences - ESPE, using the SCRUM methodology, thus allowing the implementation of a Performance Management System (SGPR) to improve the way in which information is organized, managed, and planned in the different areas of research, liaison, and teaching. For the implementation of the web platform, a microservices architecture was used, where the following technologies were used: Angular for the construction of the user interfaces (Front-End), Spring Boot for the programming of the Back-End, and for data storage, both relational (MySQL) and non-relational (MongoDB Atlas) databases were used.

*Keywords:* microservices, Results Management System, connection with society, investigation, teaching.

#### **Capítulo I**

#### **Introducción**

<span id="page-18-1"></span><span id="page-18-0"></span>A lo largo del tiempo, la evolución de la Gestión por Resultados (GpR) ha sido significativa, ya que, en la actualidad, esta herramienta se ha vuelto esencial para proporcionar productos y servicios de alta calidad. Su propósito fundamental es incrementar la transparencia y coherencia en la ejecución de los planes estratégicos y operativos de las instituciones privadas o públicas, permitiendo la evaluación de la eficiencia y eficacia en la asignación de recursos, así como en el desempeño de los empleados; además, juega un papel crucial en la toma de decisiones, ya que en base a los indicadores de insumos, productos, procesos y resultados, se pueden implementar acciones preventivas o correctivas según sea necesario. Esto facilita la identificación de riesgos y debilidades en políticas, proyectos y programas, y proporciona una orientación más precisa hacia el cumplimiento de los objetivos institucionales (Campo Sesè, 2019).

Según la investigación de (Milanesi, 2018), la Gestión por Resultados (GpR) se fundamenta en un concepto simple en el que las organizaciones establecen sus criterios de éxito y establecen procedimientos para evaluarlos. Esto posibilita evaluar el alcance de los resultados, mejorando la toma de decisiones y la gestión de recursos, al incluir la integración de procesos de gestión y un mayor uso de información para la toma de decisiones. En la práctica, la GpR implica adoptar diversas herramientas destinadas a promover el desarrollo de estas organizaciones con un enfoque en la obtención de resultados.

Además, en el estudio llevado a cabo por (Campo Sesè, 2019), se menciona a la Gestión por Resultados (GpR) como un factor crucial en la creación de valor en el ámbito público, otorgando gran importancia al sistema de seguimiento y evaluación como un pilar esencial en la toma de decisiones. Desde esta perspectiva, se argumenta que la gestión por resultados actúa como una táctica eficaz para potenciar el rendimiento de la entidad en función de los logros alcanzados. Esto implica una orientación efectiva hacia la eficiencia, la eficacia y

el aprendizaje institucional, con el propósito de atender las demandas informativas de la ciudadanía a través de una rendición de cuentas transparente.

#### <span id="page-19-0"></span>**Planteamiento del problema**

A partir de 1998, la UNESCO ha decretado que todas las instituciones de educación superior deben realizar tres actividades esenciales que incluyen la docencia, investigación y vinculación, con el propósito de promover la generación, aplicación y transmisión de conocimiento (Borbor Balón, 2021).

La falta de centralización en la gestión de la información resultante de los procesos de investigación y vinculación plantea desafíos en cuanto al seguimiento y la retroalimentación, aspectos cruciales para el logro exitoso de los proyectos (García Pazmiño, 2014). Del mismo modo, en el proceso de docencia, es esencial establecer un sistema que permita un seguimiento de la información de cada docente y especificar los informes que se deben llevar a cabo en cada asignatura por cada período académico, para poder identificar el rendimiento académico de los estudiantes.

El aseguramiento de la calidad en la educación superior ha surgido como un desafío para las Instituciones de Educación Superior (IES), debido a que algunas de las Instituciones no logran cumplir con los requisitos establecidos por el "Consejo de Aseguramiento de la Calidad de la Educación Superior" (CACES), lo que influye en la acreditación de las IES, como universidades (CACES, 2018). Con este propósito en mente, el CACES ha implementado procedimientos de evaluación, acreditación y aseguramiento de calidad con la intención de asegurar la excelencia en todas las instituciones de educación superior y escuelas politécnicas, fomentando su optimización y mejora continua. Para evitar problemas durante las evaluaciones, las IES deben acatar rigurosamente a los procedimientos relacionados con la verificación del cumplimiento de estándares y criterios mínimos, con el fin de obtener un certificado de calidad público (CACES, 2018).

El presente trabajo tiene como objetivo la creación de una aplicación web de gestión basado en resultados (SGPR), que permita a los docentes de los módulos de investigación y vinculación el seguimiento de los proyectos, permitiendo identificar el cumplimiento de los objetivos propuestos por cada proyecto y el monitoreo constante de su progreso. Además de que, en el módulo de docencia, el sistema ayudara a identificar el rendimiento académico de los estudiantes y tomar acciones que permitan una mejora continua en el desempeño del docente, garantizando una experiencia de aprendizaje más enriquecedora y efectiva para los estudiantes.

#### <span id="page-20-0"></span>**Justificación**

En la actualidad, se encuentra implementado un SGPR dentro del departamento del DCEM, el cual permite el registro de tareas generales, pero con la limitación de no poder realizar el seguimiento de estas; además de que el sistema no se encuentra separado por módulos. Po otra parte, la información perteneciente a los proyectos en las áreas de investigación, vinculación e información de los docentes se encuentra realizado en documentos formatos Excel y Word que dificulta llevar a cabo el control, seguimiento y gestión de la información por parte del departamento.

Además, asegurar la excelencia en la educación superior, se ha convertido en uno de los principales objetivos a cumplir por cada institución de educación superior (IES), siendo evaluadas, acreditadas y calificadas periódicamente por el CACES u otras entidades acreditadoras como el SNIESE (Sistema Nacional de Información de Educación Superior).

Por esta razón, el presente trabajo tiene como objetivo seguir el desarrollo de acuerdo con la investigación de (Montalvo Lima & Ñacato Cuichan, 2023) e implementar un Sistema de Gestión por Resultados (SGPR) para mejorar la forma en que se organiza, administra y planifica la información en las distintas áreas de investigación, vinculación y docencia.

#### <span id="page-21-0"></span>**Objetivos**

#### <span id="page-21-1"></span>*Objetivo general*

Desarrollar e implementar los módulos de investigación, vinculación, docencia y seguimiento mediante indicadores de gestión por resultados para el Departamento de Ciencias de la Energía y Mecánica – ESPE.

#### <span id="page-21-2"></span>*Objetivos específicos*

- Realizar una revisión de la literatura relacionada con la aplicación de la Gestión por Resultados en las áreas de investigación, vinculación, docencia y seguimiento, con el objetivo de identificar los beneficios que se derivan de su implementación.
- Diseñar los módulos de investigación, vinculación, docencia y seguimiento mediante indicadores de gestión de procesos por resultados aplicando la metodología SCRUM.
- Diseñar e implementar el módulo de visualización de datos con el propósito de fortalecer y agilizar el proceso de toma de decisiones de la Gestión del SGPR.
- Realizar pruebas de funcionalidad del SGPR para comprobar que los módulos implementados funcionen correctamente.

#### <span id="page-21-3"></span>**Alcance**

El presente proyecto tiene como finalidad diseñar y desarrollar los módulos de investigación, vinculación, docencia y seguimiento mediante indicadores de gestión por resultados, con el propósito de ayudar al personal del DCEM en la administración orientada al logro de los objetivos organizacionales, perteneciente a cada uno de los módulos. Siendo estos módulos codificados en SpringBoot para la parte del Backend y Angular para el Frontend, utilizando una arquitectura basada en microservicios, consiguiendo con esto obtener una mayor flexibilidad del Sistema, ya que puede reaccionar mejor a las demandas cambiantes de los usuarios.

Los módulos con los que cuenta este prototipo se detallan a continuación:

Módulo de investigación y vinculación: En estos módulos se podrán registrar proyectos y crear actividades propuestas por los Coordinadores correspondientes de cada área a los distintos docentes que pertenecen al DCEM. Además de brindar un seguimiento constante y verificar el cumplimiento de estas mediante el uso de indicadores de desempeño, con la finalidad de obtener datos cuantitativos y cualitativos de la organización.

Módulo de docencia: Este módulo permite al Coordinador de Docencia a mantener una gestión eficiente de toda la información perteneciente a cada uno de los docentes que forman parte del DCEM y a su vez el envío del informe final para identificar su rendimiento como docente en cada una de las asignaturas impartidas por cada periodo académico y en caso de ser necesario, aplicar medidas correctivas que le permitan mejorar su desempeño como docente

## **Capítulo II**

## **Marco Conceptual y Estado del Arte**

## <span id="page-23-2"></span><span id="page-23-1"></span><span id="page-23-0"></span>**Marco Conceptual**

## <span id="page-23-3"></span>*Gestión por Resultados*

Es una metodología que se centra en medidas estratégicas desarrolladas para lograr un resultado predefinido, estos resultados son los que identifican los recursos y productos necesarios (Makón, 2007). Por otra parte, señala que la gestión y rendición de cuentas por resultados se puede indicar como un nuevo modelo administrativo con las siguientes características:

- Las decisiones de las instituciones públicas deberán establecer un vínculo estricto entre los resultados alcanzados entre los bienes y servicios producidos y los recursos físicos y financieros desplegados. Estas decisiones deben ser adoptadas y estar basadas en un sistema de planificación.
- La toma de decisiones debe descentralizarse y estar basada en políticas definidas, los recursos deberán usarse de manera flexible en función de la asignación de responsabilidades para lograr resultados.

## <span id="page-23-4"></span>**Figura 1**

*Gestión por resultados*

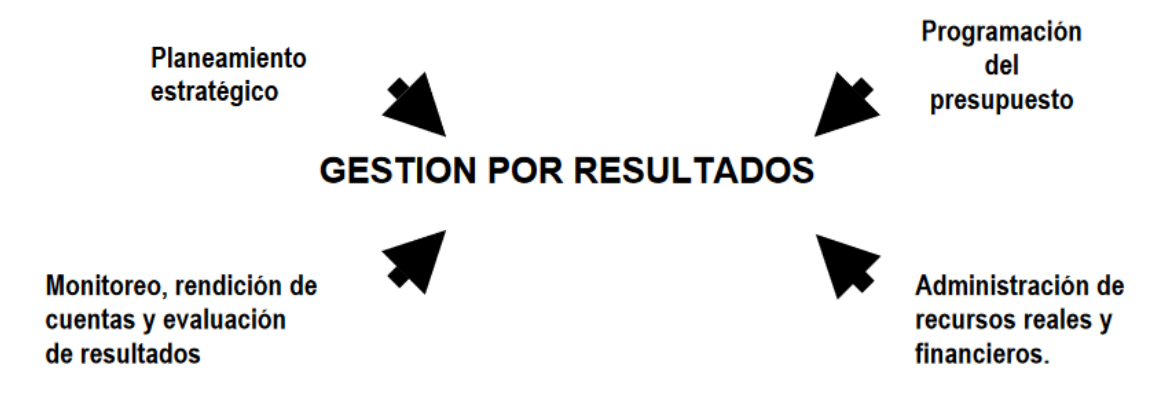

*Nota.* Tomado de *La Gestión por resultados es sinónimo del presupuesto por resultados* por M.

Makón, 2007, Inap.

#### <span id="page-24-0"></span>*Gestión por procesos*

La estructuración de procedimientos dentro de una entidad posibilita la evaluación y examen del control de calidad, con el fin de determinar las especificaciones necesarias para los artículos. Los usuarios pueden ser identificables lo que permite la coordinación de diversas actividades encaminadas a un mejor desarrollo (Albán et al., 2017).

La administración de procesos abarca la estrategia y supervisión de las acciones requeridas para alcanzar niveles sobresalientes de eficiencia en las operaciones esenciales de la empresa. También incluye la identificación de oportunidades para manejar la calidad y desempeño operativo a largo plazo para la satisfacción del cliente, las actividades deberán ser repetibles y medibles (Salinas Villacís, 2015).

#### <span id="page-24-1"></span>*Gestión de la calidad en la educación superior*

Las definiciones de calidad en los sistemas de la educación superior cambian con el tiempo y se vuelven dinámicos con el tiempo. Así hace algunas décadas la calidad de la educación superior estaba muy ligada a la estrecha vinculación de la Institución educativa, en la carrera profesional sustentada por el profesorado, con los logros de sus egresados. Los modelos de gestión de las universidades eran reservados y no rendían cuentas a la sociedad, además tenía connotaciones políticas en la toma de decisiones administrativas (Moscoso Bernal et al., 2021).

Ahora los conceptos de calidad y aseguramiento además de la globalización, la comunicación y la tecnología están generando una amplia gama de criterios e indicadores que permiten valorar la calidad de una Universidad.

En la región latinoamericana, la valoración de la excelencia de las universidades, además de considerar sus programas académicos, comprende un proceso que involucra la autoevaluación interna, la revisión externa y la obtención de acreditaciones. Estas acreditaciones son otorgadas cuando los resultados de los indicadores (cualitativos o

cuantitativos), cumplen con los criterios establecidos en los estándares de evaluación (Milanesi, 2018).

Los objetivos de la gestión de la calidad en las universidades deben incluir:

- Optimización en la ejecución de las tres principales actividades de las instituciones de educación superior: docencia, investigación, vinculación/proyección social
- Relación con las necesidades de la sociedad.
- Marco de la responsabilidad social de la universidad influir principalmente en: la formación de los estudiantes, nivel interdisciplinario y sus principales áreas de investigación, personal vinculado a institución y la sociedad y su desarrollo económico social y político.

#### <span id="page-25-0"></span>*Modelo de Evaluación de Universidades y Escuelas Politécnicas*

Este modelo planteado por el CACES se basa en el aseguramiento de la calidad donde se apoya en un método de participación sistemática y continuo para largo y mediano plazo, ya que sólo la continuidad a largo plazo y la profundidad en los estudios y organización de las acciones de los miembros pueden garantizar que la calidad sea verdadera (Moscoso Bernal et al., 2021).

Bernal (2021) también señala que este modelo de evaluación se basa en cuatro ejes: Docencia, Investigación, Vinculación con la sociedad y condiciones Institucionales, comprendidos en dimensiones de evaluación basadas en la planificación, ejecución y resultados.

### <span id="page-26-0"></span>**Figura 2**

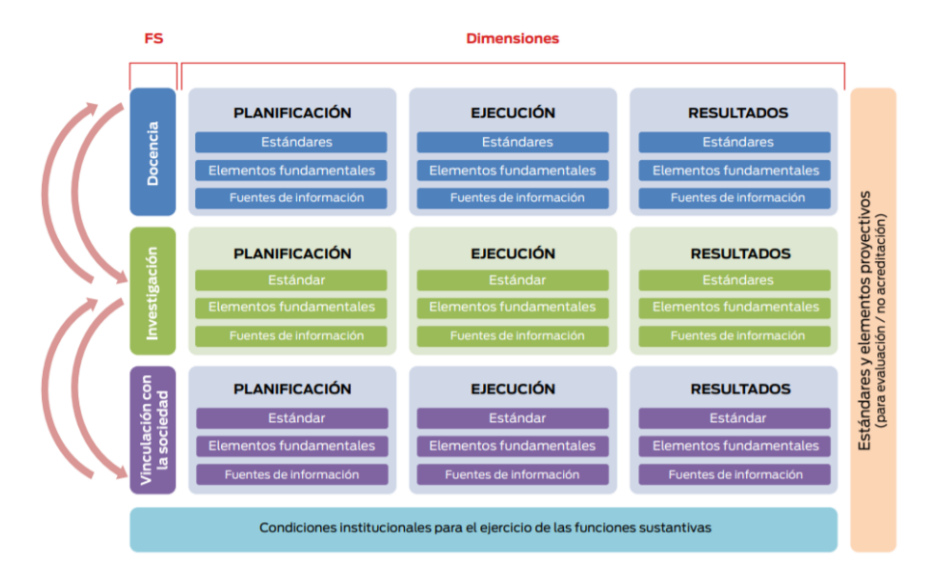

*Modelo de evaluación de Universidades y Escuelas Politécnicas*

*Nota.* Tomado de *Modelos de Autoevaluación Institucional y de carreras* por M. Bernal et al., 2021, Revista ResearchGate.

Según (Acosta et al., 2017) describe los cuatro ejes de la siguiente manera:

- **Académica:** Educación, Docencia y Modelo Docente tienen como objetivo alcanzar altos estándares de excelencia en la administración de la educación universitaria.
- **Investigación:** Desempeña un papel fundamental en cada etapa del desarrollo de los futuros especialistas.
- **Vinculación con la sociedad:** Mediante la ejecución de investigaciones, la participación en pasantías preprofesionales y la implementación de proyectos de interacción con la comunidad, se establecen de manera constante conexiones y relaciones con la sociedad.
- **Administración:** Es esencial para garantizar la estabilidad económica de la institución educativa y respaldar la mejora constante de sus procesos.

Una vez analizada los cuatro ejes, la universidad es una organización sistematizada, lo que significa que el todo es mayor que la suma de sus partes. En este contexto, resulta

significativo contemplar los datos como un recurso potencial para reducir el problema y brindar apoyo en el proceso de decisiones.

#### <span id="page-27-0"></span>*Tipo de indicador por el modelo CACES*

Según (*Caces*, 2020) el modelo de evaluación propuesto utiliza dos tipos diferentes de indicadores:

- Cuantitativos: están determinados por una fórmula de cálculo.
- Cualitativos: estos corresponden a un estándar.

#### **Indicadores Cuantitativos.**

<span id="page-27-1"></span>Sus valores se determinan midiendo variables de naturaleza numérica y luego aplicando fórmulas de cálculo que integran estas variables. Los valores de un indicador cuantitativo son imparciales, pero puede tener un componente subjetivo importante en su origen, cuando se identifican los eventos u objetos que se incorporan para evaluar la variable correspondiente como por ejemplo publicaciones, formación docencia, aulas, entre otros (Caces, 2020).

#### **Indicadores Cualitativos.**

<span id="page-27-2"></span>La evaluación de la institución se basa en juicios valorativos (alto, medio o bajo), aplicando indicadores cualitativos que evalúan el cumplimiento de criterios previamente establecidos. Estos indicadores, aunque requieren un profundo conocimiento de la institución, pueden ser más equitativos que los cuantitativos. Sin embargo, para minimizar posibles sesgos, es crucial capacitar a los evaluadores y promover reuniones frecuentes entre los equipos de evaluación para alcanzar consensos, especialmente en áreas con alta variabilidad (Caces, 2020).

#### <span id="page-27-3"></span>*Cuadro de mando integral*

Cuadro de Mando Integral (CMI) también conocido como Balanced Scorecard (BSC) es un modelo de planificación estratégica que se distingue por segmentar los objetivos desde

cuatro perspectivas, estas perspectivas pueden ser financieras, de clientes, de procesos internos y de aprendizaje (Gonzalez et al., 2015).

El Cuadro de Mando Integral proporciona informes regulares sobre cómo la organización se está desempeñando en comparación con sus planes y metas estratégicas. Para implementar este enfoque, es esencial contar con un sistema de información eficaz, adaptable, puntual y pertinente, que siempre proporcione los datos esenciales para tomar decisiones acertadas y oportunas, permitiendo una rápida adaptación a cambios con costos controlados y presentando indicadores sencillos (Gonzalez et al., 2015).

#### <span id="page-28-1"></span><span id="page-28-0"></span>*Seguimiento y Evaluación de proyectos de Vinculación*

#### **Aprobación.**

Los docentes multidisciplinarios de las diferentes carreras dentro de la Universidad que tengan rol de director de proyectos de vinculación deben presentar planes de proyectos y estos deberán ser aprobados previamente por el director de carrera además que deberán seguir lineamientos en un formato provisto por el director de vinculación (Borbor Balón, 2021).

#### **Seguimiento.**

<span id="page-28-2"></span>De acuerdo con la investigación de (Borbor Balón, 2021), el seguimiento se realiza de acuerdo con el tiempo establecido, estos tiempos pueden ser mensuales, semestrales, cuatrimestrales, etc. Los directores de proyecto revisaran y aprobaran las actividades realizadas o avances de los docentes asignados a dicho proyecto, con el propósito de que se siga el cronograma establecido en la planificación del proyecto. Todo esto debe ser documentado en informes detallados.

#### **Evaluación.**

<span id="page-28-3"></span>De acuerdo a la Investigación de (Borbor Balón, 2021) se han tomado las tres fases para la evaluación de los proyectos de Vinculación con la Sociedad, estos son:

- Durante la fase de Evaluación Ex-Ante, se busca analizar la factibilidad, lógica, consistencia y alineación interna del proyecto presentado al departamento de Vinculación antes de su aprobación.
- La etapa de Evaluación Ex-Post se realiza al concluir el proyecto. Esta etapa busca evaluar el nivel de cumplimiento de los objetivos y examinar tanto los impactos negativos como positivos que hayan surgido en la realización y ejecución del proyecto.
- La Evaluación de Impacto se centra en entender la durabilidad de los logros alcanzados y los resultados inesperados, ya sean beneficiosos o no. Esta evaluación debe de realizarla luego de un tiempo de haber concluido el proyecto. El tiempo mínimo sugerido es de 4 años para evaluar el impacto de los proyectos.

#### <span id="page-29-0"></span>*Etapas de un proyecto de investigación*

Un proyecto de investigación es una serie de actividades encaminadas a lograr los objetivos establecidos (Villar García, 2015).

#### **Elaboración.**

<span id="page-29-1"></span>En esta etapa según Villar García (2015) se desarrolla un plan de proyecto para la investigación, se formula la pregunta de investigación, se establecen los objetivos, se justifica el estudio, se construye el marco teórico, se determina la metodología, y se abordan asuntos como el presupuesto y el calendario de trabajo.

## **Obtención de recursos.**

<span id="page-29-2"></span>Realizar una adecuada planificación posibilitará identificar los recursos requeridos para llevar a cabo el proyecto. Los recursos necesarios para las investigaciones de la sección son principalmente humanos y financieros.

La adquisición de personal se aplica a las investigaciones que demandan una labor

conjunta debido a su amplitud. Los miembros desempeñan diversas funciones, entre ellos se encuentran el investigador principal y los coinvestigadores, quienes tienen un rol constante, y el personal de apoyo, cuya implicación puede ser temporal y necesitar la guía de otros investigadores; además, con el fin de asegurar recursos económicos, los investigadores redactan propuestas de investigación dirigidas a programas de financiamiento, considerando los objetivos del programa, las áreas de interés y los criterios establecidos (Villar García, 2015).

#### **Divulgación.**

<span id="page-30-0"></span>El propósito de una investigación científica es proporcionar a la humanidad nuevos conocimientos. Por lo tanto, es importante compartir este conocimiento una vez finalizada la investigación, en la fase de difusión, los resultados de la investigación y las recomendaciones se difunden a las partes interesadas. Hay muchas formas de comunicar los resultados, por ejemplo, hay ponencias, conferencias, resúmenes, entre otros (Villar García, 2015).

#### **Resultados de la investigación.**

<span id="page-30-1"></span>A lo largo de las diversas fases de la investigación, se producen distintos productos con propósitos diversos, como la descripción del proyecto de investigación o la divulgación de sus resultados (Villar García, 2015).

- Propuesta de investigación: Este documento está dirigido a el organismo de financiamiento de investigación relevantes para esta área. El objetivo de este documento es presentar el proyecto de investigación y obtener recursos financieros necesarios para su ejecución.
- Plan de proyecto: Este documento abarca tanto las fases y tareas que conforman el proyecto, como la determinación y asignación de los recursos requeridos para su ejecución.
- Informe final: En este apartado se exponen los hallazgos alcanzados a través de la investigación, así como su análisis y conclusiones.

#### <span id="page-31-0"></span>*Sistema de Gestión de la Calidad*

Este sistema tiene la responsabilidad de definir los propósitos de una entidad y trazar estratégicamente los métodos y recursos necesarios para alcanzar las metas deseadas. mediante una serie de operaciones integradas en el SGC. Su objetivo principal es generar los resultados esperados para las partes interesadas, gestionando la interacción entre los procesos y los recursos necesarios; además, proporciona a la gerencia principal la destreza de potenciar la eficiencia en la gestión de recursos, considerando tanto los resultados a largo plazo como las implicaciones a futuro (Becerra Lois et al., 2019).

Según indica (Becerra Lois et al., 2019), un SGC ofrece una estructura para la programación, implementación, supervisión y optimización del desempeño de las actividades vinculadas a la administración de la calidad; además, no necesita ser complejo, pero debe reflejar con precisión las exigencias de la organización y estar vinculado a la dirección y los procesos estratégicos y de soporte que son creados por las IES. Obtiene una información importante en los procedimientos estratégicos relacionados con la acreditación universitaria, tanto a nivel institucional como de programas, y la evaluación institucional.

#### <span id="page-31-1"></span>*Sistemas de información*

Permite la gestión de un conjunto de datos que proporcionan a los ejecutivos de la información que requieran de las organizaciones para que puedan tomar decisiones, también se podría definir un SI como una colección de componentes interconectados que trabajan juntos para lograr un solo objetivo y se centran en la gestión de datos e información (Borbor Balón, 2021). Los SI cumplen las siguientes particularidades:

- **Propósito u objetivo:** tienen propósitos que se cumplen con la ayuda de sus elementos.
- **Ambiente:** elementos externos referentes al SI.
- **Recursos:** medios que permiten el cumplimiento de los objetivos.
- **Componentes:** acciones que se llevan a cabo para alcanzar las metas.
- **La administración:** organización y supervisión para lograr las metas.

(Borbor Balón, 2021) describe tres sistemas de información los cuales se mencionan a continuación:

**Sistemas de información transaccional:** optimizan las labores cotidianas de una compañía o entidad, recaban datos y los guardan en sistemas de almacenamiento para su posterior empleo, la automatización de tareas las operaciones liberan valioso tiempo (Borbor Balón, 2021).

**Sistemas de información gerencial:** ofrecen información fundamental a la administración en relación con sus operaciones, esta información respalda el proceso de toma de decisiones y la solución de desafíos por parte de la alta gerencia (Borbor Balón, 2021).

**Sistemas de soporte a las decisiones:** su objetivo principal es proporcionar datos a los niveles ejecutivos y medios con el propósito de apoyar el proceso de toma de decisiones; utilizados para realizar cálculos complejos y requerir una cantidad mínima de entrada y salida de información (Borbor Balón, 2021).

## <span id="page-32-0"></span>**Estado del Arte**

En este apartado se presenta una revisión de las investigaciones que hablan o están relacionadas sobre el seguimiento mediante indicadores de gestión por resultados para los módulos de investigación, vinculación y docencia para organizaciones públicas.

## <span id="page-32-1"></span>*Planteamiento de la revisión de literatura*

Una revisión exhaustiva de la literatura juega un papel fundamental ya que guía el desarrollo de la investigación y apoya teóricamente lo que otros investigadores han realizado previamente sobre el tema (Arnau-Sabatés; Sala-Roca, 2020).

Los principales pasos para considerar en el proceso de revisión de la literatura son: diseñar la estrategia de búsqueda, identificar y seleccionar la literatura relevante, almacenar y registrar los resultados de búsqueda, modelar y organizar las referencias seleccionadas y analizar e interpretar los resultados de los artículos seleccionados (Arnau-Sabatés; Sala-Roca,  $2020$ ).

## <span id="page-33-0"></span>*Diseñar la estrategia de búsqueda*

Para realizar la cadena de búsqueda se identificó las palabras claves que nos permitirán limitar y orientar la búsqueda de información las seleccionadas fueron: Sistema de gestión por resultados, seguimiento de proyectos, seguimiento de docencia, seguimientos proyectos vinculación, seguimientos proyectos investigación, instituciones educativas, cuadro de mando, gestión y seguimiento de proyectos.

Una vez identificada las palabras claves las bases de datos para realizar las búsquedas serán: Google Scholar, Dialnet, Redalyc, ResearchGate, SciELO.

A continuación, se presentan las combinaciones de las cadenas de búsqueda ingresadas en las bases de datos:

- "(Sistema de gestión por resultados) AND (seguimiento de proyectos OR seguimientos proyectos vinculación) AND (Instituciones educativas)"
- "(Sistema de gestión por resultados) AND (seguimiento de proyectos OR seguimientos proyectos investigación) AND (Instituciones educativas)"
- "(Sistema de gestión por resultados) AND (seguimiento de docentes) AND (Instituciones educativas)"
- "(Sistema de gestión por resultados) AND (seguimiento de proyectos) AND (cuadro de mando)"
- "(Sistemas OR módulo de gestión) AND (seguimiento de proyectos) AND (Instituciones educativas)"

## <span id="page-33-1"></span>*Identificar y seleccionar la literatura relevante*

Los resultados arrojados de la búsqueda fueron evaluados mediante el titulo y el

resumen para seleccionar los estudios válidos. Se procedió a seleccionar los estudios,

siguiendo un conjunto de pautas especificadas a continuación:

- Artículos que expliquen un modelo de gestión de las Instituciones educativas.
- Artículos que expliquen el seguimiento de proyectos en las Instituciones educativas.
- Artículos que desarrollen un sistema para el seguimiento de proyectos de investigación o docencia o vinculación en Instituciones educativas.
- Artículos que desarrollen un sistema de gestión por resultados.
- Artículos que expliquen para que sirve un cuadro de mando y las decisiones que se pueden tomar.
- Artículos publicados entre 2015-2023.

Los criterios de exclusión para descartar estudios poco o nada relevantes fueron los siguientes:

- Artículos que expliquen un modelo de gestión en otras Instituciones no educativas.
- Artículos que desarrollen un sistema para el seguimiento de proyectos en Instituciones no educativas.

## <span id="page-34-0"></span>*Almacenar y registrar los resultados de búsqueda*

Los estudios seleccionados fueron almacenados y gestionados mediante la herramienta Zotero para un fácil manejo de esta información.

Una vez seleccionados los artículos en base a los criterios mencionados anteriormente se optaron por 5 estudios primarios, los cuales se describen a continuación.

## <span id="page-34-2"></span><span id="page-34-1"></span>*Analizar e interpretar los resultados de los artículos seleccionados*

## **Resumen de los Estudios Primarios.**

**EP1: Borbor Balón, P. A. (2021).** *Sistema de información integral académico para la Universidad Estatal Península De Santa Elena, SIIA: Módulo de gestión y seguimiento de proyectos de vinculación* **(Bachelor's thesis, La Libertad: Universidad Estatal** 

#### **Península de Santa Elena, 2021).**

En esta investigación se desarrolla una plataforma web siguiendo la arquitectura modelo-vista-controlador, el cual facilita el monitoreo de los proyectos de vinculación dentro de la Universidad, este sistema permitirá tener una correcta administración y seguimiento además de medir la eficacia y eficiencia de los proyectos propuestos. Además de poder recolectar toda la información correspondiente a los proyectos como los informes mensuales y poder agilizar los procesos, todos estos procesos deberán ser aprobados por el director para que el proyecto sea habilitado. El sistema también registra las tareas que el estudiante realiza en dicho proyecto para su posterior evaluación y validación de las horas de vinculación realizada.

# **EP2: García Pazmiño, R. X. (2014).** *Desarrollo e implantación del sistema de seguimiento de proyectos de investigación y vinculación para la escuela politécnica nacional* **(Bachelor's thesis, Quito, 2014.).**

En este caso de estudio, se implementa una aplicación web diseñado para el registro y monitoreo de los proyectos de investigación. El desarrollo de este software se fundamentó en la metodología RUP y tiene como objetivo centralizar y gestionar eficientemente toda la información relacionada con los procesos de estos proyectos; además de facilitar la administración, seguimiento, registro de tareas y la inclusión de documentos de respaldo.

**EP3: Becerra Lois, F. Á., Andrade Orbe, A. M., & Díaz Gispert, L. I. (2019).** *Sistema de gestión de la calidad para el proceso de investigación: Universidad de Otavalo, Ecuador.* **Actualidades investigativas en educación, 19(1), 571-604.**

Este articulo propone un diseño de sistema de gestión de calidad basado en la norma ISO 9001:2015. Se plantea proponer una metodología para el desarrollo de un SGC que cumplan y siga el modelo de evaluación institucional del CEAACES. El modelo propuesto es para el proceso y seguimiento del área de investigación.

**EP4: Suáres Ureña, W. W. (2020).** *Modelo de un sistema de información gerencial para la gestión de vinculación con la sociedad del Instituto Superior Tecnológico*
### *Enrique Noboa Arízaga* **(Doctoral dissertation).**

La siguiente investigación presenta una propuesta de sistema para el proceso de gestión de vinculación el sistema permite obtener la visualización de todos los proyectos posteriormente podrá inscribir a los estudiantes en dichos proyectos, se pueden seguir los avances, actividades por realizar. Todos estos procesos aportan un valor significativo para la toma de decisiones de la Institución para corto y largo plazo.

# **EP5: "Modelo de Gestión de la Escuela Superior Politécnica de Chimborazo" (Soler-González, R., Oñate-Andino, M., & Andrade-Merino, R. (2015)).**

En esta investigación, se lleva a cabo una aplicación web enfocada a un modelo de gestión, donde se realiza un estudio para determinar el flujo para la toma de decisiones, explican objetivos tácticos y sus respectivos indicadores para el sistema estratégico de la toma de decisiones; además se explica las estrategias y acciones a realizar para llevar una correcta planeación estratégica. Con el cuadro de mando integral dentro de esta investigación logró tener de manera más clara los cumplimientos de horarios en docentes, investigaciones realizadas, cantidad de proyectos de vinculación.

### *Características del estado del arte*

Una vez realizada la revisión literaria en los estudios se encontró que implementan un sistema web referentes a seguimiento de los proyectos dentro los módulos de investigación y vinculación, este sistema de manera general ayuda a los encargados de los departamentos o proyectos a tener una mejor organización y seguimiento de cada uno de los involucrados en los proyectos además de poder subir evidencias de que es lo que se está realizando para su posterior evaluación en el caso de ser necesario, todo este sistema de manera centralizada ayuda a la toma de decisiones dentro de las Instituciones de Educación Superior (IES). Por lo tanto, se tomará todas estas investigaciones como material bibliográfico para el desarrollo e implementación de los módulos mediante indicadores de gestión por resultados para el DCEM.

### **Capítulo III**

### **Marco Metodológico**

### **Metodología aplicada al desarrollo del trabajo de investigación**

El propósito principal de este estudio es centrarse en el desarrollo de un sistema que aporte con el seguimiento de los proyectos y las actividades realizadas dentro de estos para los módulos de investigación, vinculación y docencia pertenecientes al DCEM. El presente trabajo de investigación se enfoca en la metodología Design Science Research (DSR), el cual se caracteriza por su enfoque en la creación de artefactos destinados a ofrecer soluciones innovadoras. El proceso de desarrollo del artefacto involucra ciclos de diseño, construcción y evaluación que se repiten según sea necesario hasta que el artefacto esté listo para su aplicación.

El SGPR propuesto monitoreará las actividades asignadas y realizará el seguimiento de los usuarios de los módulos de investigación, vinculación y docencia logrando así los objetivos institucionales. Además, el sistema facilita los procesos de certificación y acreditación por parte de organismos externos. En primera instancia, se recopila la información necesaria para desarrollar las actividades asignadas cronológicamente con un seguimiento adecuado que ayude a monitorear, planificar y organizar la información procesada en los módulos de investigación, vinculación y docencia dentro del departamento. Y en segunda instancia, se trata de determinar el desempeño del docente en la realización de la actividad, a partir de metas previamente planificadas.

### **DSR (Design Science Research)**

Es un paradigma de investigación que se centra en la creación y aprobación de conocimientos prescriptivos. Esta metodología explora artefactos que interactúan en el contexto de un problema. Los artefactos son productos de software que se crean de manera oportuna como una solución a un problema. En otras palabras, sabemos que el producto fue diseñado

por un investigador cuyo contexto representa el propósito del producto para el cual fue desarrollado (Mainato & Geovany, 2022). En la investigación de (Rosero Correa, 2021) identifica un conjunto de seis actividades en el DSR los cuales se mencionan a continuación: "identificar el problema y la motivación", "definir objetivos para la solución", "diseño y desarrollo del artefacto", "demostración", "evaluación y comunicación".

De este modo, el desarrollo de la investigación se ajusta a cada una de estas etapas, tal como se visualiza en la **Figura 3**.

### **Figura 3**

*Fases del DSR empleadas en esta investigación*

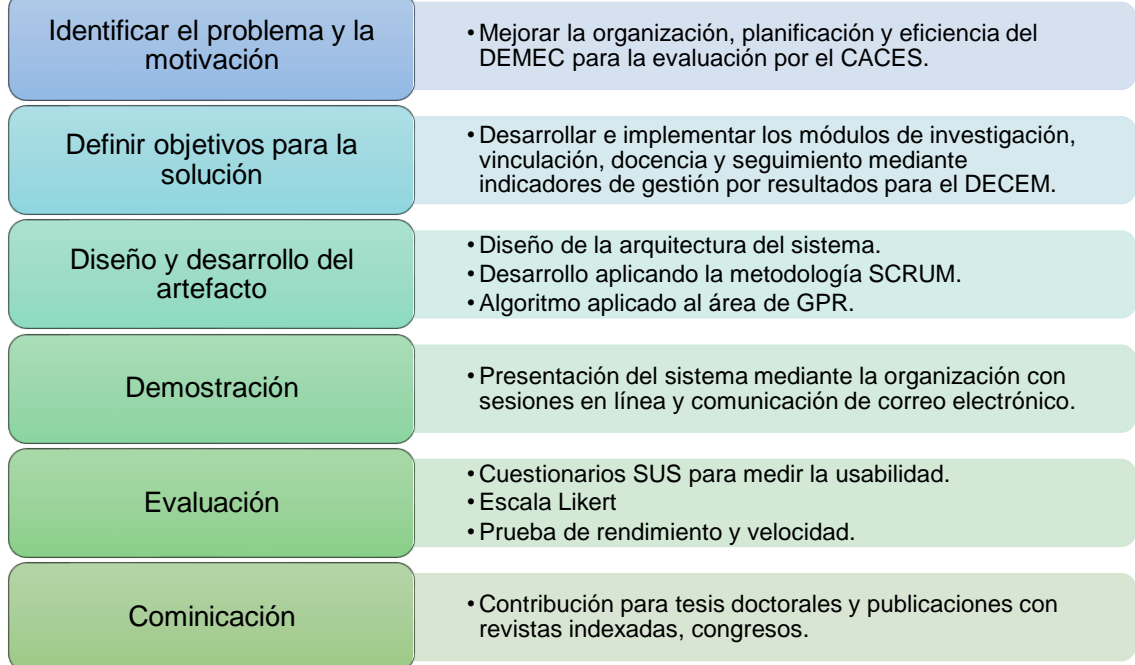

### **Metodología de desarrollo**

Para cumplir con el tiempo establecido y la forma de desarrollo del presente proyecto, se procedió a aplicar una metodología ágil que brinda múltiples beneficios. Entre ellos se encuentra la satisfacción del cliente que es la máxima prioridad y que se demuestra a través de la entrega continua de avances. El desarrollo de software utilizando metodologías ágiles permite entregar soluciones de TI basadas en el desarrollo iterativo donde los requisitos y sus

soluciones están directamente relacionados con la colaboración entre clientes, desarrolladores y usuarios finales, todo esto mediante los métodos de desarrollo ágil Scrum y Extreme Programming (Arana López, 2016). La metodología para emplear en el sistema será Scrum, la cual se ajusta perfectamente al esquema de desarrollo previsto.

### **Scrum**

Es una metodología creada para promover una cooperación eficaz en los equipos de trabajo, se enfoca en el desarrollo de programas informáticos y desempeña un papel fundamental para alcanzar el cumplimiento de los proyectos. Esta se basa en conjunto de normativas, artefactos y roles que generan la estructura requerida para su funcionamiento adecuado como mencionan (Navarro Cadavid et al., 2013).

Del mismo modo (Arana López, 2016), define a Scrum como un enfoque de desarrollo de software altamente flexible y adaptativa, basada en la experimentación continua y la mejora incremental, para superar los métodos tradicionales.

En Scrum, un Sprint, tal como se ilustra en la **Figura 4**, es un elemento central que representa un período de tiempo dedicado al progreso en el desarrollo del producto. El periodo de cada Sprint no excede las cuatro semanas (Navarro Cadavid et al., 2013), y su estructura comprende:

- **Backlogs:** agrupa todos los criterios funcionales y no funcionales en un orden de prioridad, que puede modificarse a lo largo del proceso de desarrollo.
- **Sprints:** tareas para cumplir un objetivo de la lista de las labores dentro de un plazo máximo de un mes.
- **Reuniones de Scrum:** reuniones diarias de quince minutos donde el equipo informa sus avances desde la última reunión, lideradas por un Scrum Master.
- **Demostraciones:** entregables de software destinados a la revisión del cliente, abarcando las características solicitadas para su entrega en un período específico.

### **Figura 4**

#### *Ciclo de vida metodología Scrum*

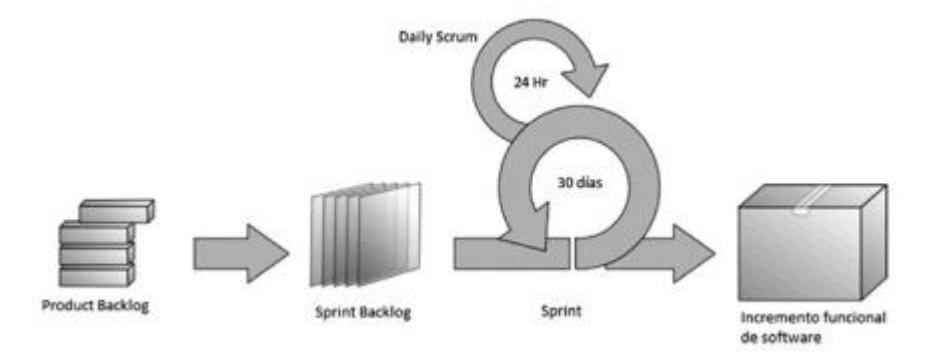

*Nota.* Tomado de *Revisión de metodologías ágiles para el desarrollo de software* por Navarro Cadavid et al., 2013, Dialnet.

### **Roles**

En Scrum, los equipos son autónomos, multifuncionales y trabajan en iteraciones. En lugar de verse obligados a seguir instrucciones de extraños que carecen de contexto, pueden elegir la mejor manera de completar la tarea a través de la autogestión. Los miembros del equipo tienen todo el conocimiento que necesitan para hacer su trabajo. Las iteraciones se emplean para presentar entregables, en cada iteración se incorporan nuevas características o se modifican las existentes según las preferencias del propietario del producto (Navarro Cadavid et al., 2013). Scrum define tres roles:

**Scrum Master:** supervisa al equipo, asegurando el cumplimiento de Scrum y promoviendo la comunicación entre sus miembros (Navarro Cadavid et al., 2013).

**Product Owner:** es quien coordina y optimiza el equipo de desarrollo en base a los requerimientos funcionales (Navarro Cadavid et al., 2013).

**Equipo de Scrum:** responsables del desarrollo del producto según los requisitos, quienes cuentan con las habilidades y herramientas para llevarlo a cabo hasta la entrega final (Navarro Cadavid et al., 2013).

### **Artefactos**

Según (Navarro Cadavid et al., 2013), menciona en su investigación que los artefactos de Scrum se han pensado con la finalidad de maximizar la transparencia informativa. A continuación, se mencionan los artefactos:

**Product Backlog:** es un sistema de registro que el propietario del producto genera, ajusta y ordena según su importancia, nivel riesgo y urgencia; además, este registro de entradas es que tiene la capacidad de cambiar y adaptarse a medida que el proyecto avance (Navarro Cadavid et al., 2013).

**Sprint Backlog:** es la planificación y enumeración de las actividades necesarias para llevar a cabo la expansión del producto, este diseño debe ser aprobado por el equipo de desarrollo, y solo puede ser modificado por el equipo (Navarro Cadavid et al., 2013).

**Monitoreo de Progreso:** es el seguimiento constante de las actividades durante el sprint, lo que permite evaluaciones regulares por parte del dueño del producto (Navarro Cadavid et al., 2013).

**Incremento:** son el conjunto de elementos en la acumulación de Sprint que se han finalizado; cualquier tarea pendiente se mueve de nuevo al Product Backlog con alta prioridad para el siguiente sprint. Un ítem se considera completo si funciona. La entrega final del producto son el conjunto de ítems completos (Navarro Cadavid et al., 2013).

### **Capítulo IV**

### **Diseño y desarrollo de los módulos de Investigación, Vinculación, Docencia y seguimiento mediante indicadores de gestión por resultados**

### **Descripción del sistema**

El SGPR tiene como objetivo establecer metas claras y medibles a través del uso de indicadores de desempeño, para mejorar la forma en que se organiza, administra y planifica la información en las distintas áreas de investigación, vinculación y docencia.

El módulo de investigación y vinculación permitirá realizar un seguimiento detallado de los proyectos pertenecientes a cada área, mediante indicadores de gestión que permitan medir los resultados obtenidos a lo largo de su desarrollo; además de lograr cumplir con los objetivos propuestos en los tiempos estimados. Esto será posible mediante asignación de tareas por parte de los coordinadores de las áreas de investigación y vinculación a los docentes, quienes deberán cumplir dichas tareas en las fechas establecidas y así tener un seguimiento adecuado de los proyectos que se estén realizando.

El módulo de docencia permitirá registrar la información completa de los docentes y el informe de gestión del docente, todos estos datos permitirán al coordinador de docencia la administración de la información personal de todos los docentes; además permitirá llevar un control sobre el cumplimiento de las actividades de todos los docentes y novedades en los periodos académicos correspondientes, generando estadísticas que brindará al coordinador de docencia información valiosa para la toma de decisiones.

### **Limitaciones de la plataforma**

La implementación de los módulos de Investigación, Vinculación y Docencia brinda a los Coordinadores del DCEM la oportunidad de evaluar su avance en relación con los objetivos establecidos previamente. También les permite planificar y hacer seguimiento de los resultados logrados durante un periodo específico. Al monitorear las actividades de todos los usuarios, se facilita la toma de decisiones para alcanzar las metas propuestas en cada módulo. Sin

embargo, es importante tener en cuenta algunas restricciones en el funcionamiento de estos módulos, como:

- Los módulos están destinados exclusivamente para ser utilizados por el personal del DCEM que posea perfiles específicos asignados por el administrador del Sistema.
- El sistema presenta la limitación de que al cargar archivos en la aplicación web, el tamaño máximo permitido es de 5 MB, con el objetivo de evitar sobrecargar el sistema con archivos excesivamente pesados.

## **Personal Involucrado**

En el desarrollo del sistema para los módulos de investigación, vinculación, docencia y seguimiento mediante indicadores de gestión por resultados se cuenta con la colaboración de autoridades que pertenecen al DCEM y que contribuyen con los conocimientos y directrices necesarios para lograr cada uno de los objetivos. Además, su participación fue esencial para verificar y confirmar el correcto funcionamiento del sistema. En la **Tabla 1** se proporciona una lista detallada de los integrantes del equipo junto con sus roles respectivos.

### **Tabla 1**

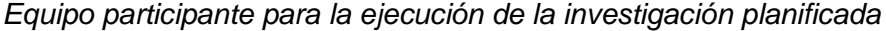

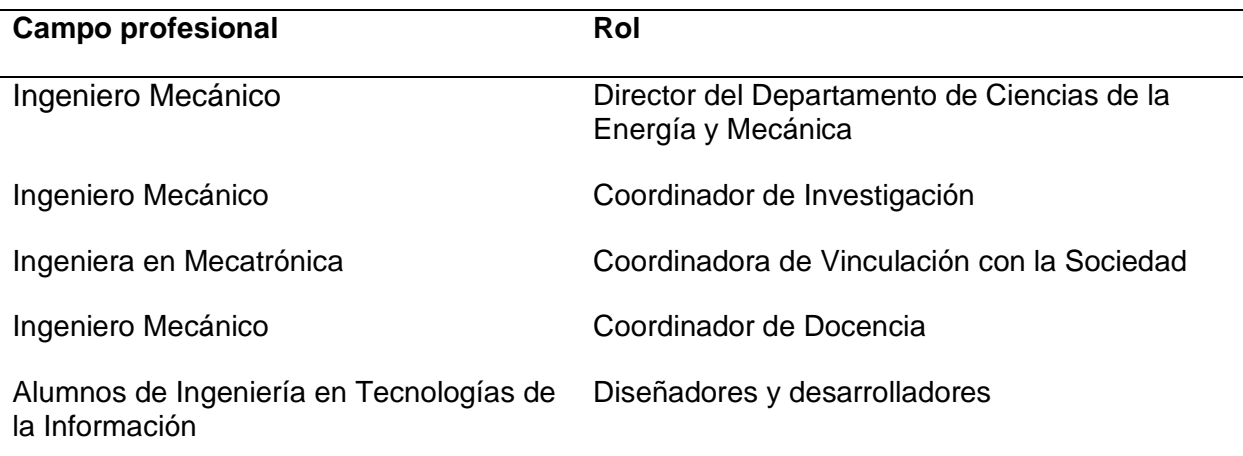

### **Perspectiva del módulo**

El diseño y desarrollo del presente estudio conducirá a la creación de un SGPR que

actuará como una herramienta interna para las áreas de Investigación, Vinculación y Docencia del DCEM. Para lograr este objetivo, se utilizarán las siguientes tecnologías: a) Java será el lenguaje de programación utilizado para desarrollar el Back-end del sistema, implementando el Framework Spring Boot; b) Angular siendo un Framework de JavaScript, el cual será empleado para crear el Front-end del sistema; c) Se empleará MySQL como sistema de base de datos relacional para almacenar la información necesaria para el seguimiento de las actividades establecidas en el módulo de Investigación; d) MongoDB Atlas como sistema de base de datos NoSQL, el cual almacenará la información necesaria para realizar el seguimiento y monitoreo de las actividades definidas en el módulo de Vinculación y Docencia; e) Además, se optará por Microsoft Azure como plataforma informática en la nube para el despliegue y administración de las aplicaciones. Con la combinación de estas tecnologías, se espera obtener un SGPR eficiente y completo que facilite la gestión de las actividades en las diferentes áreas del DCEM.

## **Funciones del Producto**

### *Módulo de investigación y vinculación*

La **Tabla 2** presenta una descripción de las funciones generales que el usuario lleva a cabo dentro de los módulos de Investigación y Vinculación, lo cual implica que son los casos de uso implementados.

### **Tabla 2**

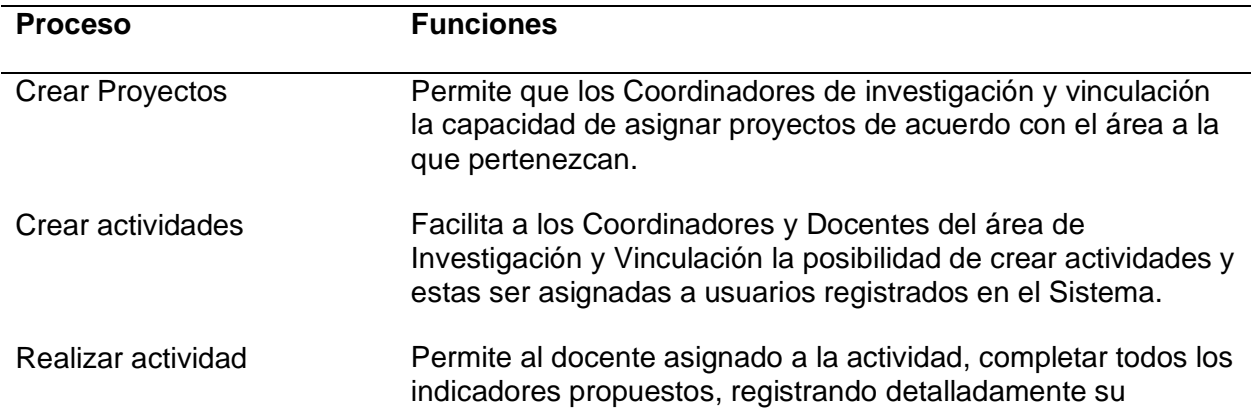

*Funciones generales de los módulos de investigación y vinculación*

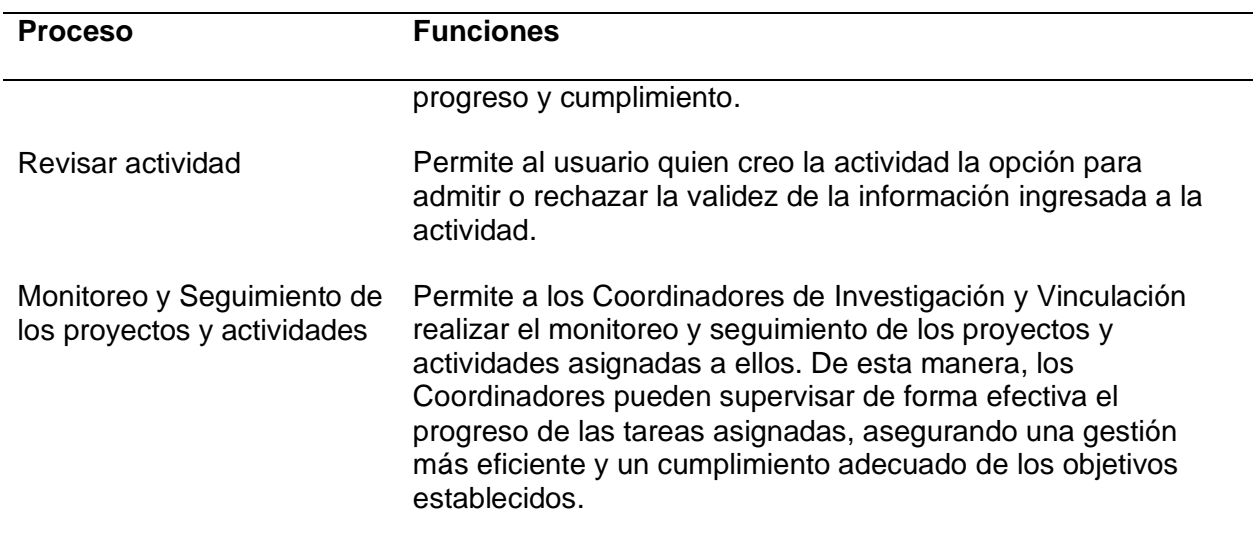

## *Módulo de Docencia*

La siguiente tabla ofrece una descripción de las funciones generales que los usuarios

realizan en el módulo de Docencia. Estas funciones corresponden a los casos de uso que han

sido implementados.

# **Tabla 3**

# *Funciones generales del módulo de Docencia*

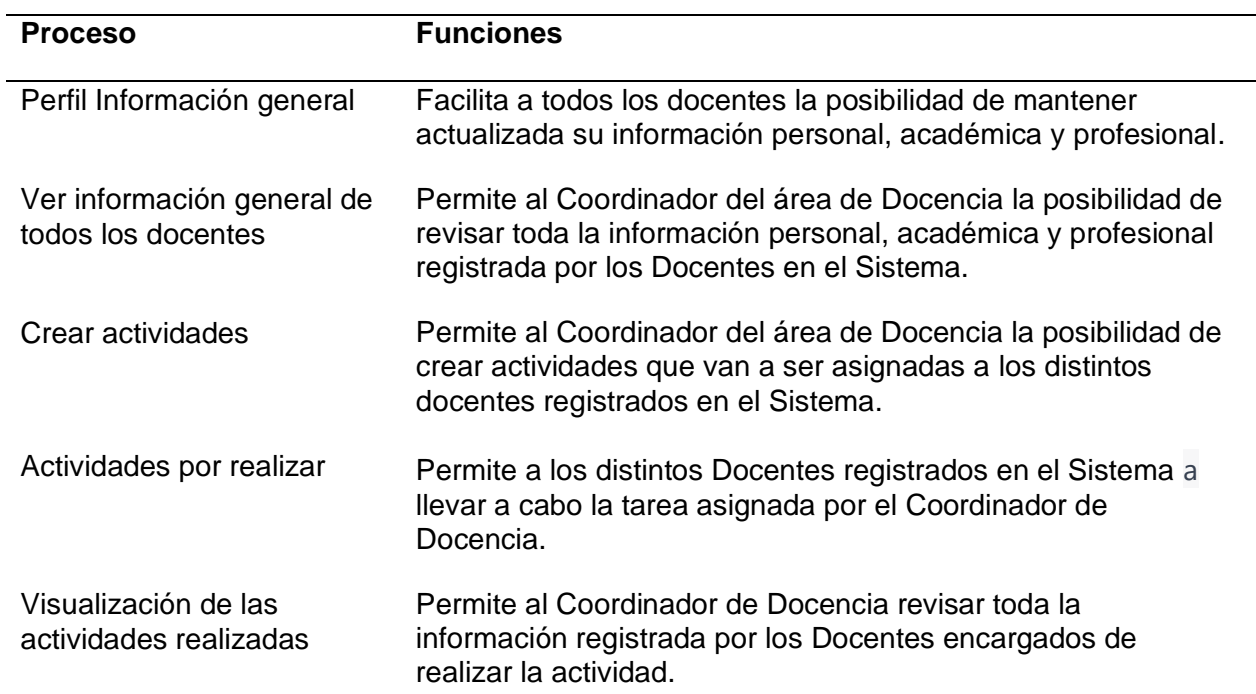

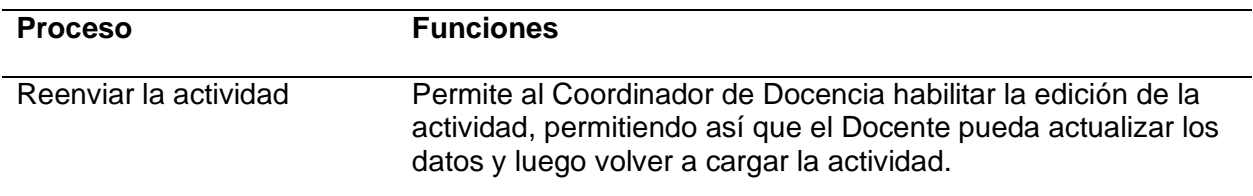

# **Tipos de usuarios**

### *Módulo de investigación*

El módulo de investigación podrá ser usado por el Coordinador de Investigación y

cualquier otro docente que este registrado en el sistema y que pertenezca al DCEM. Para la

validación de este módulo se han seleccionado dos grupos de usuarios los cuales son:

Coordinador de Investigación y docente. La **Tabla 4** proporciona una descripción detallada de

los diferentes tipos de usuarios que participan en la plataforma y su respectiva capacidad

técnica.

## **Tabla 4**

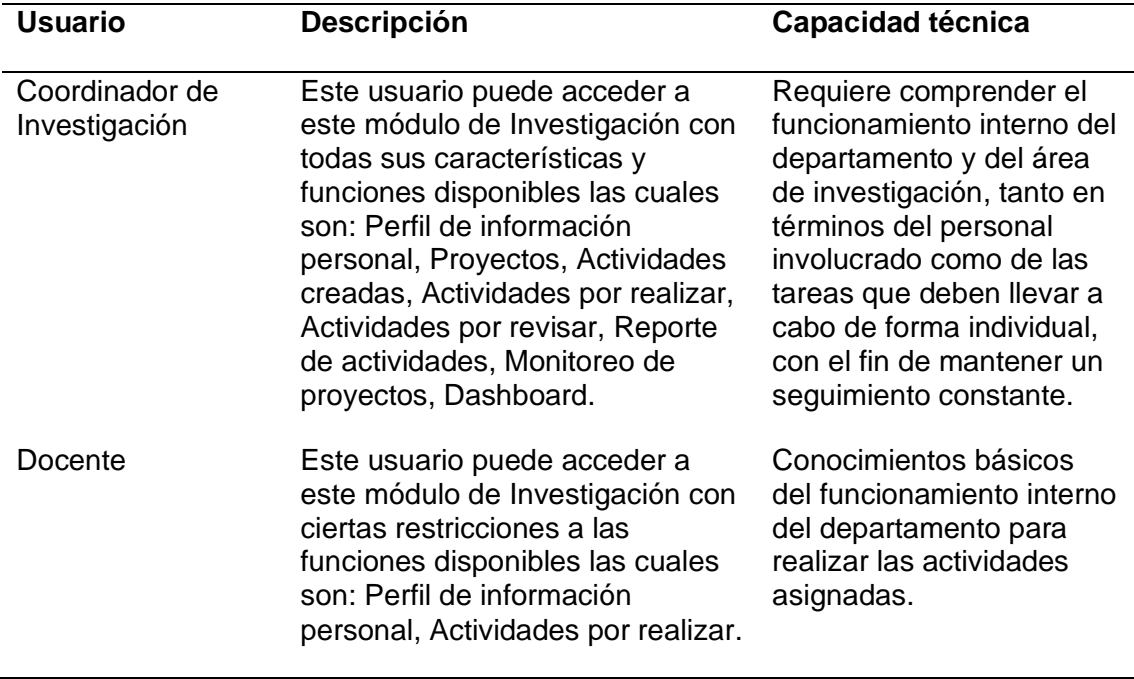

*Tipos de usuarios del módulo de investigación*

## *Módulo de Vinculación*

El módulo de Vinculación estará disponible para usuarios que estén registrados en el sistema y que cuenten con el perfil de Coordinador de Vinculación o Docente. La **Tabla 5** proporciona una descripción detallada de los diferentes tipos de usuarios que participan en la plataforma y su respectiva capacidad técnica.

## **Tabla 5**

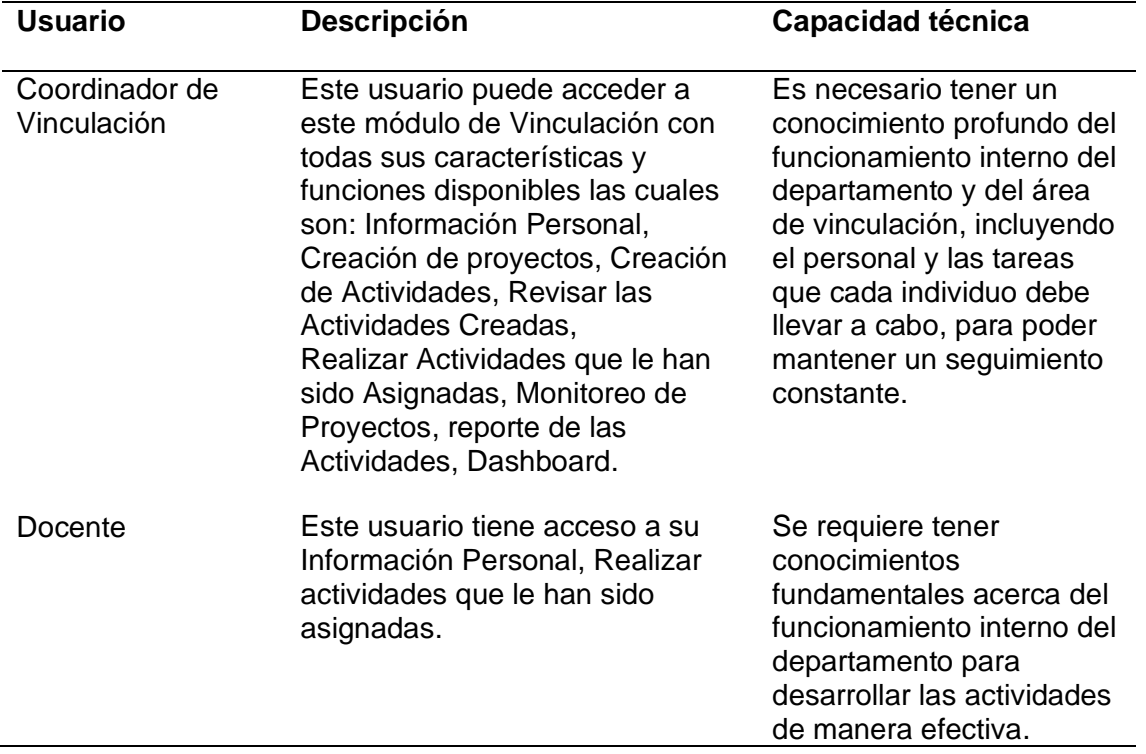

*Tipos de usuarios del módulo de vinculación*

## *Módulo de Docencia*

La funcionalidad del módulo de Docencia estará accesible para los usuarios que hayan

registrado su cuenta en el sistema y tengan el perfil de Coordinador de Docencia o Docente. La

**Tabla 6** proporciona una descripción detallada de los diferentes tipos de usuarios que

participan en la plataforma y su respectiva capacidad técnica.

### **Tabla 6**

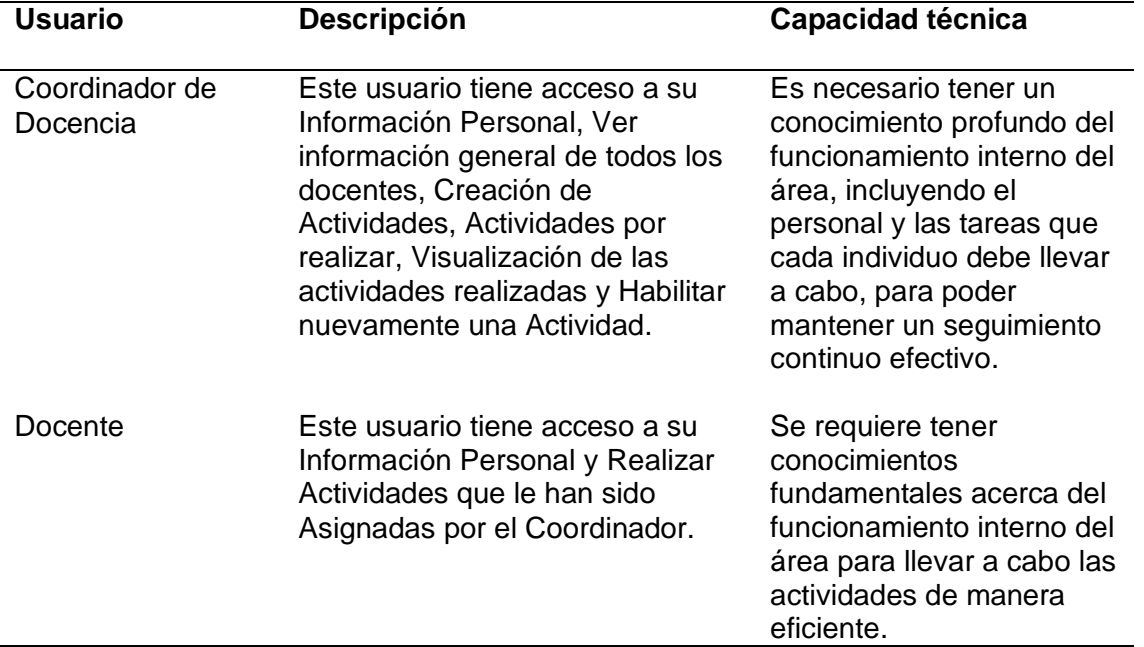

*Tipos de usuarios del módulo de Docencia*

### **Requerimientos específicos**

En esta parte se detallan los requisitos funcionales y no funcionales de los módulos de

investigación, vinculación y docencia, la identificación de estos requisitos facilitó una

planificación adecuada para el diseño y desarrollo del sistema.

## *Módulo de Investigación*

Con el propósito de establecer los requerimientos específicos, se llevó a cabo una

reunión con el Coordinador de Investigación, en la cual se definieron los siguientes

requerimientos funcionales y no funcionales que el módulo debe cumplir.

### **Requerimientos Funcionales.**

En la **Tabla 7**, se detallan los requerimientos funcionales de este módulo, incluyendo su nombre, propósito, datos de entrada y salida, junto con la prioridad asignada.

# **Tabla 7**

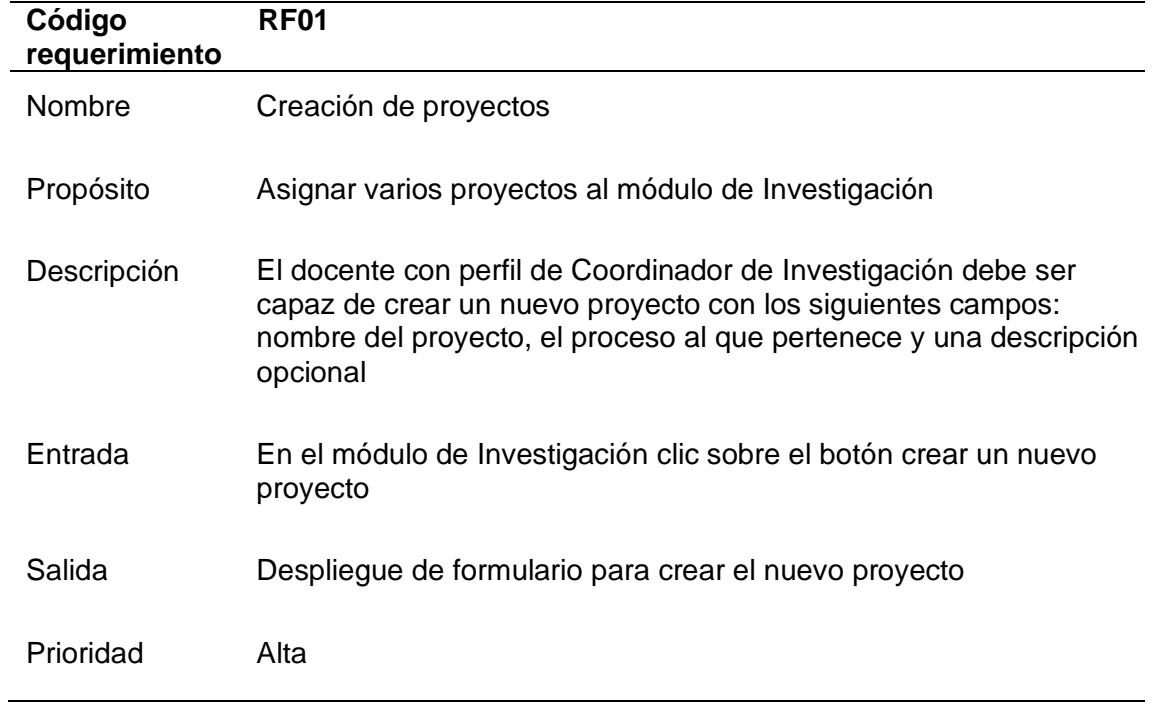

*Requerimientos Funcionales del módulo de Investigación del SGPR*

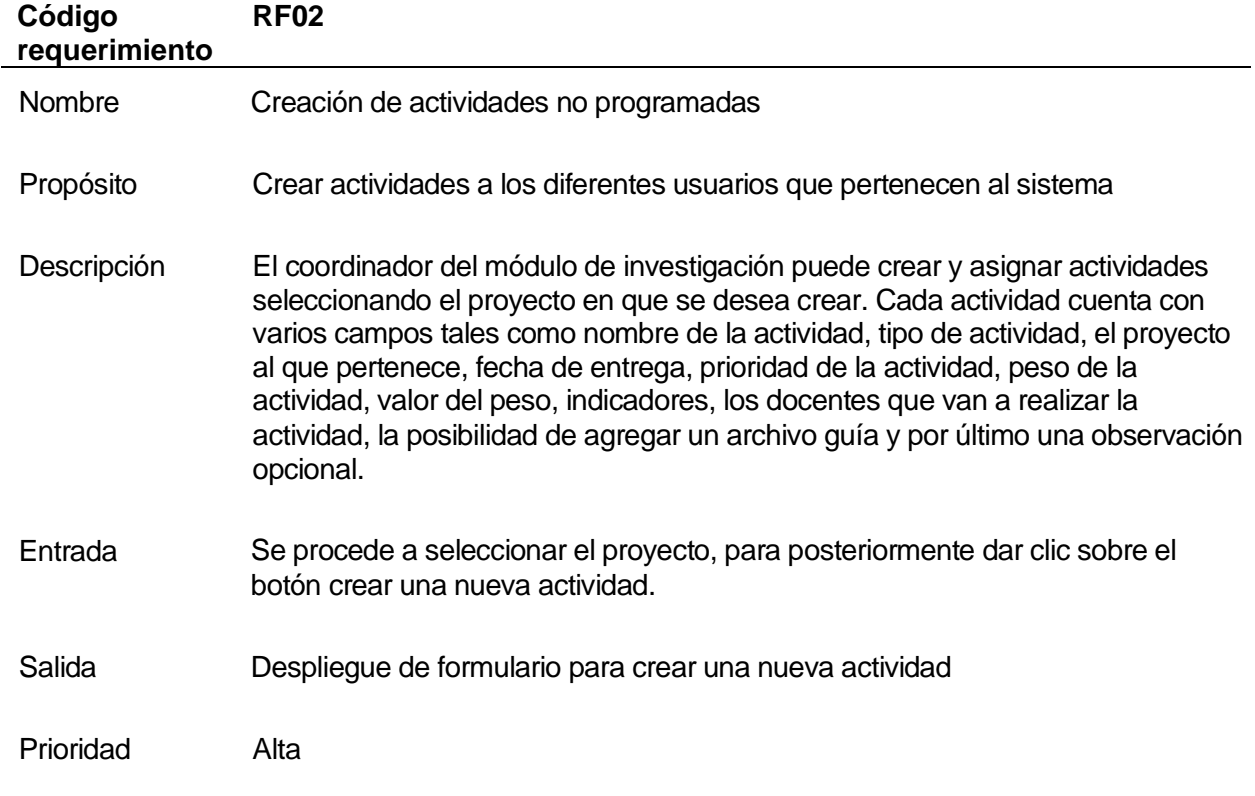

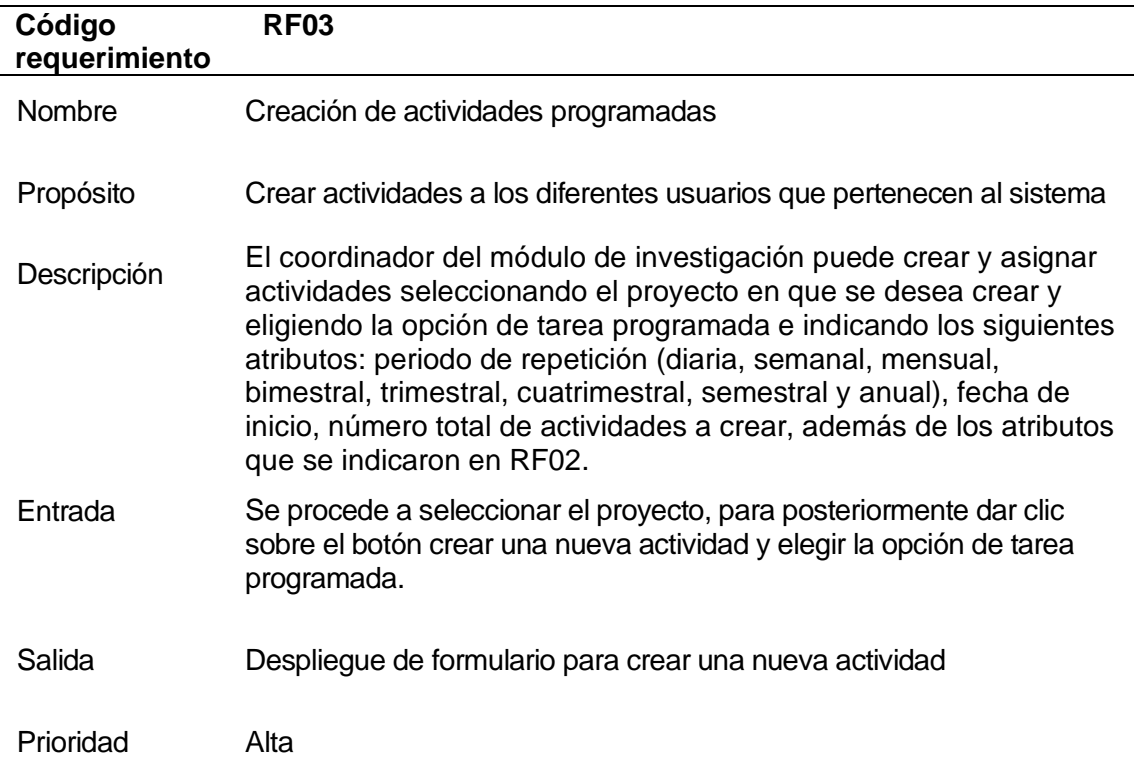

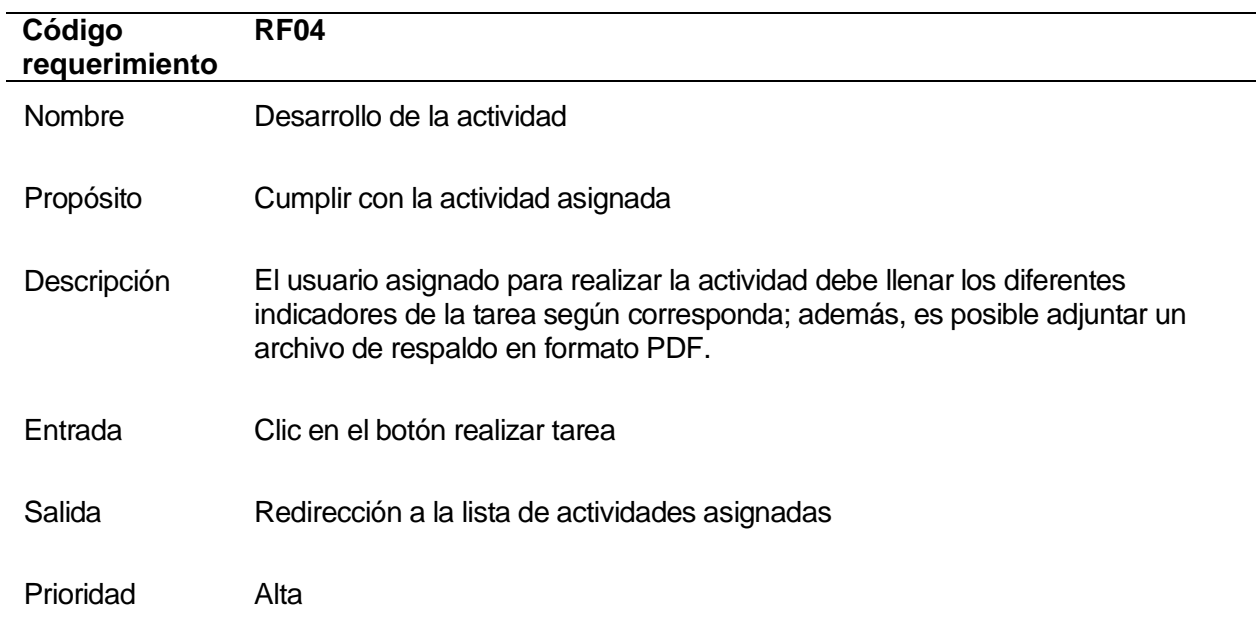

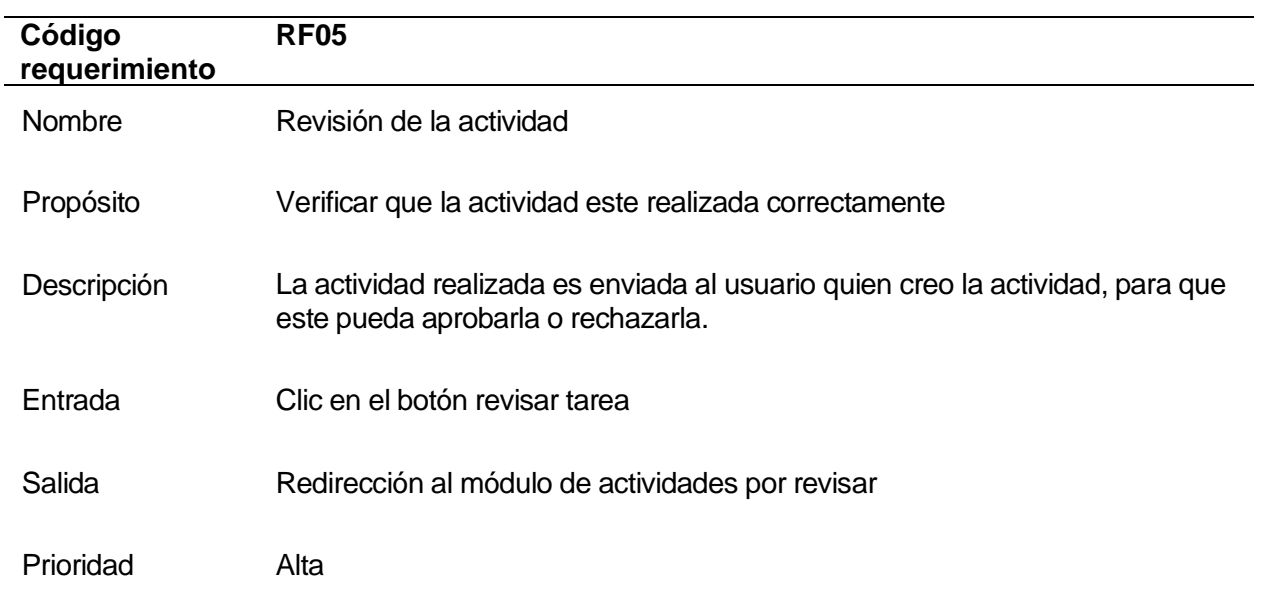

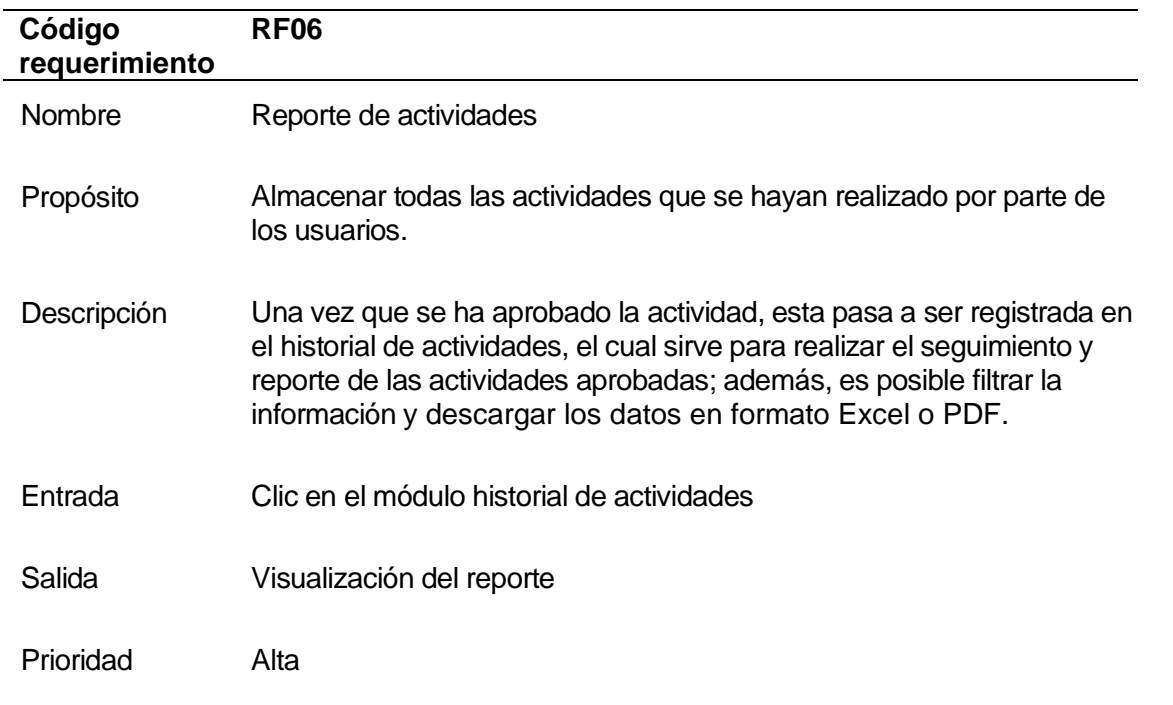

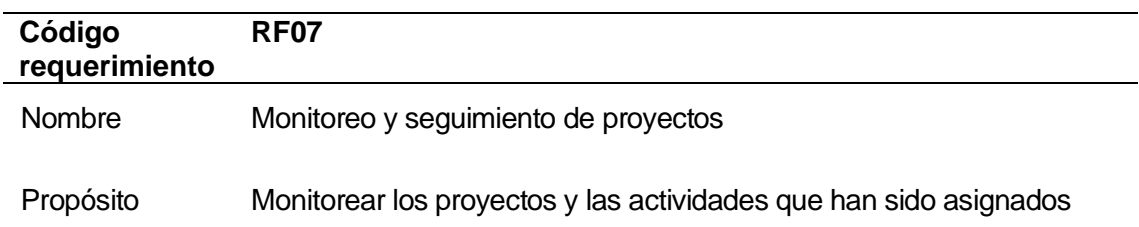

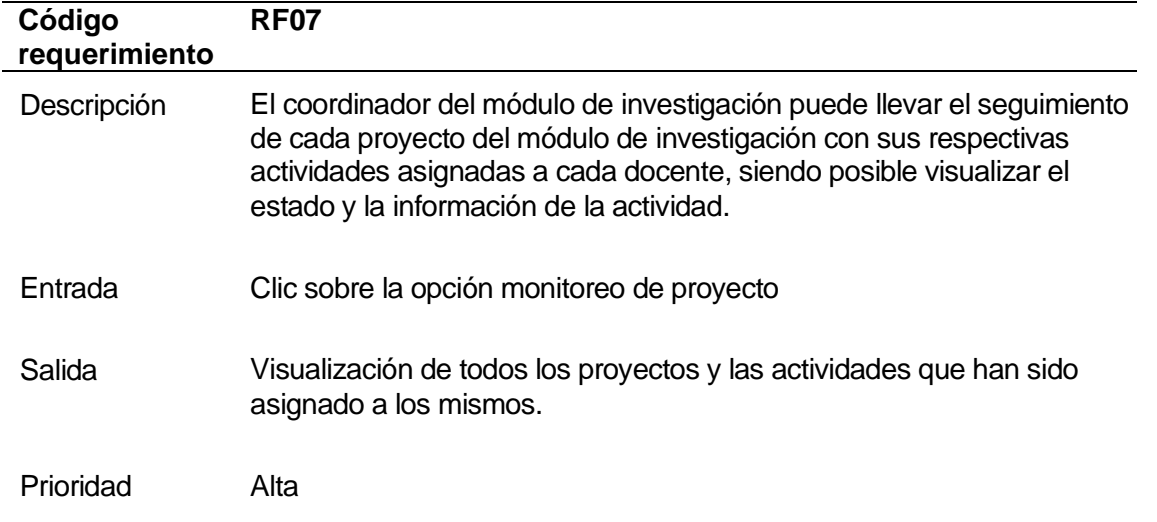

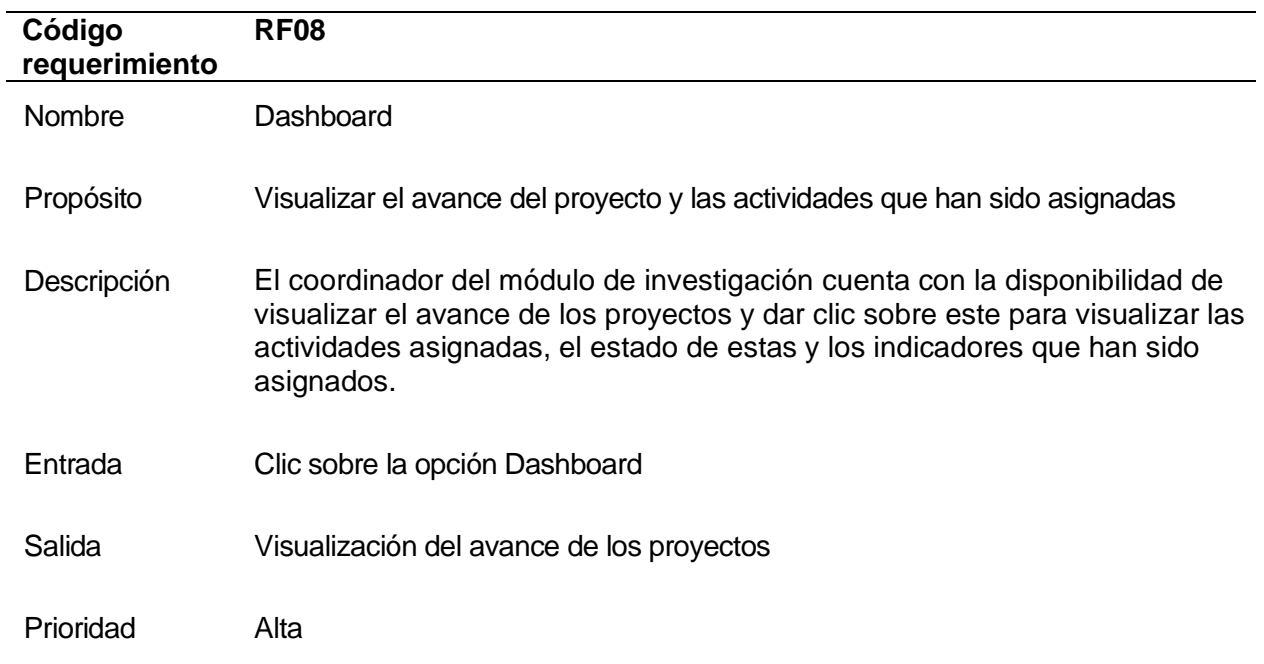

# *Módulo de Vinculación*

Con el propósito de establecer los requerimientos específicos, se llevó a cabo una

reunión con la Coordinadora de Vinculación con la Sociedad, en la cual se definieron los

siguientes requerimientos funcionales y no funcionales que el módulo debe cumplir.

## **Requerimientos Funcionales.**

La **Tabla 8** describe los requerimientos funcionales de este módulo con su respectivo

nombre, propósito, entrada, salida y la prioridad que se asignó.

# **Tabla 8**

*Requerimientos Funcionales del módulo de vinculación del SGPR*

| Código<br>requerimiento | RF <sub>01</sub>                                                                                                    |
|-------------------------|----------------------------------------------------------------------------------------------------|
| <b>Nombre</b>           | Creación de proyectos                                                                                                    |
| Propósito               | Crear proyectos establecidos en el área de Vinculación con la Sociedad                                                                                                    |
| Descripción             | El Coordinador/a de Vinculación inicia el proceso de creación de un nuevo<br>proyecto, introduciendo información relevante, como el nombre del proyecto,<br>el director de este, la especificación de si cuenta con financiamiento o no, y<br>si es una iniciativa propia o pertenece a otro departamento. También tiene la<br>opción de incluir una descripción adicional del proyecto de forma opcional.<br>Para guardar la información deberá pulsar el botón guardar. |
| Entrada                 | Clic en el botón crear un nuevo proyecto                                                                                                    |
| Salida                  | Despliegue del formulario para crear un nuevo proyecto                                                                                                    |
| Prioridad               | Alta                                                                                                    |

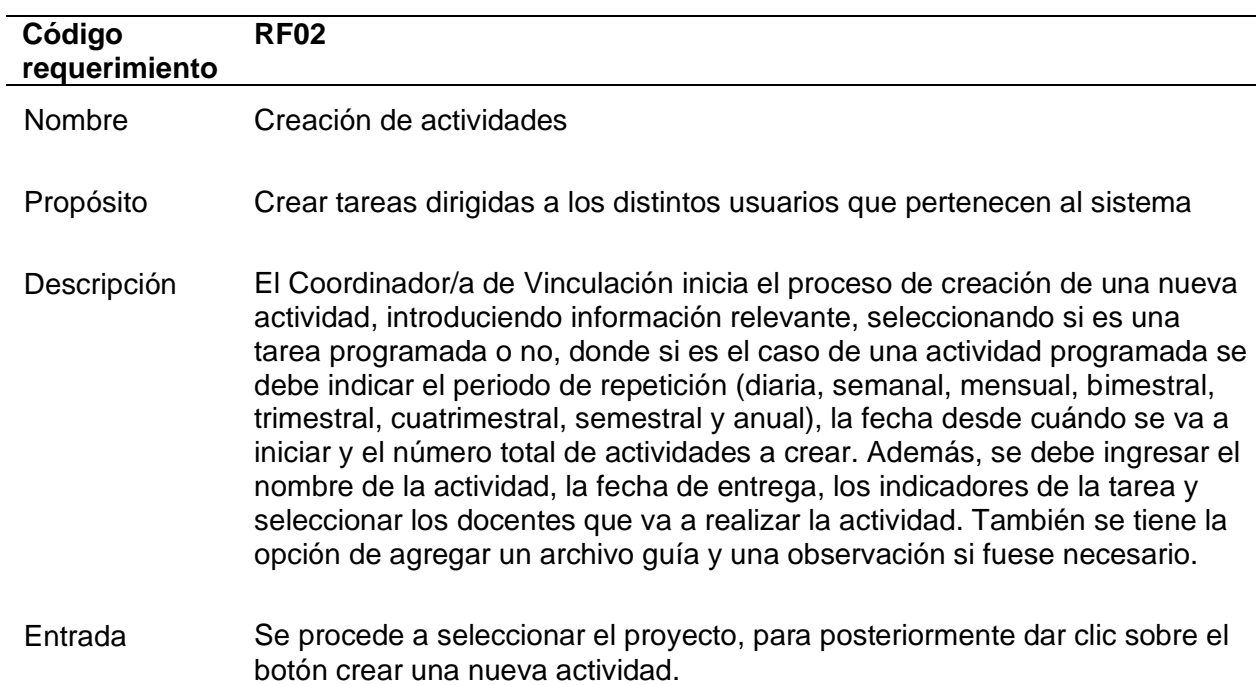

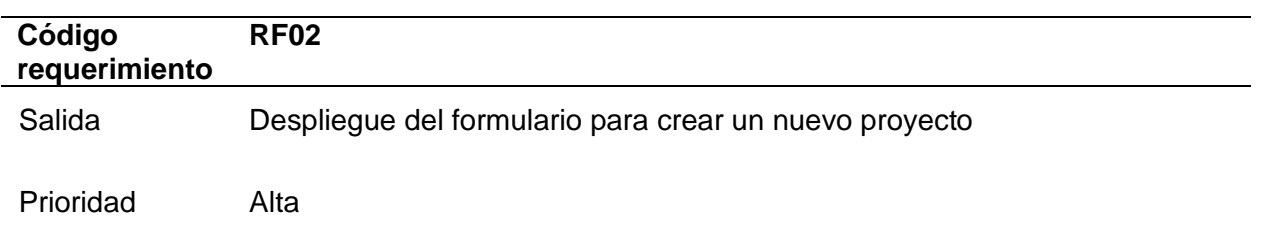

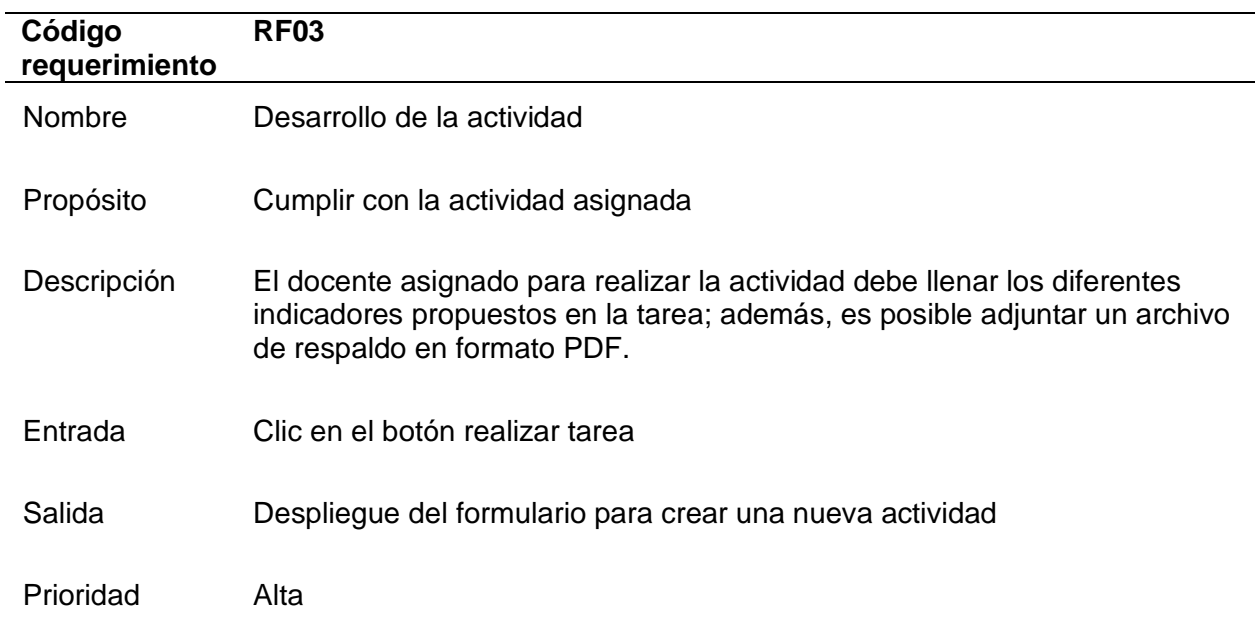

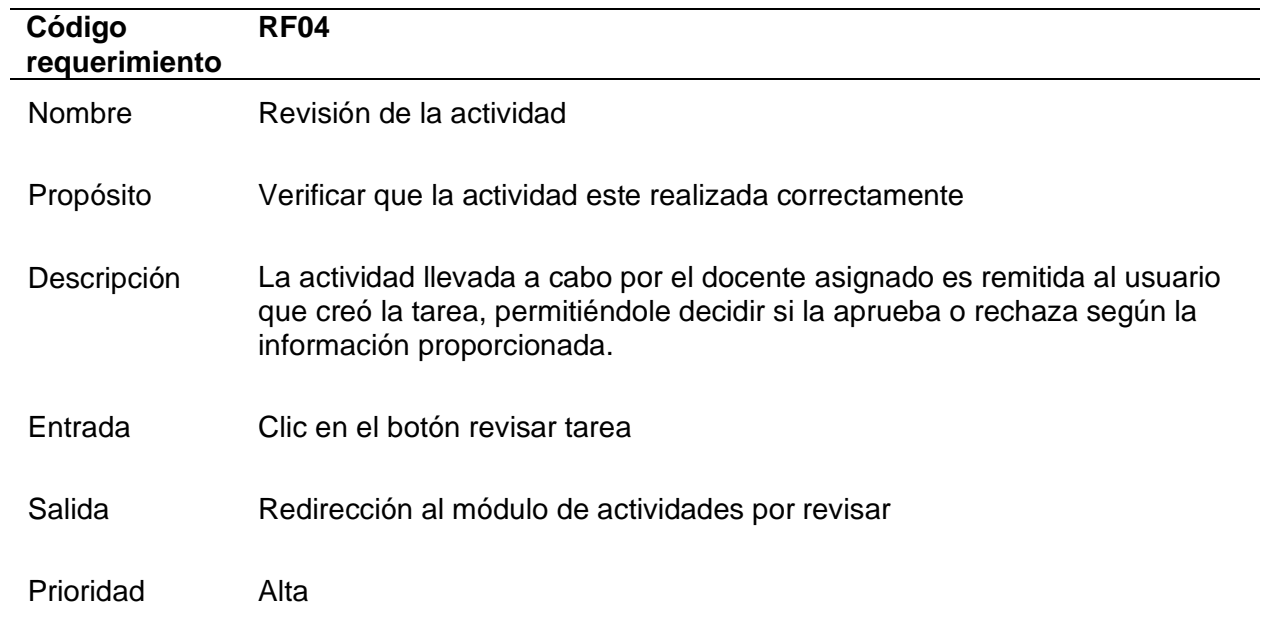

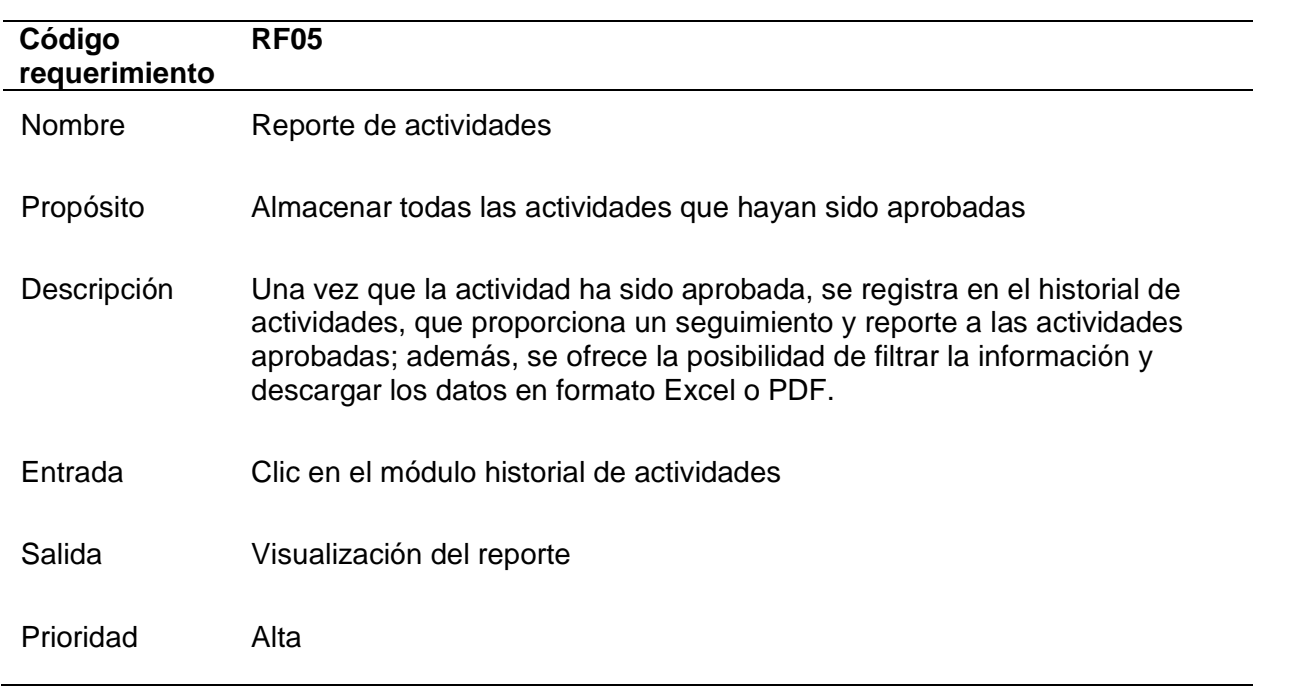

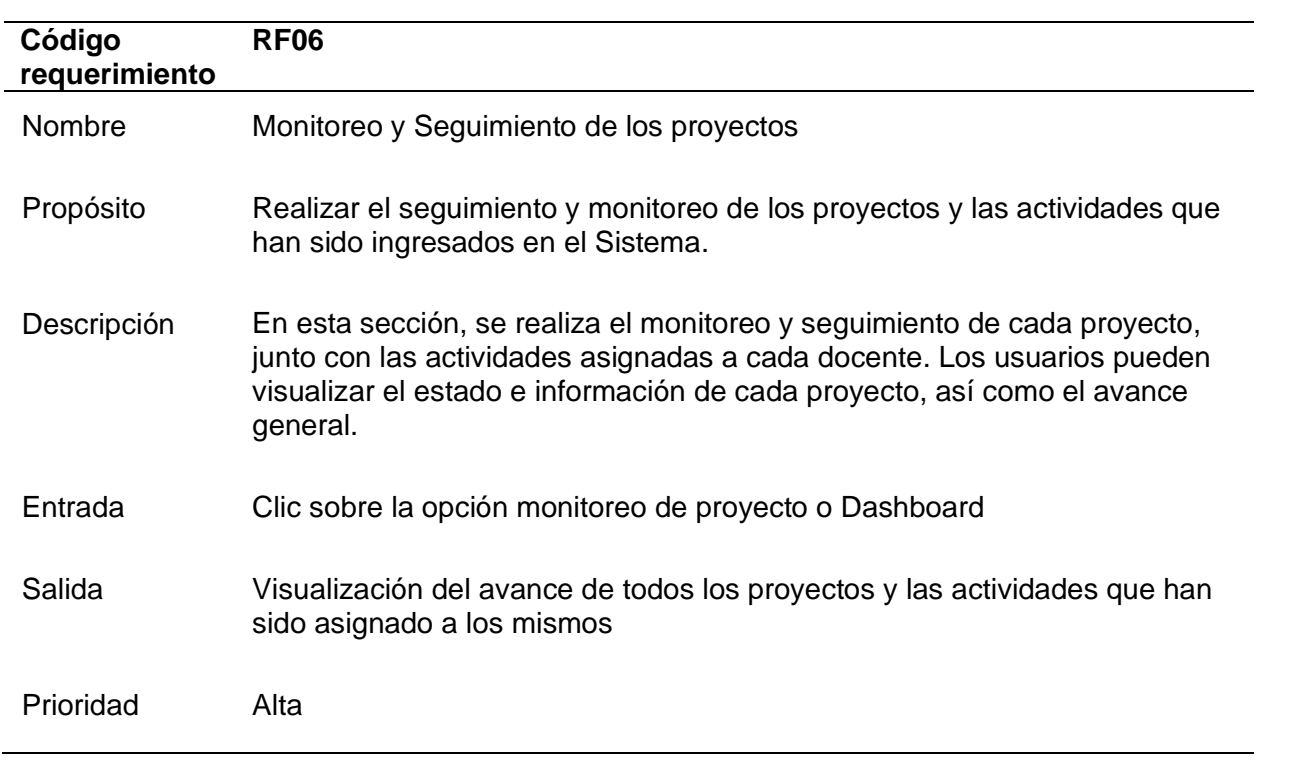

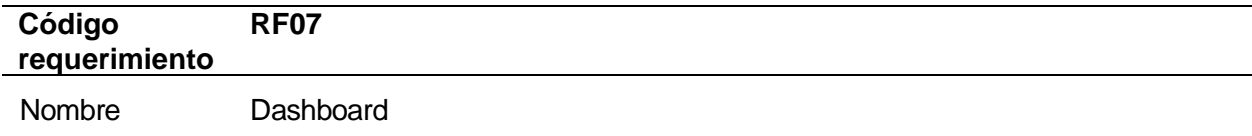

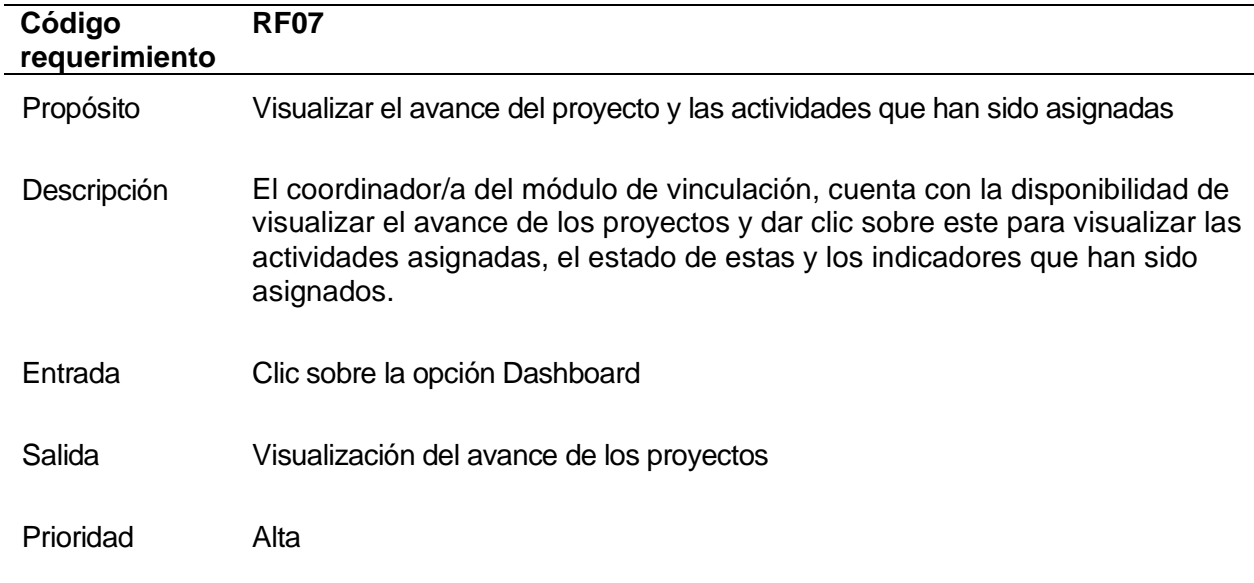

## *Módulo de Docencia*

Con la intención de definir los requerimientos específicos, se llevó a cabo una reunión

con el Coordinador de Docencia, donde se definieron los siguientes requerimientos funcionales

y no funcionales que el módulo debe cumplir.

## **Requerimientos Funcionales.**

La **Tabla 9** describe los requerimientos funcionales de este módulo con su respectivo

nombre, propósito, entrada, salida y la prioridad que se asignó.

## **Tabla 9**

*Requerimientos Funcionales del módulo de docencia del SGPR*

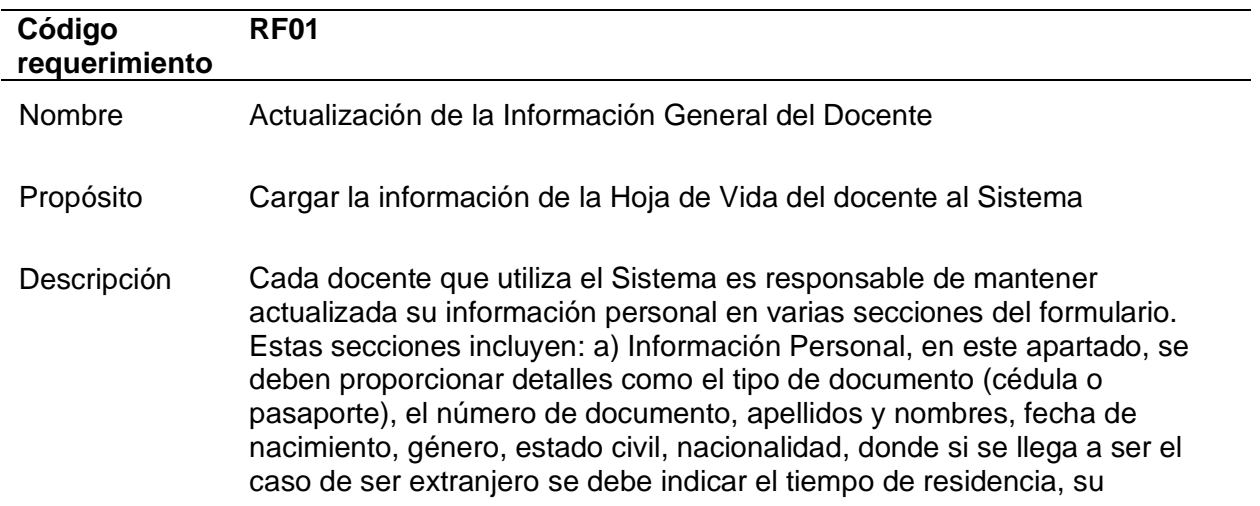

#### **Código requerimiento RF01**

autoidentificación étnica, incluyendo detalles sobre su grupo étnico si es indígena. También se debe ingresar un correo electrónico principal, correo alternativo y tipo de sangre; b) Información adicional de discapacidad y/o enfermedad catastrófica, donde si el docente tiene alguna discapacidad o enfermedad catastrófica, deberá especificar los detalles aquí. Esto incluye la identificación de discapacidad especial, en cuyo caso se proporcionarán detalles como el tipo de discapacidad, el porcentaje de discapacidad y el número de carnet del Ministerio de Salud Pública. En el caso de enfermedad catastrófica, se deberá indicar el tipo de enfermedad; c) Dirección domiciliaria permanente, donde se debe indicar la dirección residencial del docente, con detalles como provincia, cantón, parroquia, calle principal, calle secundaria, número de domicilio, y referencia. También se debe proporcionar números de teléfono de domicilio, celular, trabajo y su extensión; d) Contacto de emergencia, donde se proporciona la información del contacto de emergencia, incluyendo nombres y apellidos, tipo de documento (cédula o pasaporte), número de documento y parentesco con el docente; e) Dirección domiciliaria del Contacto, donde se proporcionará la dirección residencial del contacto de emergencia, similar a la sección de Dirección domiciliaria permanente; f) Información Bancaria, donde se deberá indicar el tipo de institución financiera, nombre de la institución, tipo de cuenta (ahorros o corriente) y número de cuenta; g) Formación académica, donde se debe ingresar el nivel de instrucción máximo alcanzado, el nombre de la institución, título obtenido, tiempo de estudio, número de registro en la Senescyt, fecha de registro, país donde se realizó y fecha de graduación; h) Formación académica adicional, donde se indicara toda su formación académica con los campos indicados en el anterior literal; i) Idiomas, donde se indicara el idioma que el docente domina, junto con su nivel de habilidad en conversación, escritura y comprensión; j) Publicaciones, donde se registrarán las publicaciones realizada , incluyendo el tipo de investigación, título de publicación, nombre del publicador, el ISSN/ISBN de la publicación, participación (autor o coautor), idioma, estado y fecha de publicación, volumen, revisión de pares y DOI y k) Experiencia profesional, donde finalmente se detallará la experiencia laboral del docente, incluyendo el nombre de la institución, puesto, unidad administrativa, tipo de institución, fecha de ingreso, modalidad de contratación, motivo y fecha de salida, país donde se llevó a cabo y la provincia. Además, se incluye la opción para cargar una imagen del docente.

Entrada Clic sobre mi Información Personal

Salida Despliegue del formulario para actualizar la información General del docente

Prioridad Alta

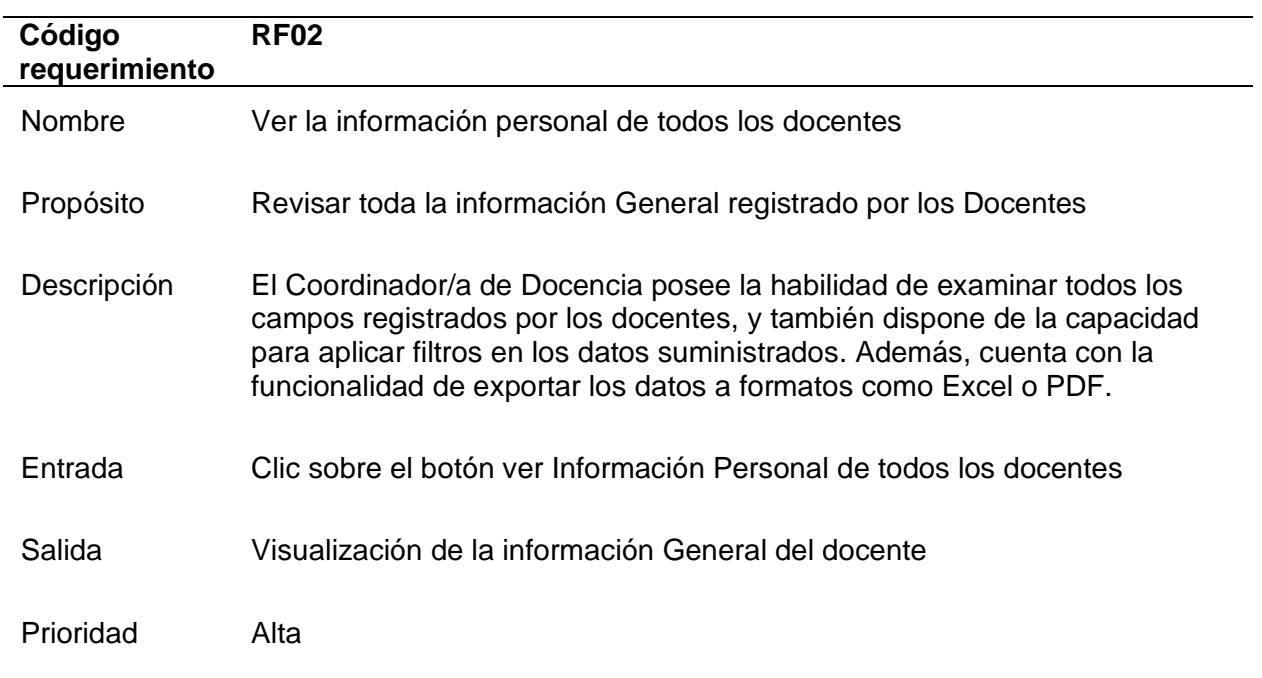

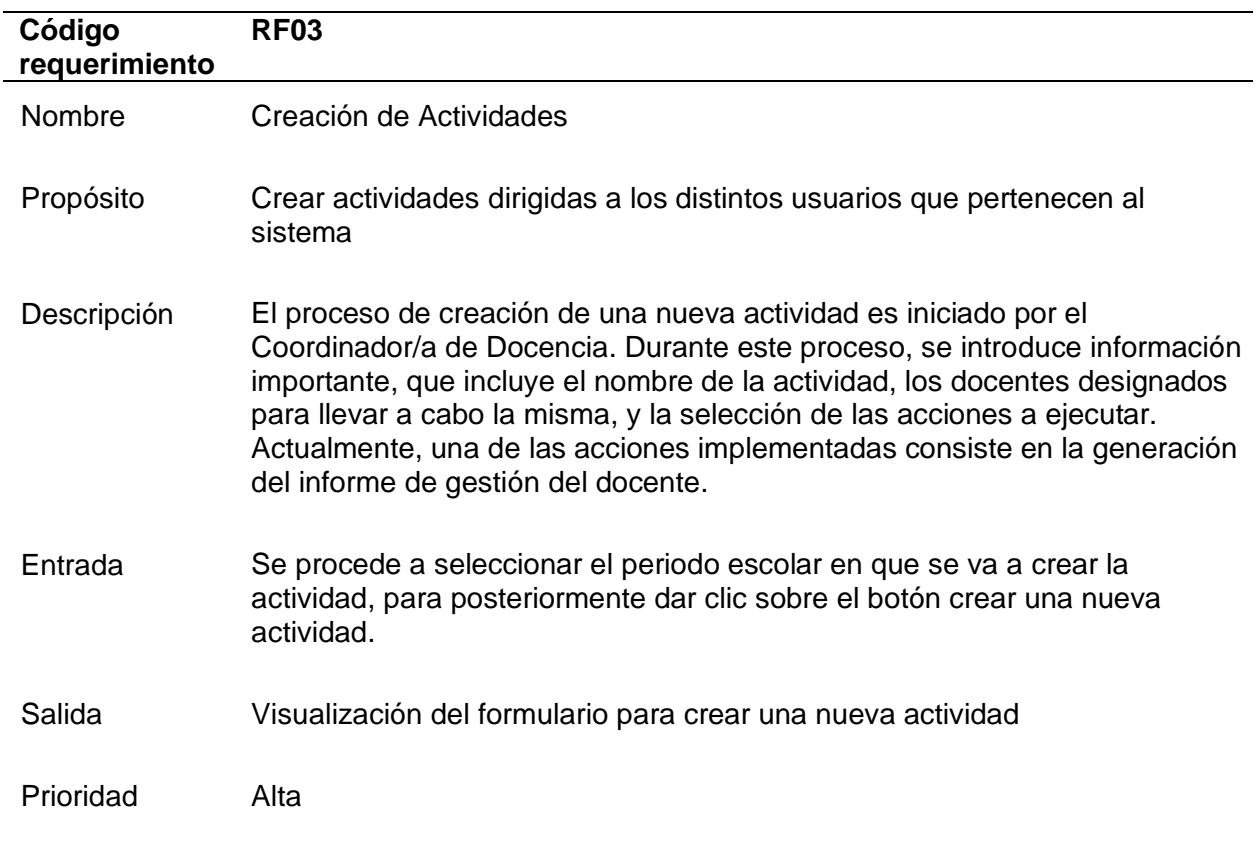

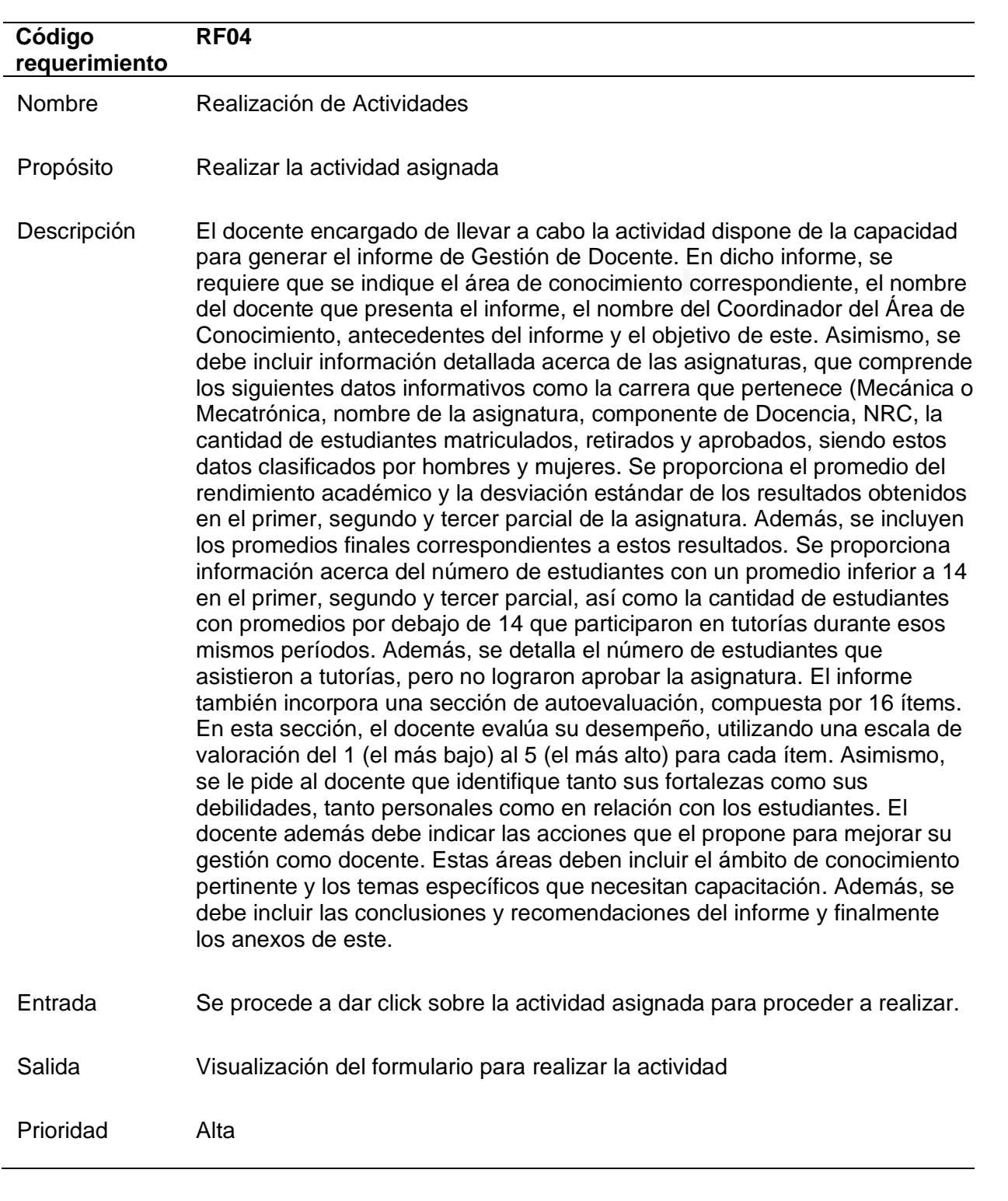

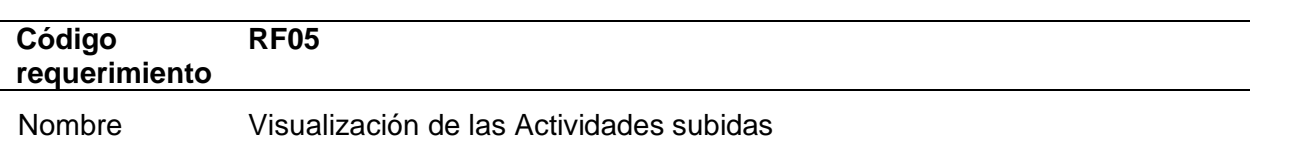

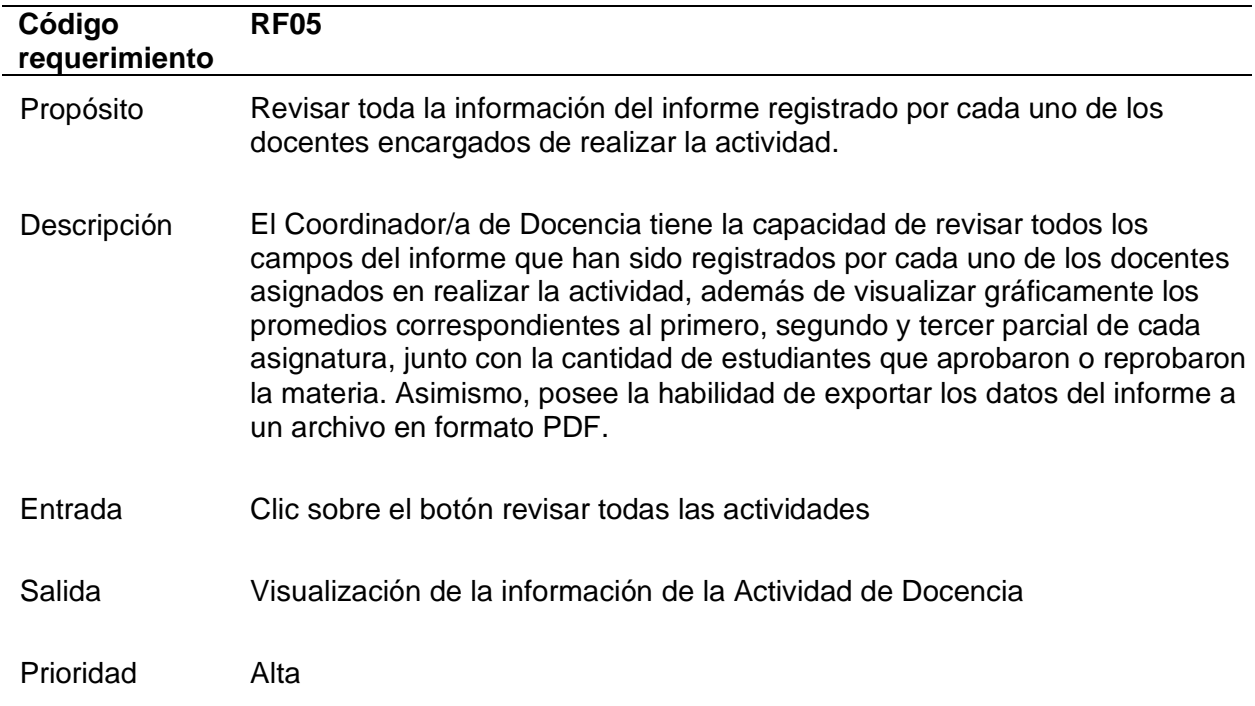

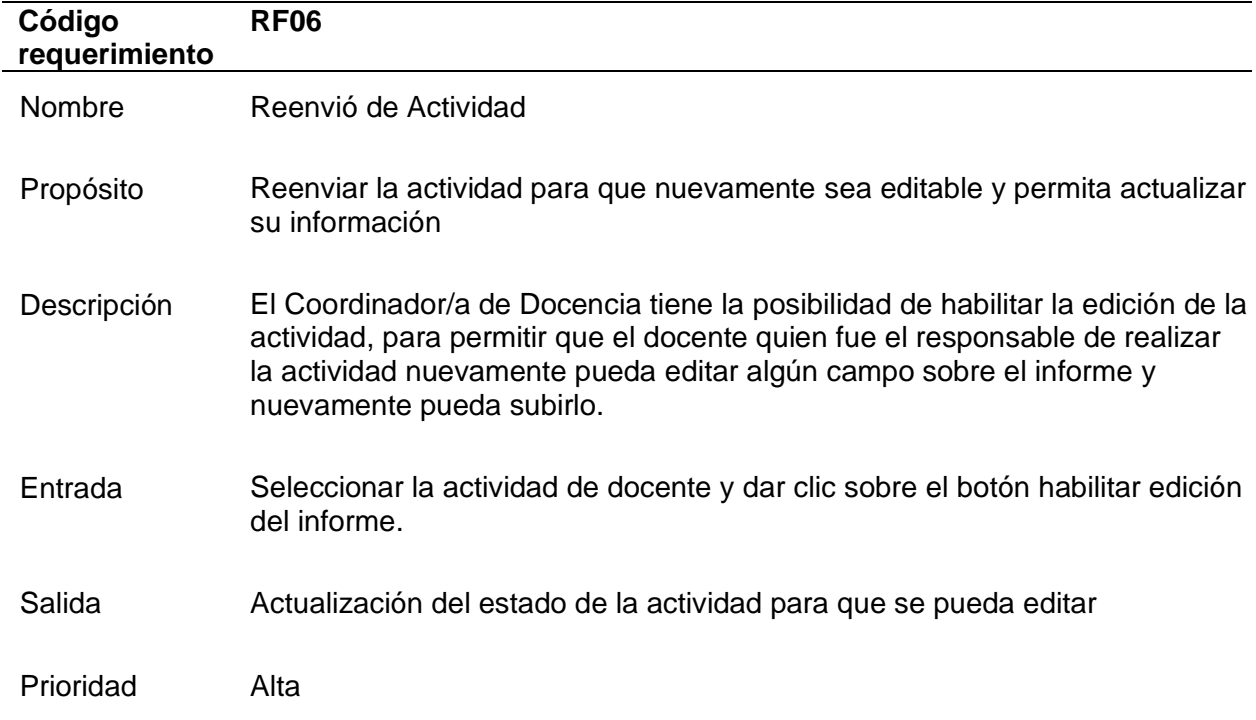

# **Requerimientos No Funcionales**

En la **Tabla 10** se describen los requerimientos no funcionales.

# **Tabla 10**

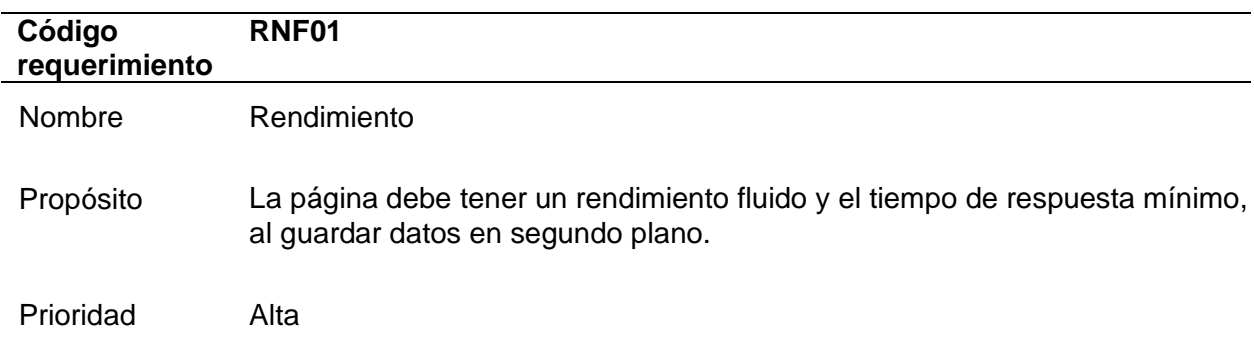

# *Requerimientos no Funcionales del SGPR*

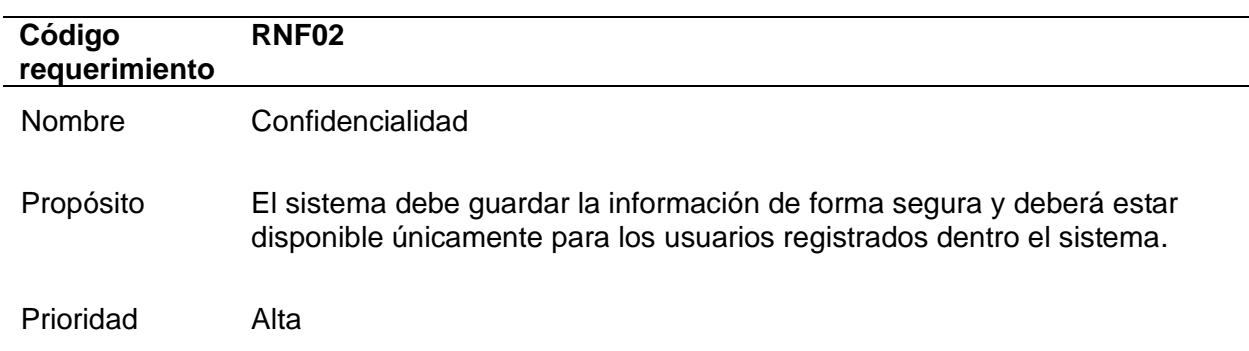

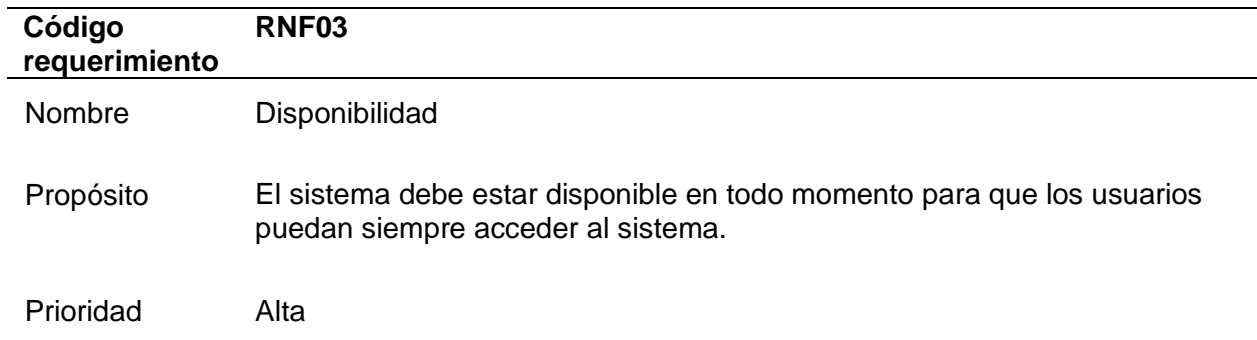

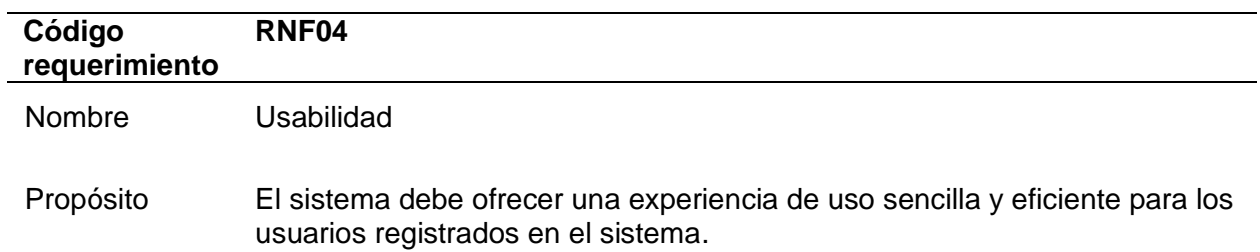

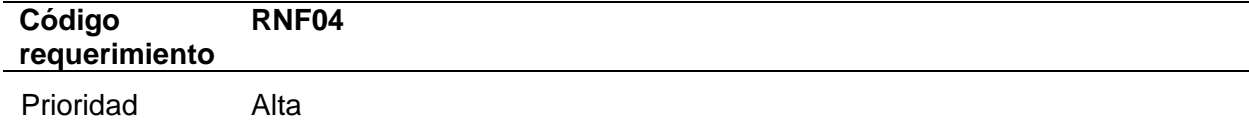

### **Herramientas utilizadas para el desarrollo de la aplicación**

Para el desarrollo del sistema, se optó por una estructura basada en microservicios, haciendo uso de diversas herramientas tanto en el desarrollo del Back-End como en el Front-End.

# *Java*

Java representa un lenguaje de codificación originado por Sun Microsystems, que luego fue adquirida por Oracle, con el propósito de ser compatible con distintos tipos de procesadores. Su sintaxis guarda similitudes con C y C++, y además incorpora características propias que en otros lenguajes se considerarían extensiones, como la gestión de hilos y la ejecución remota (Patricio, 2018).

De acuerdo con (Patricio, 2018), una particularidad destacable es que el código Java, una vez compilado, puede ser trasladado sin modificaciones a cualquier máquina para su ejecución, siendo posible gracias a que el código se ejecuta en una máquina hipotética o virtual conocida como Java Virtual Machine (JVM), que se encarga de interpretar los ficheros compilados .class y los convierte en código compatible con la CPU del sistema, siempre que se soporte dicha máquina virtual.

### *MySQL*

MySQL es un gestor de base de datos basado en el modelo relacional, que permite la gestión de múltiples tareas simultáneas y el acceso de varios usuarios para recuperar información almacenada (González Zavala, 2021). Algunas de las características destacadas incluyen:

• Software libre con licencia GNU/GPL.

- Acceso rápido a los datos.
- Soporte para múltiples motores de almacenamiento

### *MongoDB*

Es una base de datos NoSQL más populares, entre las diversas opciones que brinda MongoDB es MongoDB Atlas, que proporciona el servicio de alojamiento de MongoDB en la nube, con una configuración, funcionalidad y capacidad de adaptación sencilla. Al igual que muchas otras soluciones NoSQL, MongoDB Atlas permite a los usuarios aceptar posibles incoherencias temporales entre las réplicas, a cambio de una menor latencia y una mayor disponibilidad durante las peticiones. Esto brinda un enfoque eficiente para garantizar un alto rendimiento y flexibilidad en el manejo de datos (Arévalo Briceño & Valarezo Bracho, 2022).

### *GitHub*

GitHub es una entidad sin fines de lucro que proporciona un servicio de alojamiento de repositorios en la nube, permite colaborar en proyectos de software que emplea el sistema Git para la gestión de versiones. GitHub ofrece una oportunidad de aprendizaje al proporcionar un repositorio para el código y herramientas útiles para trabajar en equipo, al tiempo que facilita la supervisión de proyectos de software (Guangasi Paste & Sambachi Chilig, 2022). A continuación, se detallan las ventajas de GitHub:

- **Desarrollo colaborativo:** Permite que grandes grupos de desarrolladores o empresas trabajen simultáneamente en un mismo proyecto sin temor a interferencias, lo que hace que el proceso de desarrollo sea fácilmente escalable.
- **Control de versiones:** Brinda tranquilidad en cada paso dado, ya que mantiene un historial completo de todas las modificaciones realizadas en distintas partes y archivos del desarrollo; además facilita la creación de múltiples versiones del código, como la rama principal y otras ramas de desarrollo, sin poner en riesgo la estabilidad de la rama principal.

### *Framework Spring Boot*

Spring Boot es un framework de Java que se basa en el patrón modelo, vista, controlador. Su principal enfoque es facilitar el desarrollo y despliegue de servicios REST al proporcionar componentes y librerías predefinidas. Una de sus características destacadas es la eliminación de la necesidad de configurar la aplicación utilizando archivos XML, lo que pone mayor énfasis en el proceso de desarrollo (Haro et al., 2019). Entre las características clave de Spring Boot se encuentran:

- Permite crear aplicaciones de Spring independientes, ya que incorpora servidores de aplicación embebidos como Tomcat, Jetty o Undertow, lo que elimina la necesidad de generar un archivo WAR para su ejecución.
- Facilita la configuración automática de bibliotecas de Spring y de terceros, evitando la necesidad de configuraciones complejas en archivos XML.
- Simplifica y agiliza la integración con otros proyectos de Spring, ya que no es necesario configurar manualmente archivos XML.

### *Angular*

Angular es una plataforma de código abierto para el desarrollo front-end, diseñada para crear sitios web modernos y potentes. Es conocida por su capacidad para garantizar un funcionamiento perfecto en el patrón Modelo-Vista-Controlador (MVC). Este framework, basado en JavaScript, es especialmente útil para la creación de aplicaciones del tipo SPA (Single Page Application), las cuales se cargan completamente en una sola página y actualizan su contenido según sea necesario, sin requerir que la página se refresque (Guangasi Paste & Sambachi Chilig, 2022). Algunos de los beneficios notables del desarrollo con Angular incluyen:

- Es un framework de código abierto, lo que significa que está disponible para su uso y modificación libremente.
- Sigue la arquitectura MVC, lo que facilita una organización clara y estructurada del

código.

- Proporciona elementos de diseño predefinidos, lo que agiliza el proceso de desarrollo.
- Se integra fácilmente con plataformas Android e iOS, lo que permite la creación de aplicaciones móviles.
- Ofrece características como la inyección de dependencias y el enlace de datos, lo que ayuda a los programadores a escribir menos código y simplifica la gestión de la aplicación.
- Es fácil de usar e instalar, cuenta con amplia documentación, comandos sencillos de ejecutar y herramientas de prueba innovadoras.

### *IntelliJ IDE*

Este IDE ha sido desarrollado por JetBrains y ofrece dos ediciones: una edición comunitaria con licencia Apache 2 y una edición comercial de pago. Ambas versiones pueden utilizarse para el desarrollo de proyectos comerciales. Además, IntelliJ IDEA ofrece soporte para diversos lenguajes basados en la máquina virtual de Java (JVM), como Groovy, Scala, Kotlin y Android. Su asistencia de codificación inteligente y su diseño ergonómico se combinan para proporcionar una experiencia de desarrollo altamente productiva y agradable (Guangasi Paste & Sambachi Chilig, 2022).

### *Microsoft Azure*

Al emplear los servicios en la nube de Microsoft Azure, las empresas pueden acelerar significativamente la creación, implementación y administración de aplicaciones de forma ágil y sencilla. Una característica destacada de Azure es su Entorno Integrado, que simplifica el proceso de desarrollo e implementación de aplicaciones en la nube, garantizando la seguridad de todos los servicios alojados en Azure Cloud (Guala Toapaxi, 2021).

El estudio realizado por (Guala Toapaxi, 2021) destaca que Azure ofrece soluciones avanzadas, como mantenimiento predictivo y monitoreo remoto para resolver cualquier posible problema. Entre los servicios principales de Azure PaaS, se destaca Azure App Service, el cual ofrece una variedad de servicios diseñados específicamente para alojar aplicaciones. Estas capacidades incluyen escalado automático, autenticación y autorización, dominios personalizados y SSL.

### **Diseño de la Base de Datos**

### *Módulo de Investigación*

Con el objetivo de asegurar un control adecuado de las interacciones de los usuarios en el módulo de Investigación, se consideró apropiado emplear una base de datos relacional. Estas bases de datos son comúnmente utilizadas en el desarrollo de aplicaciones web y sistemas con una gran cantidad de datos. En este módulo en particular, se optó por utilizar el servicio de MySQL para crear un clúster de bases de datos, lo que contribuye a una gestión eficiente y escalable de la información. A continuación, se mencionan algunas de las tablas que se usaron para almacenar datos:

- Cargo
- Cargo docente
- Docente
- Tarea\_docente
- Tarea indicador
- Indicador
- Tarea
- Proyecto
- Tipo\_proceso
- Perfil
- Opcion
- Sistema

• Catalogo docente

En la **Figura 5** se observa el modelo de la Base de Datos del presente prototipo.

### **Figura 5**

*Diagrama de Base de Datos módulo de Investigación*

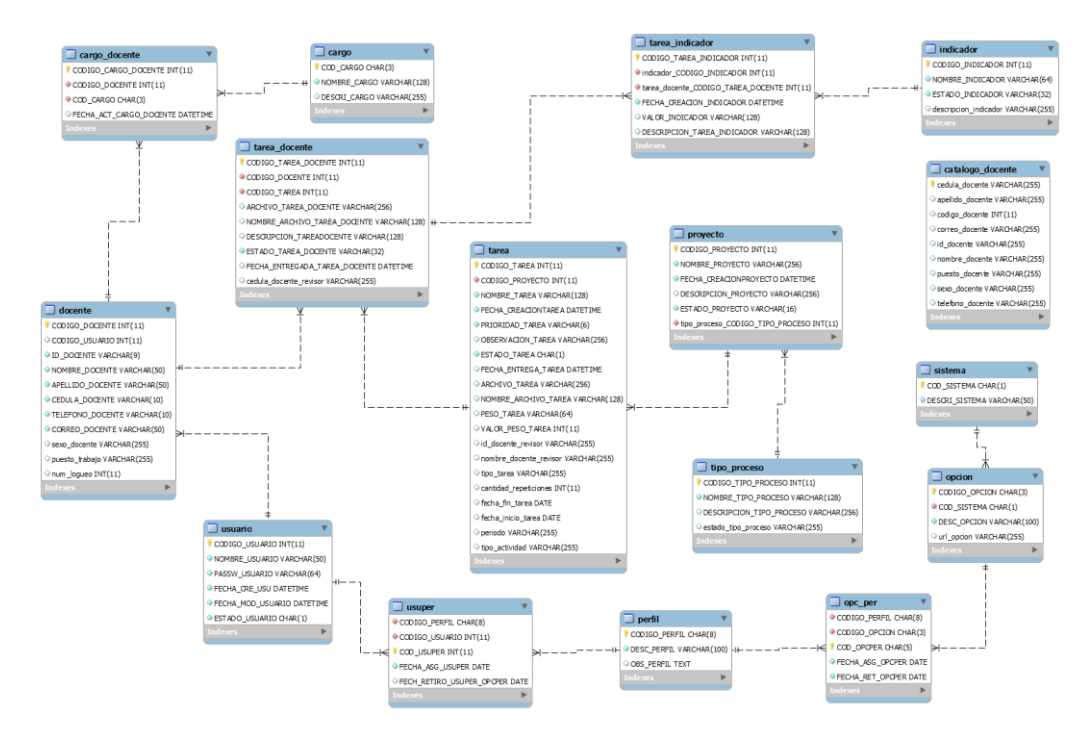

## *Módulo de Vinculación*

Se optó por una base de datos no relacional para almacenar y gestionar la información del microservicio del módulo de Vinculación. Este tipo de base de datos es ideal para aplicaciones que manejan grandes volúmenes de datos y requieren adaptabilidad a cambios frecuentes en la estructura de la información. Para este propósito, se eligió utilizar el servicio de MongoDB Atlas, donde se creó un clúster específico para almacenar los datos recolectados durante el seguimiento y gestión de resultados para el módulo de Vinculación.

El diseño de la base de datos incluye tres colecciones. La primera colección almacena la información de los proyectos registrados en el SGPR del módulo de Vinculación. La segunda colección guarda la información de las actividades asignadas a cada proyecto. Por último, la tercera colección almacena los datos proporcionados por los docentes encargados de realizar

las actividades. Toda esta información se representa en documentos dentro de las colecciones de la base de datos, lo que permite una gestión eficiente, un acceso rápido y análisis en tiempo real.

La elección de MongoDB también ofrece la ventaja de adaptarse fácilmente a los cambios durante el proceso de desarrollo, la configuración de la base se adapta mientras se desarrolla el SGPR y se agregan nuevos requisitos. Con esta elección de base de datos y su diseño, se garantiza un almacenamiento y gestión efectiva de la información del módulo de Vinculación, permitiendo una operación eficiente y un manejo adecuado de los datos para lograr los objetivos del SGPR. A continuación, se menciona las 3 colecciones utilizadas para el módulo de Vinculación:

- ProyectoVinculacion
- TareDocente
- TareaVinculacion

En la **Figura 6**, se presentan las 3 colecciones utilizadas para el almacenamiento de la información. Cada colección se representa mediante una estructura JSON que identifica los atributos y su correspondiente tipo de dato que almacenan.

# **Figura 6**

*Esquema de base de datos del módulo de Vinculación*

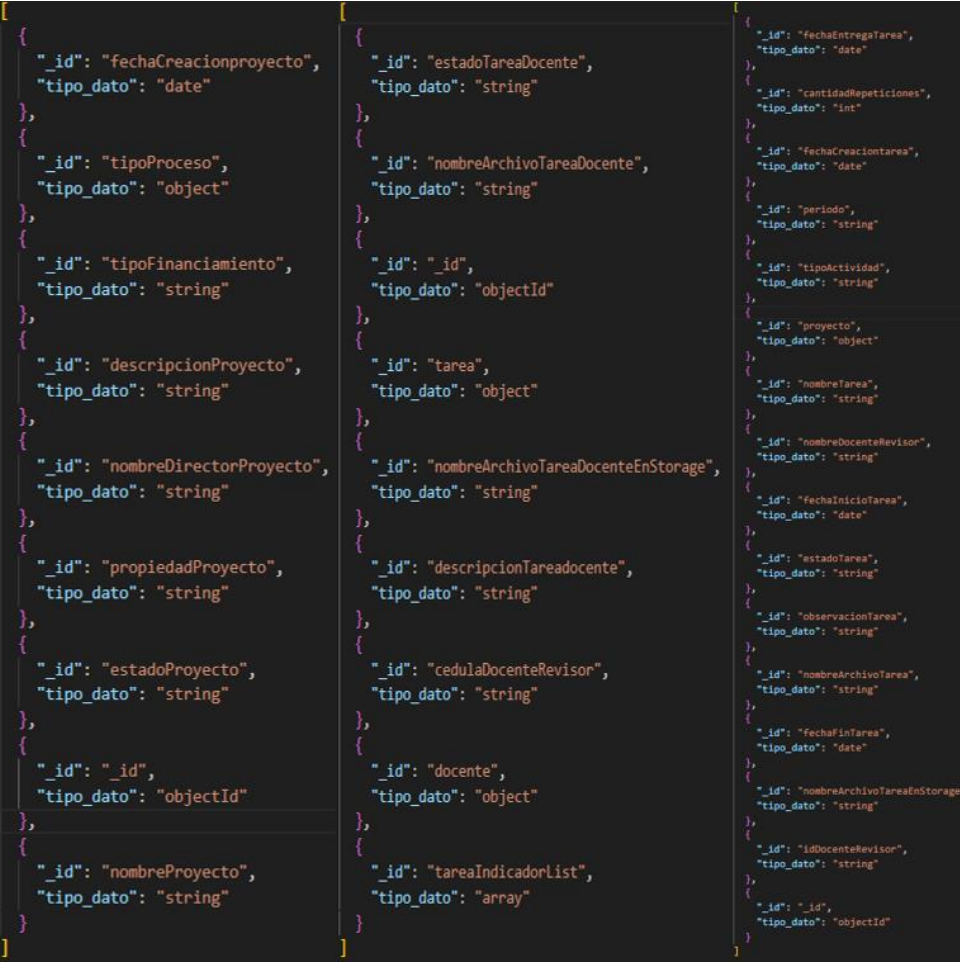

## *Módulo de Docencia*

Se optó por una base de datos no relacional para almacenar y gestionar la información del microservicio del módulo de Docencia, se utilizó el servicio de MongoDB Atlas por las razones explicadas en el módulo de Vinculación.

A continuación, se menciona las 3 colecciones utilizadas para el módulo de Docencia:

- Docente
- TareDocente
- TareaDocenteAsignado

En la **Figura 7**, se presentan las 3 colecciones utilizadas para el almacenamiento de la información. Cada colección se representa mediante una estructura JSON que identifica los atributos y su correspondiente tipo de dato que almacenan.

## **Figura 7**

*Esquema de base de datos del módulo de Docencia*

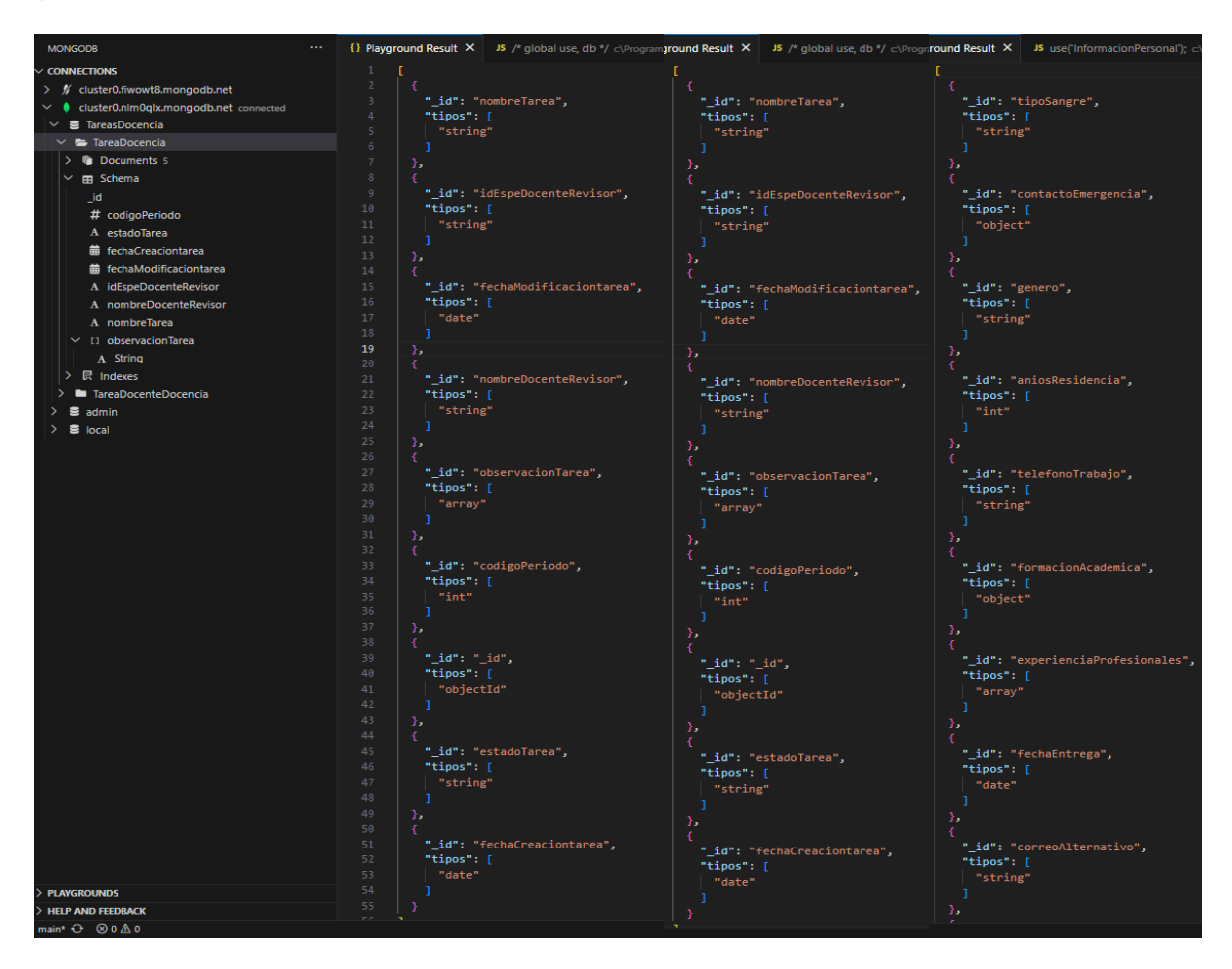

### **Diagrama de caso de uso**

El diagrama de caso de uso es un tipo de diagrama que muestra como interactúan los usuarios y el sistema. Los diagramas de caso de uso permiten recoger los requisitos funcionales, actores del sistema para su posterior desarrollo (Zapata Jaramillo & Tamayo Osorio, 2009).

# *Módulo de Investigación*

En la **Figura 8** se muestra el caso de uso con las funcionalidades que utiliza el módulo de Investigación.

# **Figura 8**

*Diagrama de caso de uso: módulo de Investigación*

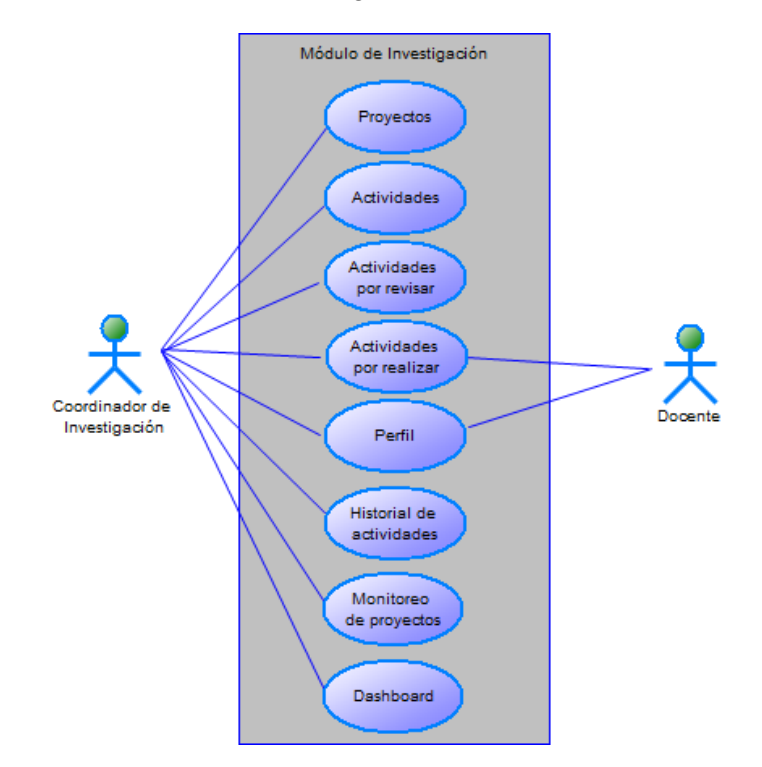

# *Módulo de Vinculación*

En la **Figura 9** se muestra el caso de uso con las funcionalidades que utiliza el módulo de Vinculación.
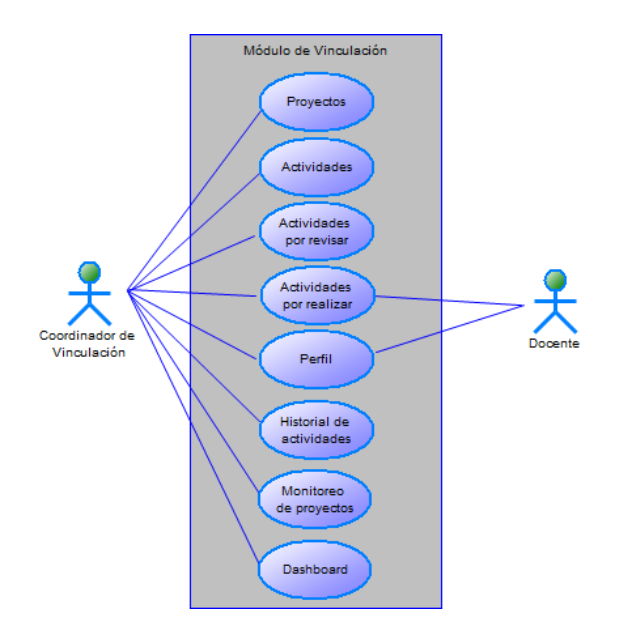

#### *Diagrama de caso de uso: módulo de Vinculación*

#### *Módulo de Docencia*

En la **Figura 10** se muestra el caso de uso con las funcionalidades que utiliza el módulo

### de Docencia

# **Figura 10**

*Diagrama de caso de uso: módulo de Docencia*

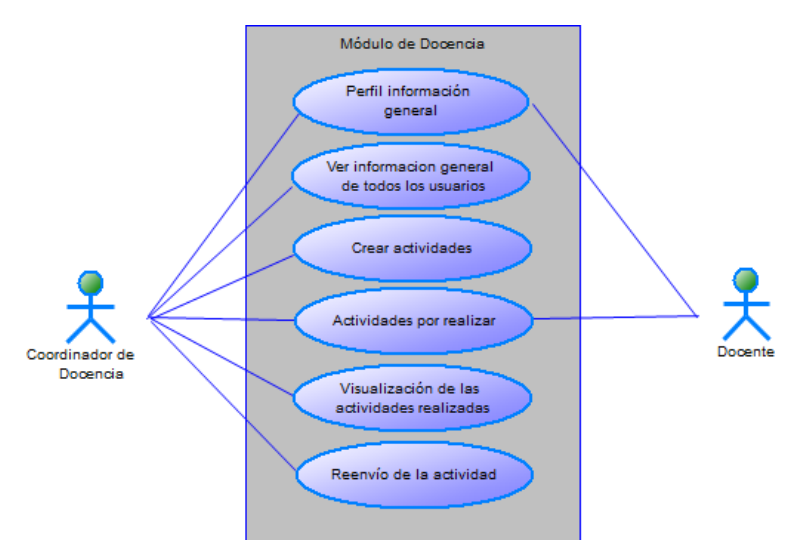

En la sección que aborda las funciones del producto, se presentó un análisis detallado

de cada uno de los casos de uso de los módulos del sistema.

#### **Diseño de la Arquitectura**

Un diagrama de arquitectura se torna imprescindible para clarificar los objetivos del equipo, fomentar la colaboración, permitir ajustes de diseño y finalmente culminar con un prototipo funcional que cumpla los requisitos comerciales (Google Cloud, s. f.).

La arquitectura propuesta para desarrollar la plataforma web se estructura en tres niveles. El primer nivel es el cliente, que utiliza Angular con Node JS y TypeScript. El segundo nivel es la lógica de negocio, que se manejaran tres microservicios para cada módulo necesarios en la plataforma, estos utilizan el lenguaje de programación Java con el Framework Spring Boot para el uso de Api REST. El último nivel se enfoca en el modelo de la base de datos, que se encuentra en un clúster de MySQL y MongoDB Atlas. La implementación de la aplicación web fue alojado en los servidores de la plataforma en la nube de Microsoft Azure.

En la **Figura 11** se visualiza la arquitectura de los módulos de investigación, vinculación, docencia y seguimiento mediante indicadores de gestión por resultados

#### **Figura 11**

*Diagrama de la Arquitectura de los módulos de investigación, vinculación, docencia y seguimiento mediante indicadores de gestión por resultados*

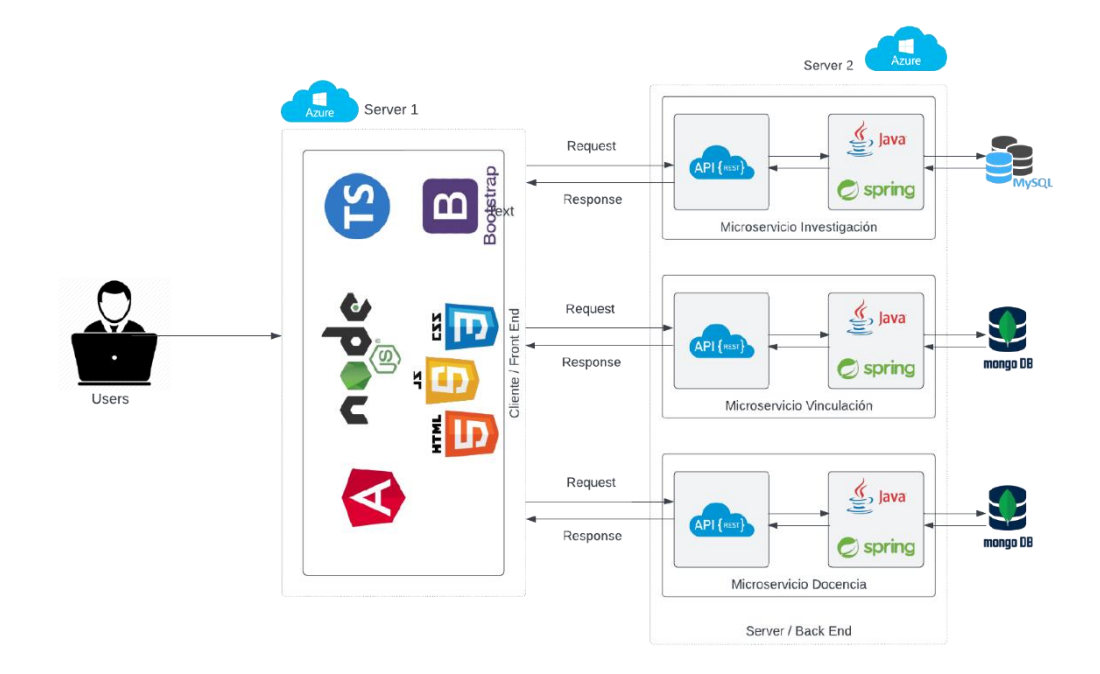

## **Desarrollo de la Plataforma web**

Se decidió utilizar la metodología de desarrollo ágil Scrum para planificar, desarrollar y probar el prototipo requerido. Con esta metodología se estableció un orden específico para trabajar en cada tarea según los requerimientos del cliente.

#### *Planificación con la metodología Scrum*

La planificación comienza con la creación del Product Backlog, donde se definieron las funcionalidades basadas en los requerimientos previamente establecidos. Cada funcionalidad se acompañó de su código correspondiente, una descripción de su funcionalidad y una estimación del tiempo de desarrollo en días. Estas funcionalidades fueron organizadas en conjuntos de actividades que se llevaron a cabo en cada ciclo de trabajo conocido como Sprint. Los Sprint Backlog de cada Sprint contenía una descripción detallada de las tareas.

En la **Tabla 11, 12** y **13** se describe la asignación del Producto Backlog del sistema y la estimación en días para cumplir con el objetivo.

#### **Tabla 11**

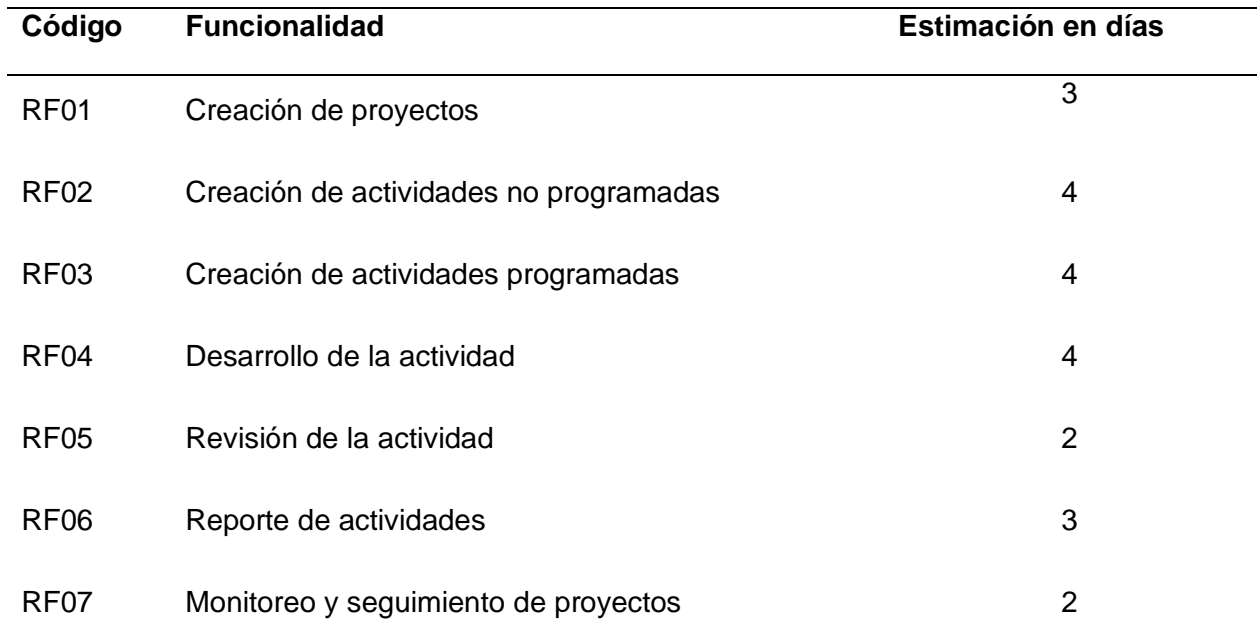

#### *Product Backlog Inicial módulo de investigación*

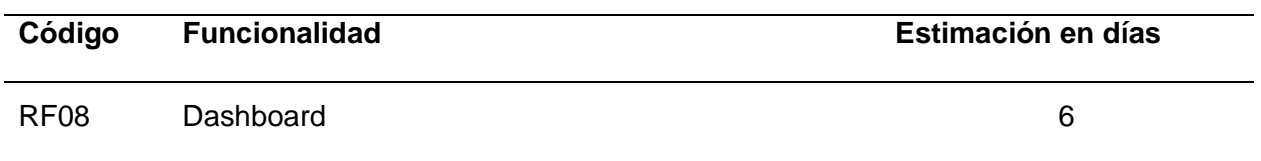

# **Tabla 12**

# *Product Backlog Inicial módulo de vinculación*

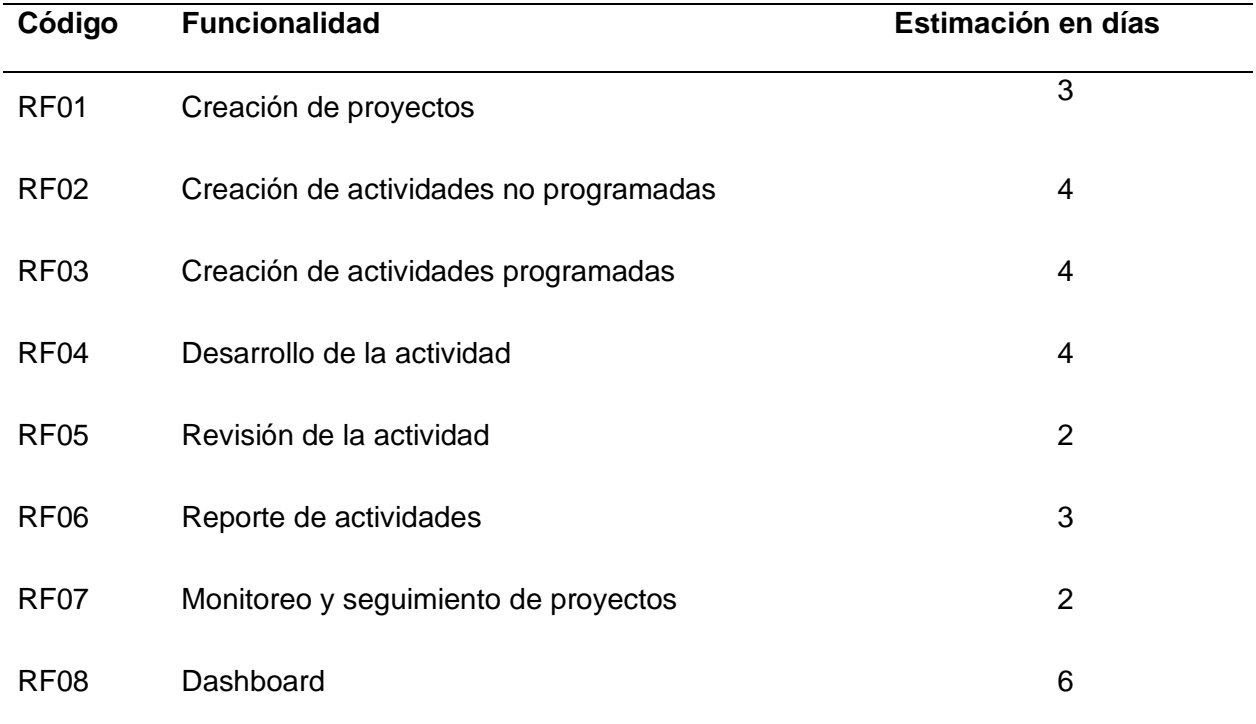

# **Tabla 13**

# *Product Backlog Inicial módulo de Docencia*

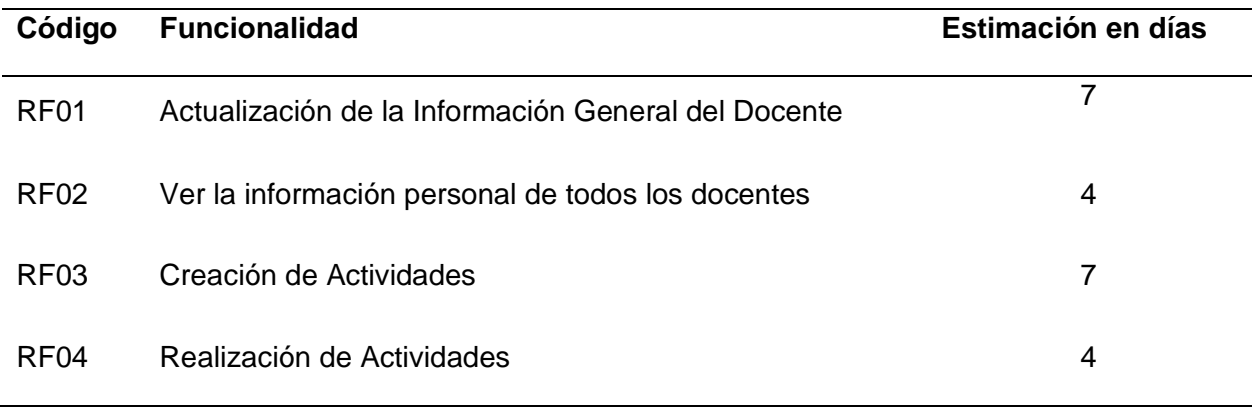

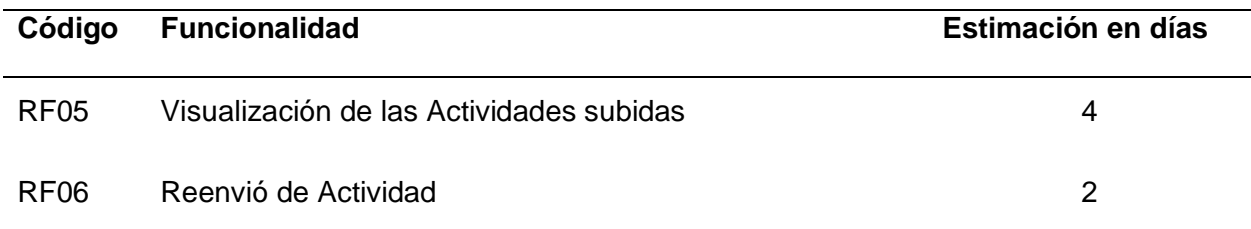

#### *Primera Iteración*

Dentro de la fase inicial del Sprint, se llevaron a cabo las implementaciones de los requisitos funcionales mencionados en la **Tabla 11,** los cuales están vinculados al módulo de investigación, planificando su ejecución en un período de 28 días.

### **Tabla 14**

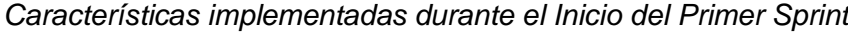

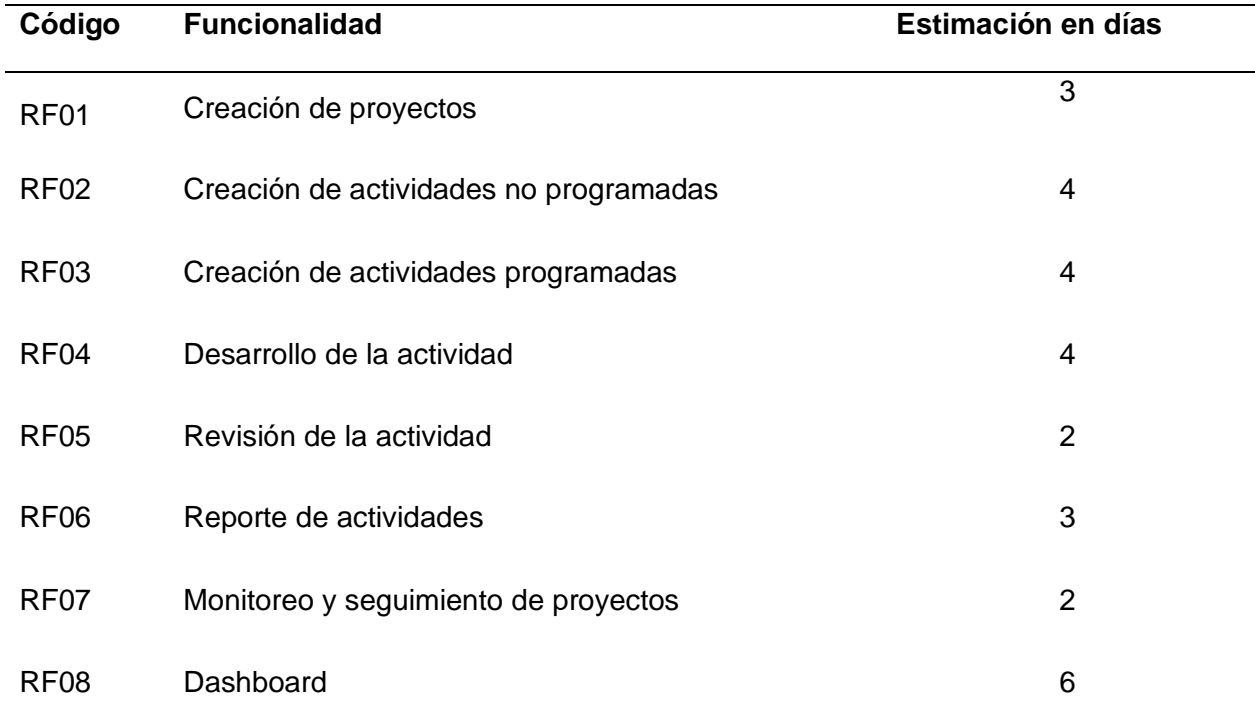

### *Sprint Backlog implementado sobre la Primera Iteración*

Durante esta etapa inicial, se distribuyeron las responsabilidades que se encuentran especificadas en la **Tabla 14**, las cuales están asociadas al primer sprint. La **Tabla 15** muestra el responsable de la tarea y la estimación de tiempo.

# **Tabla 15**

*Spring Backlog asignadas a la primera iteración*

| Nro.           | <b>Tarea</b>                                                                      | Fecha de<br>entrega | Responsable        |
|----------------|-----------------------------------------------------------------------------------|---------------------|--------------------|
| 1              | Creación de repositorio en GitHub                                                 | 03/05/2023          | <b>Edwin Caiza</b> |
| $\overline{2}$ | Generación y configuración de los proyectos en<br>Java y Angular                  | 03/05/2023          | Omar Mejía         |
| 3              | Diseño de la vista de creación de proyectos                                       | 04/05/2023          | <b>Edwin Caiza</b> |
| 4              | Desarrollo de la vista de creación de proyectos                                   | 05/05/2023          | Omar Mejía         |
| 5              | Diseño del modelo para crear proyectos                                            | 05/05/2023          | Omar Mejía         |
| 6              | Desarrollo de la lógica de negocio para la<br>creación de proyectos               | 05/05/2023          | Omar Mejía         |
| 7              | Desarrollo de EndPoint para el registro de<br>proyectos                           | 05/05/2023          | <b>Edwin Caiza</b> |
| 8              | Prueba de funcionamiento del EndPoint                                             | 06/05/2023          | <b>Edwin Caiza</b> |
| 9              | Implementación del modelo proyecto en<br>Typescript                               | 06/05/2023          | Omar Mejía         |
| 10             | Pruebas de funcionamiento de la vista de<br>proyectos                             | 06/05/2023          | Omar Mejía         |
| 11             | Diseño de la vista de creación de actividades<br>programadas y no programadas     | 08/05/2023          | Omar Mejía         |
| 12             | Desarrollo de la vista de creación de actividades<br>programadas y no programadas | 08/05/2023          | Edwin Caiza        |
| 13             | Diseño del modelo para crear actividades                                          | 10/05/2023          | <b>Edwin Caiza</b> |
| 14             | Desarrollo de la lógica de negocio para la<br>creación de actividades             | 10/05/2023          | <b>Edwin Caiza</b> |

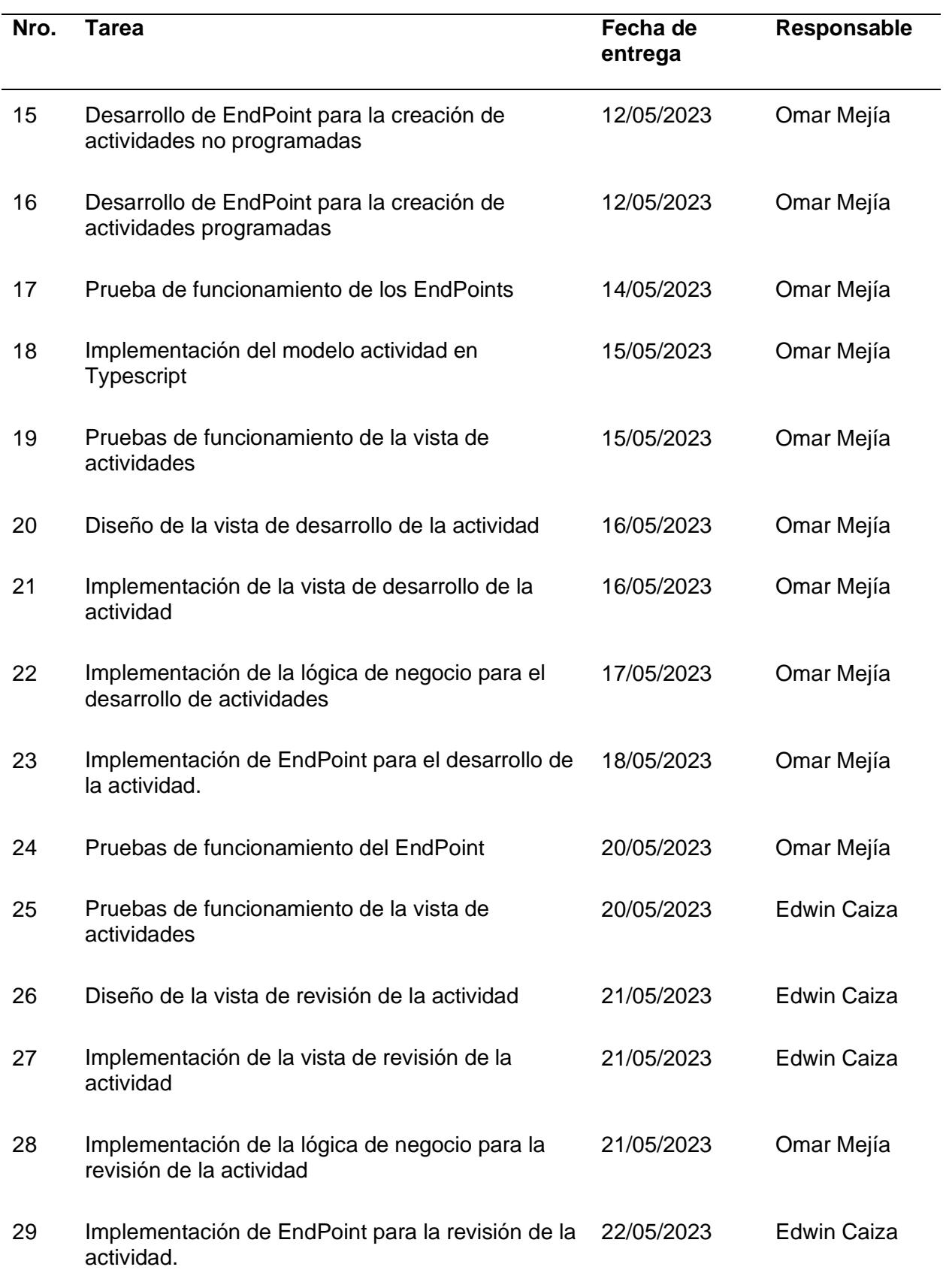

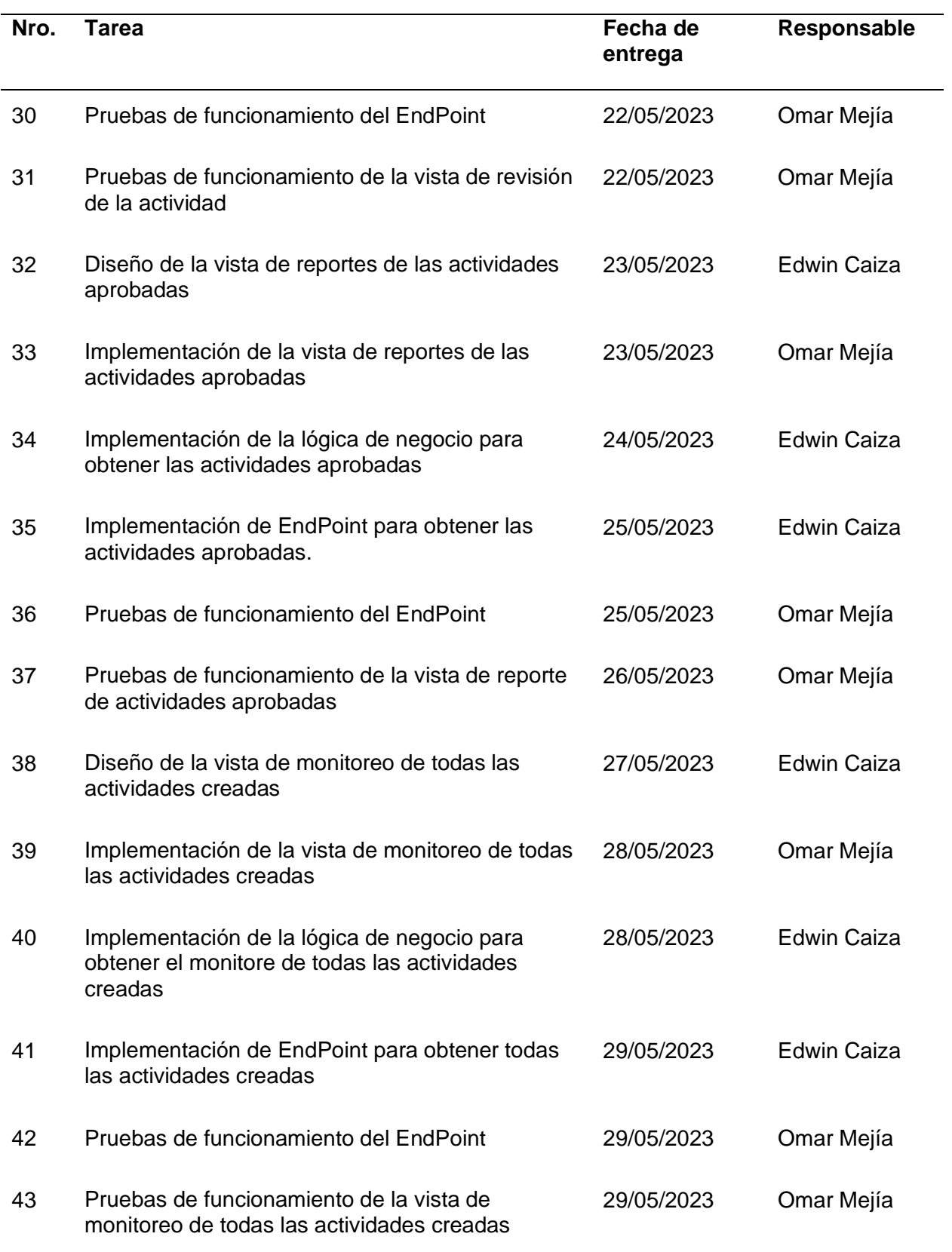

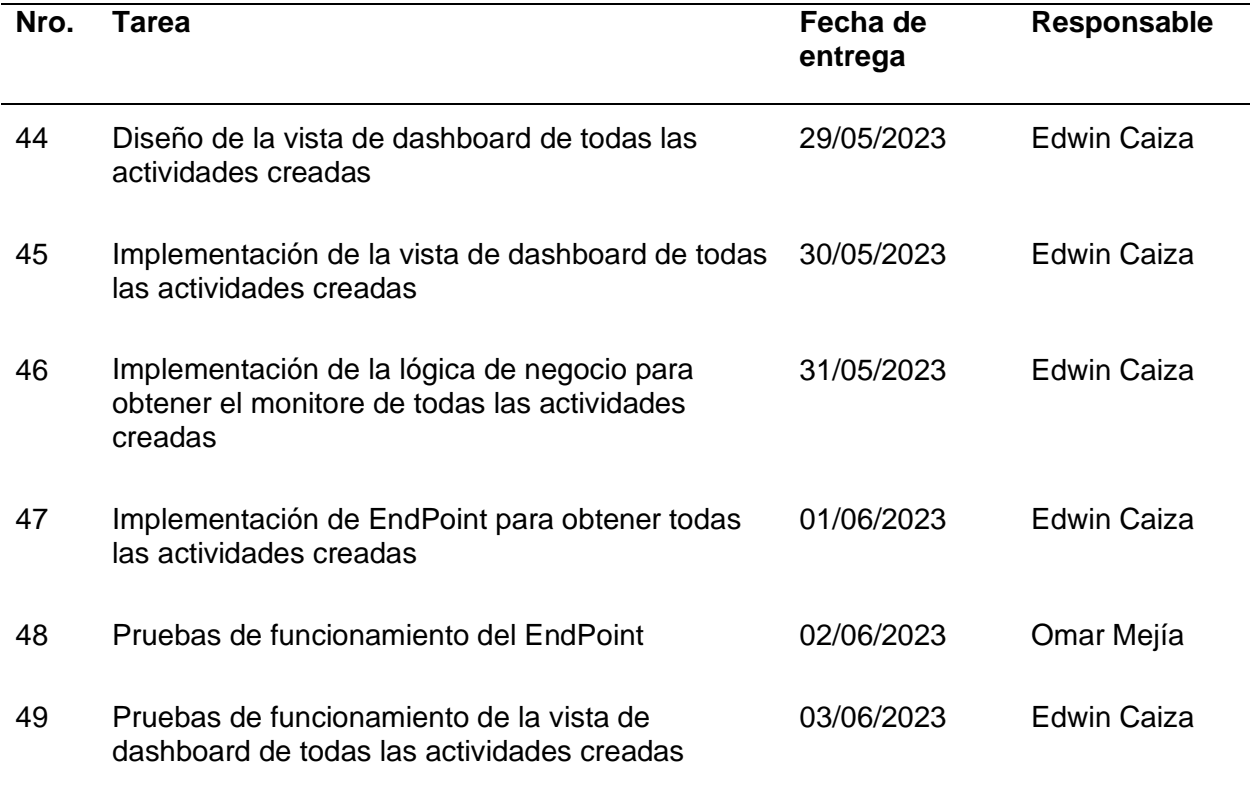

# **Demostración de la Primer Iteración.**

En la demostración de esta iteración se muestran los resultados de todas las

funcionalidades establecidas en el Primer Sprint Backlog pertenecientes al módulo de

Investigación, correspondientes al perfil, crear proyectos, crear actividades, realizar actividades,

revisar actividades, reporte de actividades, monitoreo y dashboard.

# **Figura 12**

*Página principal del sistema: módulo de Investigación*

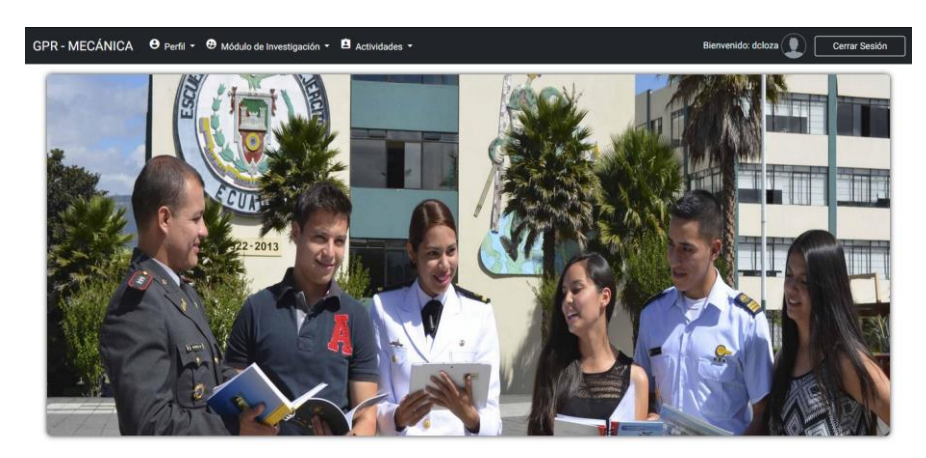

Una vez iniciado sesión, se puede visualizar la página de inicio del sistema, la cual cuenta con varias opciones como: Perfil, Módulo de Investigación y Actividades.

## **Figura 13**

*Página del perfil*

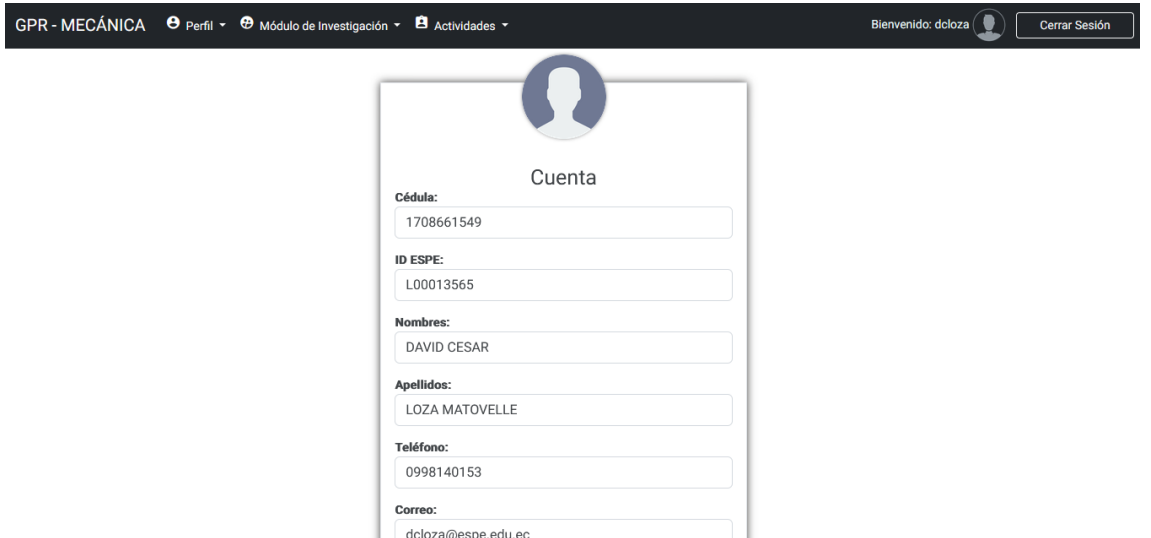

En esta vista se puede ver la página del perfil del usuario, en donde se encuentran

todos los datos personales que ingresó al momento de registrarse; además, el usuario tiene la capacidad de modificarlos si lo desea.

#### **Figura 14**

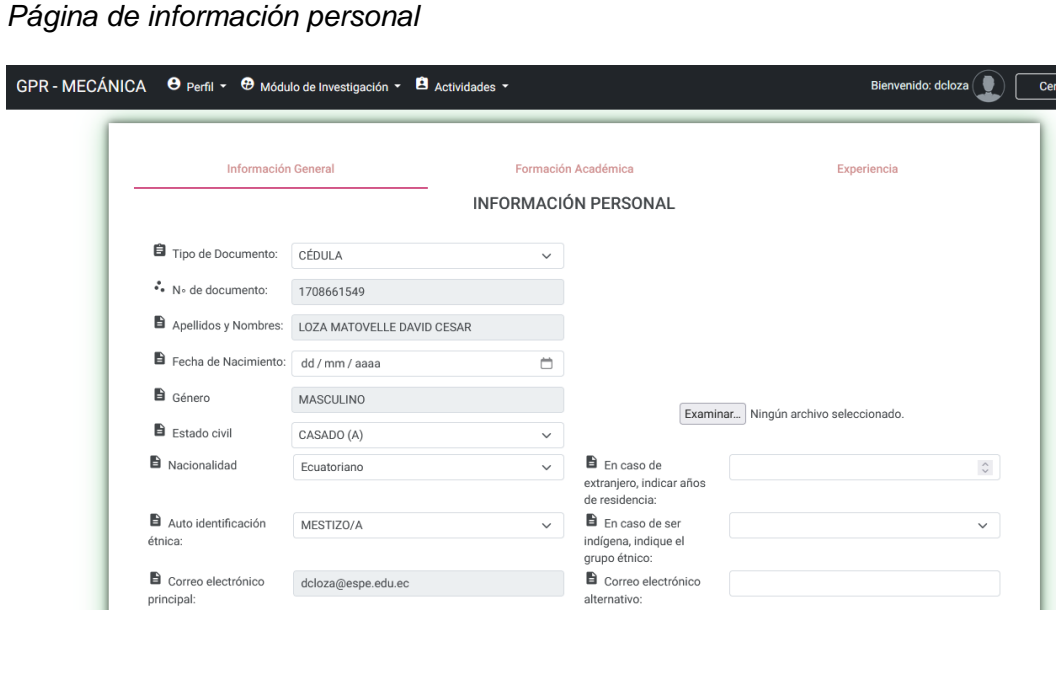

*Página de información personal*

ar Sesión

En esta vista se puede visualizar la página de información personal, en donde el usuario podrá ver toda su información general, información académica y experiencia laboral. Cabe recalcar que tiene la capacidad de modificar toda esta información si fuese el caso.

# **Figura 15**

*Página de crear proyectos*

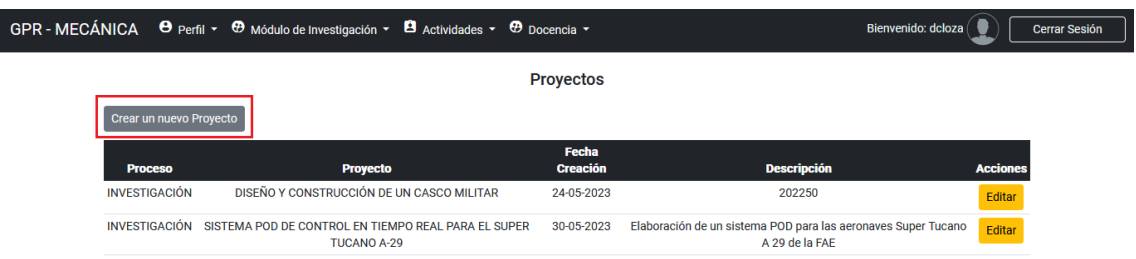

En esta vista se puede ver la página de proyectos involucrados en el DCEM

pertenecientes al área de Investigación. El usuario con el perfil de Coordinador de Investigación

tiene la capacidad de crear un nuevo proyecto.

# **Figura 16**

*Página para agregar un nuevo proyecto*

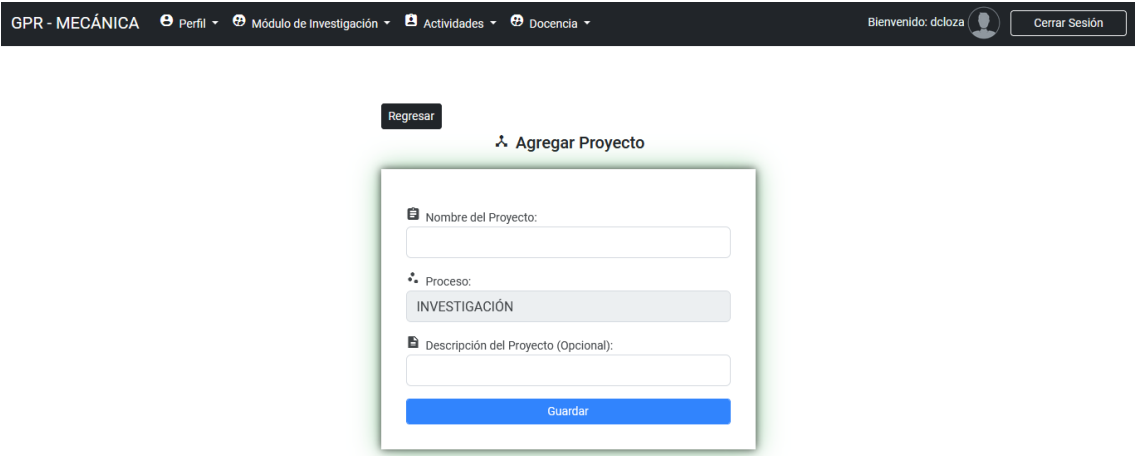

En esta vista se puede ver la página para agregar un nuevo proyecto. La página cuenta con un formulario en donde se puede ingresar el nombre del proyecto y la descripción del proyecto.

### *Página de crear tareas*

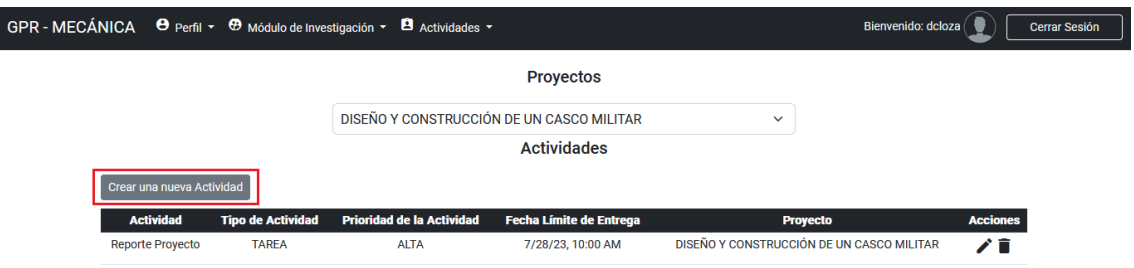

En esta vista se puede ver la página para crear nuevas actividades seleccionando un proyecto que haya sido creado previamente, siendo posible modificar o eliminar estas actividades solamente por el usuario que creo la tarea. También muestra una lista detallada de las actividades creadas para el proyecto seleccionado.

# **Figura 18**

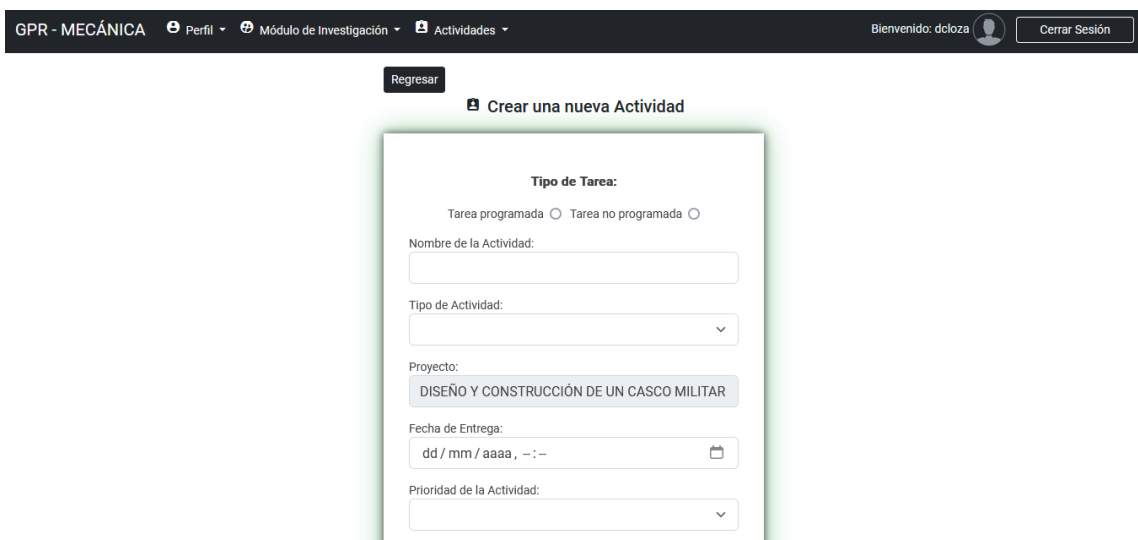

*Página para agregar una nueva actividad*

En esta vista se puede ver la página para agregar una nueva actividad. En esta vista se puede crear una actividad programada (mensual, cuatrimestral, semestral, etc) y no programada. En esta página, se encuentra un formulario que permite agregar todos los campos necesarios para crear una tarea o solicitud al proyecto seleccionado.

*Página de actividades por realizar*

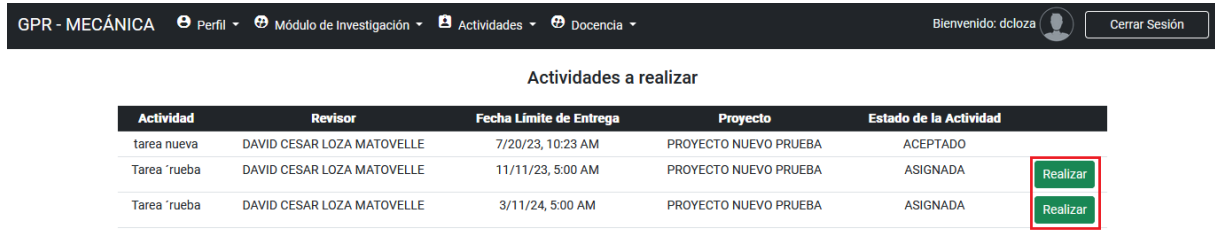

En esta vista se puede ver la página de actividades pendientes por realizar. El usuario

encargado de cada actividad cuenta con la opción de realizarla.

# **Figura 20**

*Página para realizar la actividad*

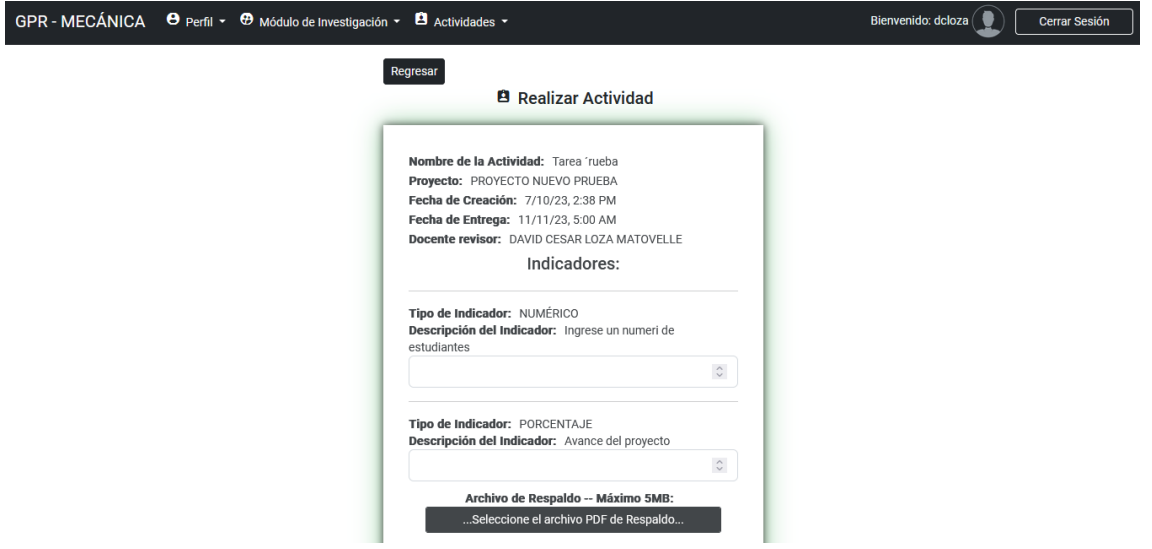

En esta vista se puede ver la página para realizar la actividad. En esta página, se encuentra un formulario con el nombre de la actividad, fecha de entrega, además, que permite agregar las respuestas pertinentes de todos los campos necesarios para realizar la tarea o solicitud encargada.

*Página de actividades por revisar*

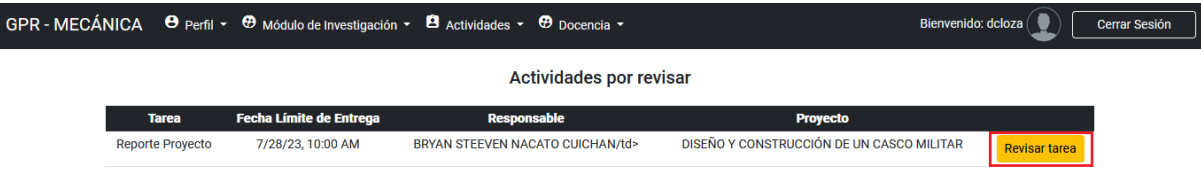

En esta vista se puede ver la página de actividades pendientes por revisar. El usuario

creador de la actividad tiene la opción de revisar la tarea.

#### **Figura 22**

*Página para revisar la actividad*

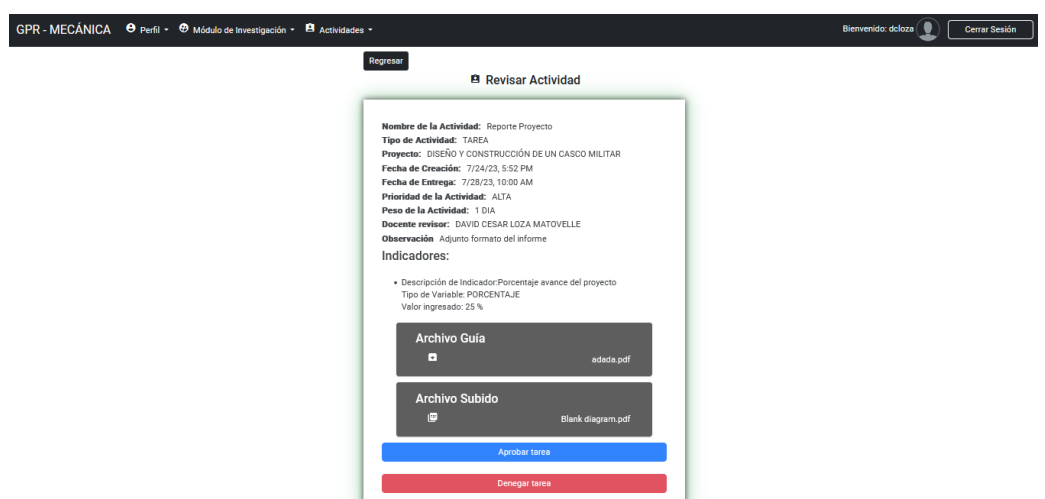

En esta vista se puede ver la página para revisar la actividad. Esta página contiene un formulario que incluye toda la información con las respuestas del usuario asignado, los indicadores y el archivo PDF de respaldo. El usuario que revisa la actividad tiene la opción de aprobar o rechazar la tarea o solicitud enviada.

*Página reporte de tareas*

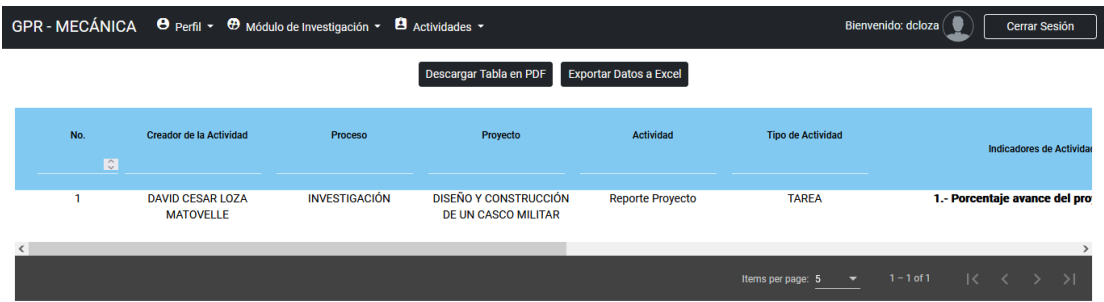

En esta página se puede observar el reporte de actividades. La página cuenta con toda la información de las tareas y solicitudes aprobadas por los usuarios. Es importante mencionar que existe la posibilidad de filtrar los campos según las necesidades del usuario, además de contar con una opción para descargar la información filtrada en formato PDF y Excel.

#### **Figura 24**

Bienvenido: dcloza ( Cerrar Sesión Proyectos Proye ò DISEÑO Y CONSTRUCCIÓN DE UN CASCO MILITAR **INVESTIGACIÓN** 24-05-2023 20225 ര INVESTIGACIÓN SISTEMA POD DE CONTROL EN TIEMPO REAL PARA EL 30-05-2023 Elaboración de un sistema POD para las aeronaves Super  $\bullet$ SUPER TUCANO A-29 Tucano A 29 de la FAE GPR - MECÁNICA  $\Theta$  Perfil  $\star$   $\Theta$  Módulo de Investigación  $\star$   $\Theta$  Actividades  $\star$   $\Theta$  Docencia  $\star$ Bienvenido: dcloza ( Cerrar Sea Regresa **Actividades** ha de Er DISEÑO Y CONSTRUCCIÓN DE UN CASCO MILITAR Reporte Proyecto BRYAN STEEVEN NACATO CUICHAN 7/28/23, 10:00 AM **ACEPTADO** 

*Página de monitoreo de proyectos*

En esta página se puede observar el seguimiento de cada proyecto. La página cuenta con toda la información de los proyectos creados, las actividades asignadas a estos, además de poder visualizar el estado de las tareas si se encuentran pendientes o completadas; además de la información pertinente de estas tareas asignadas.

I

*Página de Dashboard*

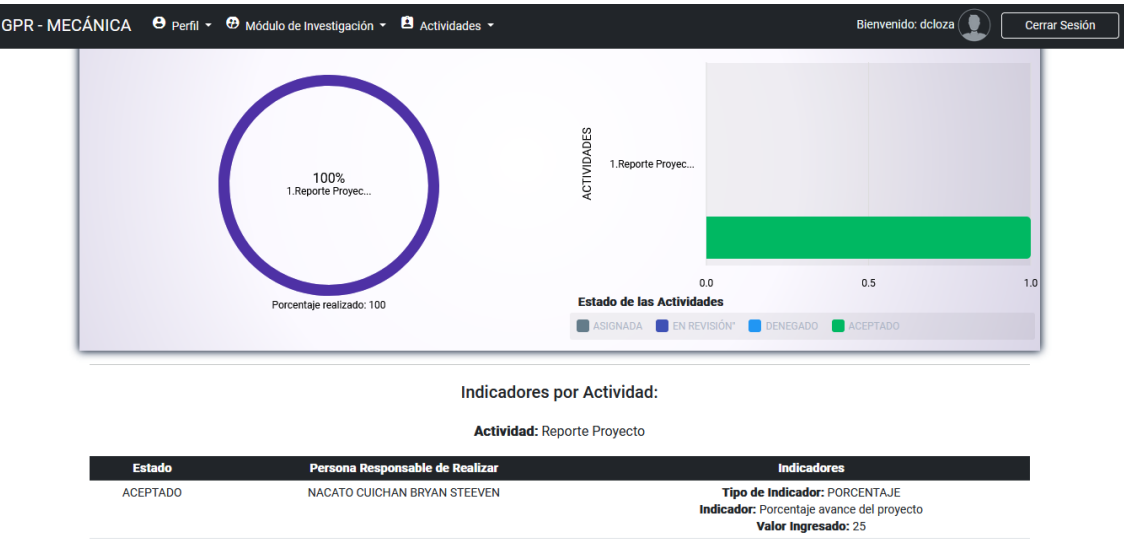

En esta página se puede observar el Dashboard de los proyectos. La página muestra el avance de los proyectos al hacer clic en un proyecto, permitiendo identificar al docente responsable, las actividades asignadas, su estado y los indicadores correspondientes.

#### *Segunda Iteración*

Para esta segunda iteración del Sprint se implementaron los requisitos funcionales de la

**Tabla 12** pertenecientes al módulo de vinculación que tendrán una duración de 28 días.

## **Tabla 16**

Descripción de las funcionalidades del Segundo Sprint

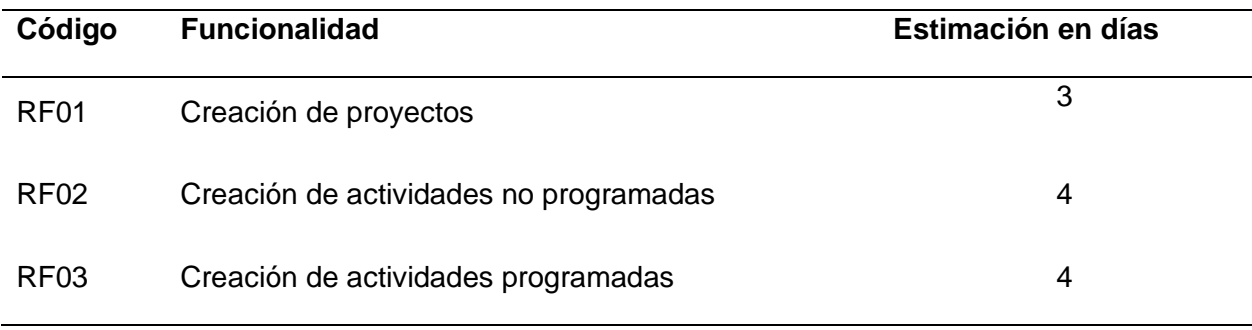

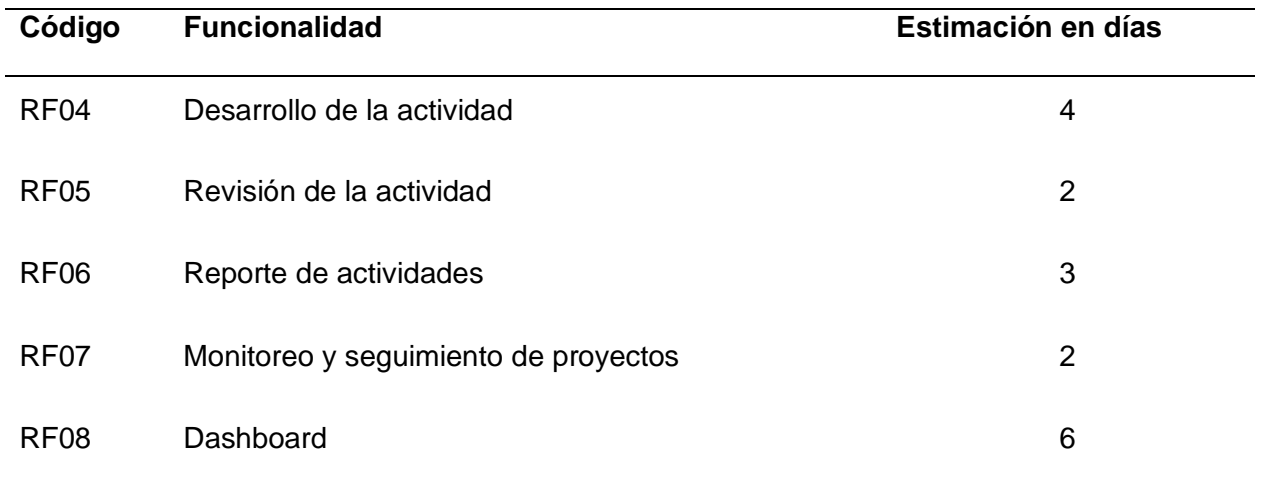

# *Sprint Backlog Segunda Iteración*

En esta segunda iteración se asignaron las tareas que se detallan en la **Tabla 16** pertenecientes al segundo sprint. La **Tabla 17** muestra el responsable de la tarea y la estimación de tiempo.

# **Tabla 17**

### *Spring Backlog correspondiente al segundo Sprint*

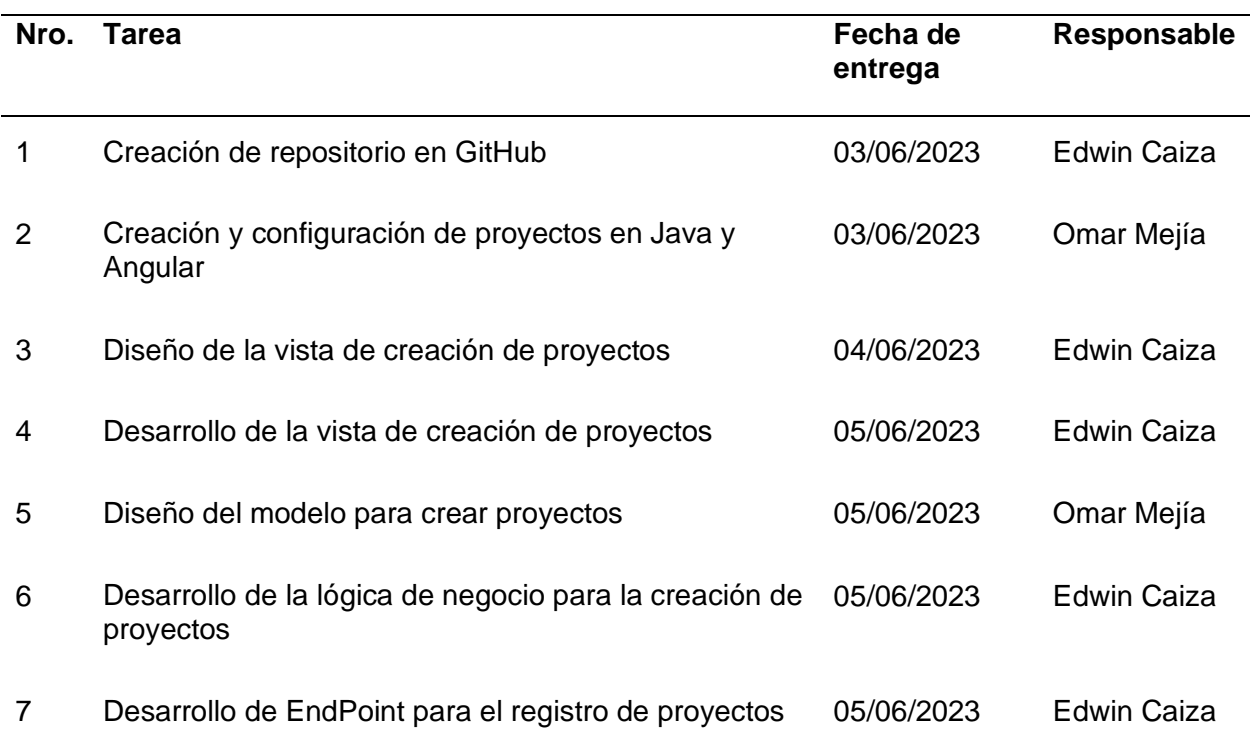

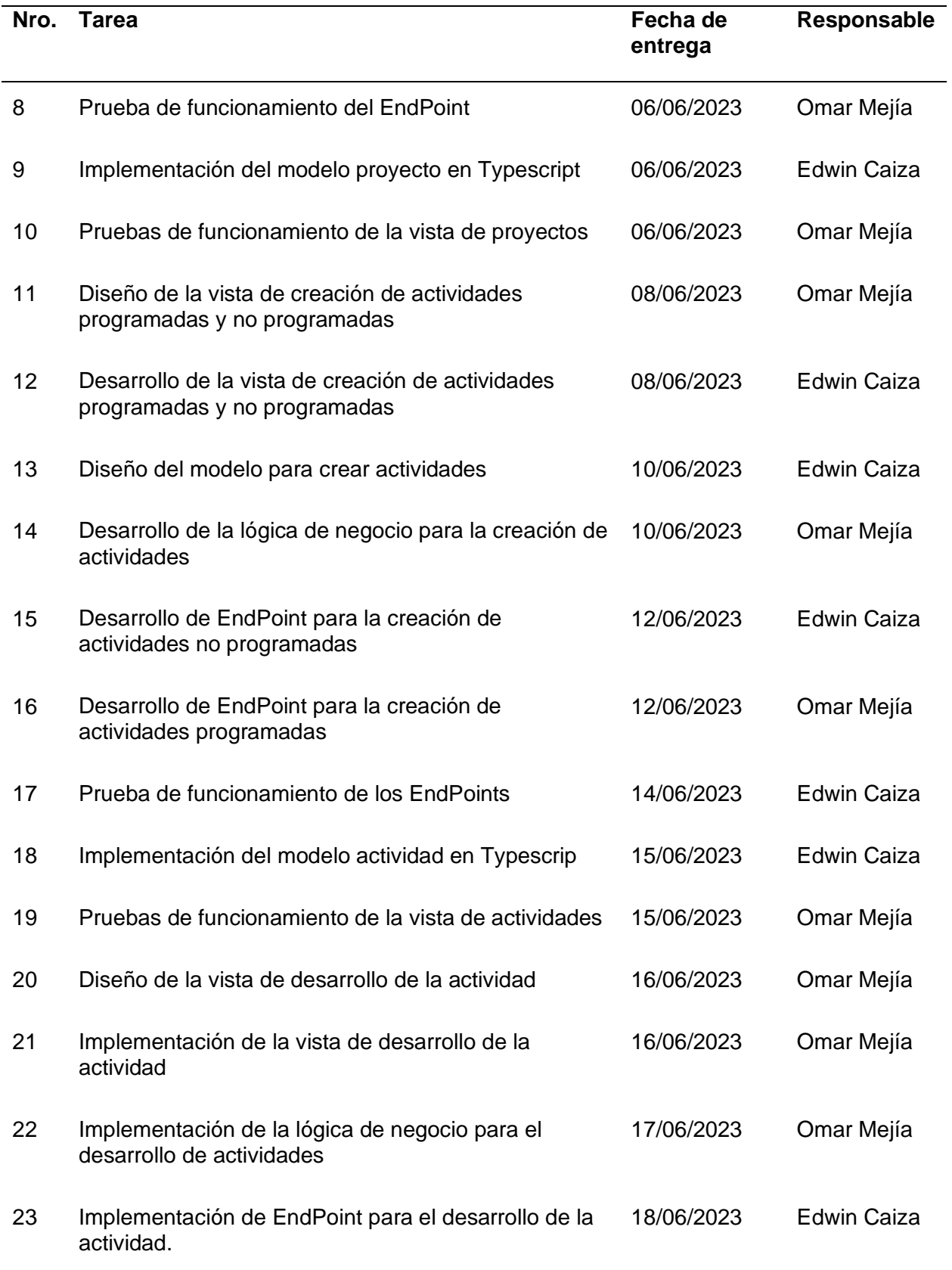

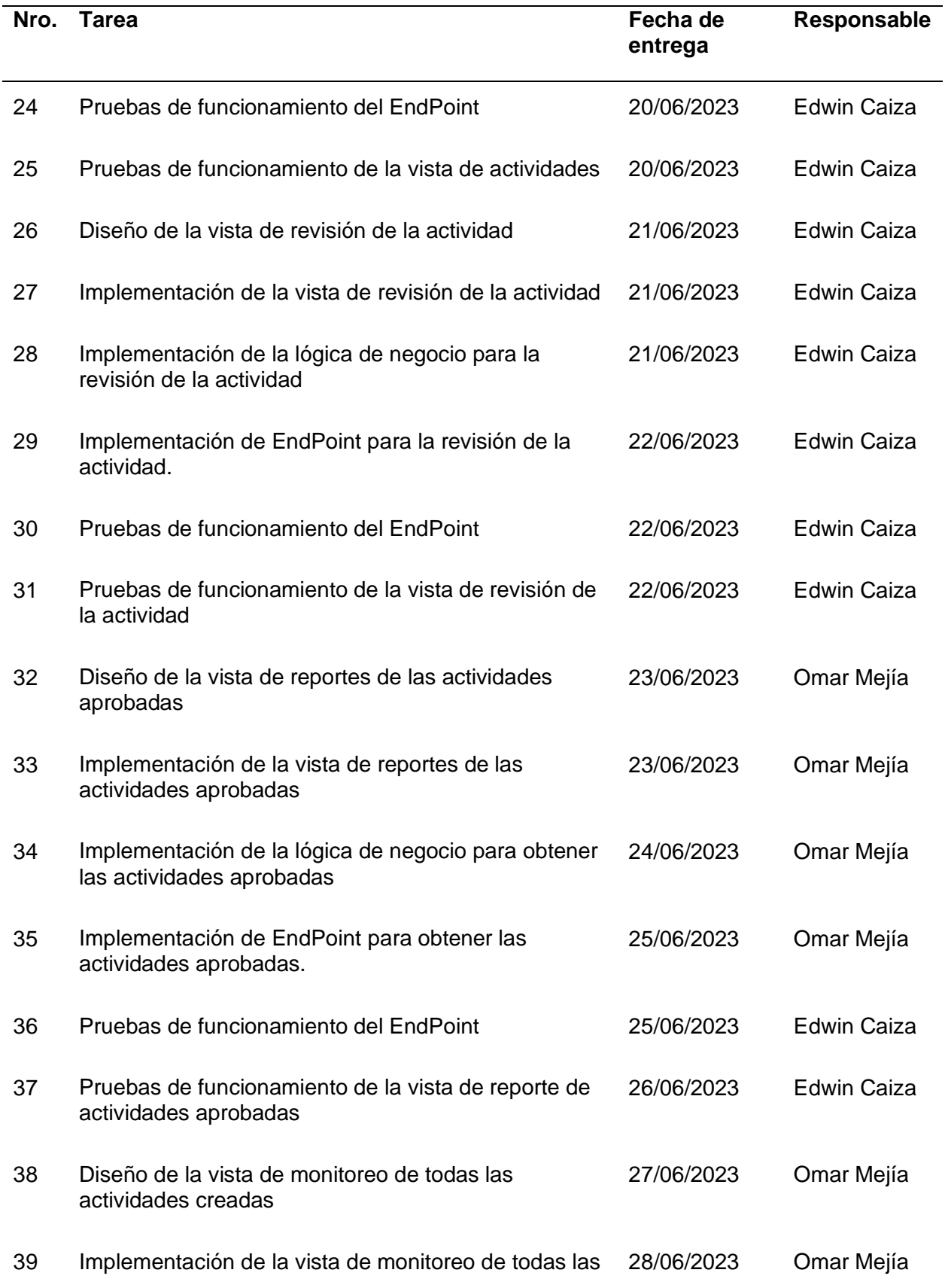

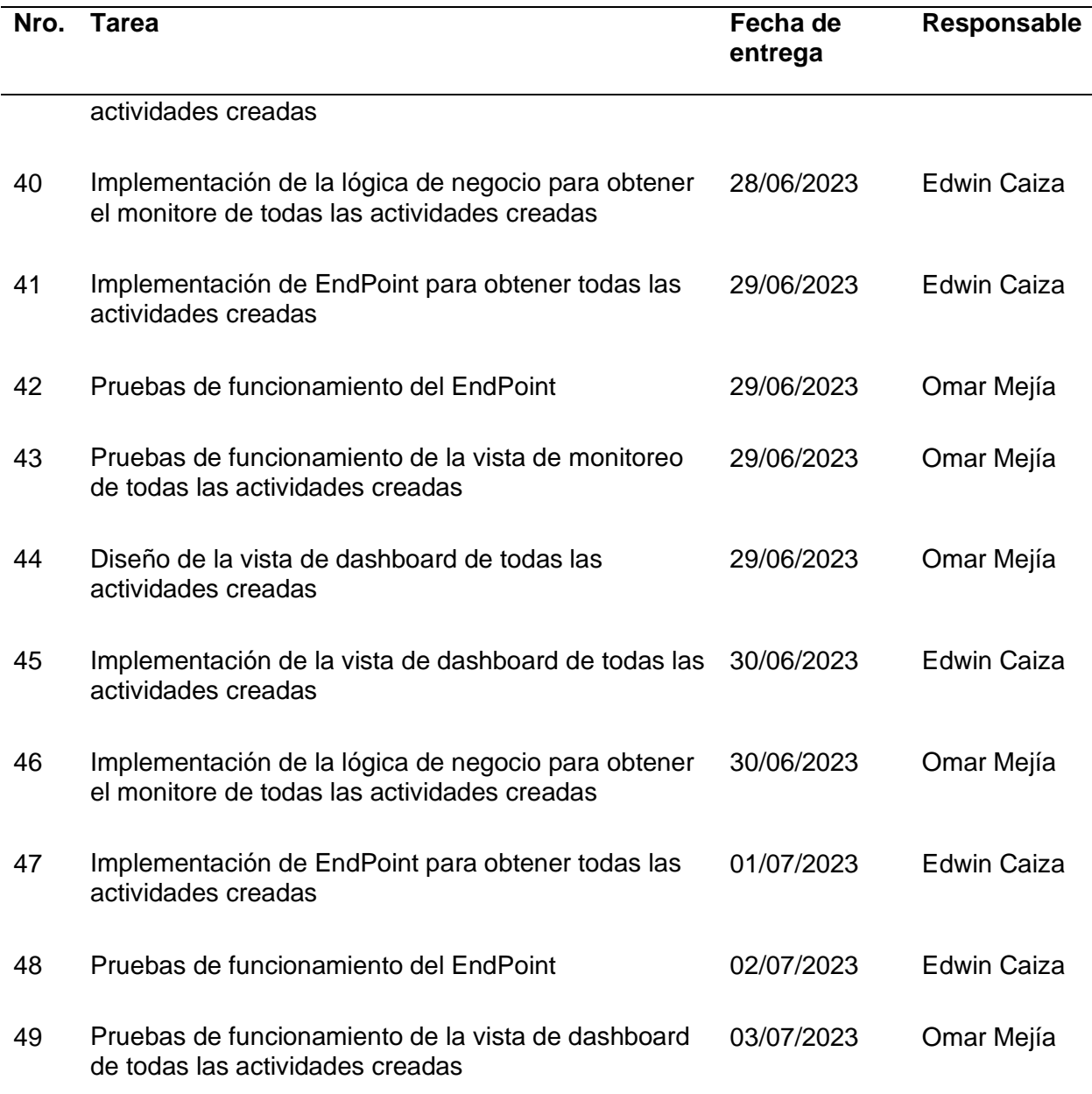

# **Demostración de la Segunda Iteración.**

En la demostración de esta iteración se muestran los resultados de todas las funcionalidades establecidas en el Segundo Sprint Backlog pertenecientes al módulo de Vinculación, correspondientes al perfil, crear proyectos, crear actividades, realizar actividades, revisar actividades, reporte de actividades, monitoreo y dashboard.

GPR - MECÁNICA  $\Theta$  Perfil  $\sim$   $\Theta$  Módulo de Vinculación  $\sim$   $\dot{\Xi}$  Actividades  $\sim$ Bienvenido: adverdugo Cerrar Sesión MÓDULO DE VINCULACIÓN **Crear Proyecto** En esta sección es posible crear un nuevo proyecto dando clic sobre el botón crear un nuevo proyecto. Además de que es posible editar algún campo del mismo. **Crear Tareas** En esta sección es posible crear nuevas actividades seleccionando un proyecto que ha sido previamente creado, siendo posible modificar o eliminar estas actividades solamente si es el usuario quien creo la tarea. **Dashboard** .<br>Taaliikaan alin on un nnoroota laa nuodon idontifiaan kanaatiridados

*Página principal del sistema: módulo de Vinculación*

Una vez iniciado sesión, se puede visualizar la página de inicio del sistema, la cual

cuenta con varias opciones como: Perfil, Módulo de Vinculación y Actividades.

# **Figura 27**

*Página del perfil*

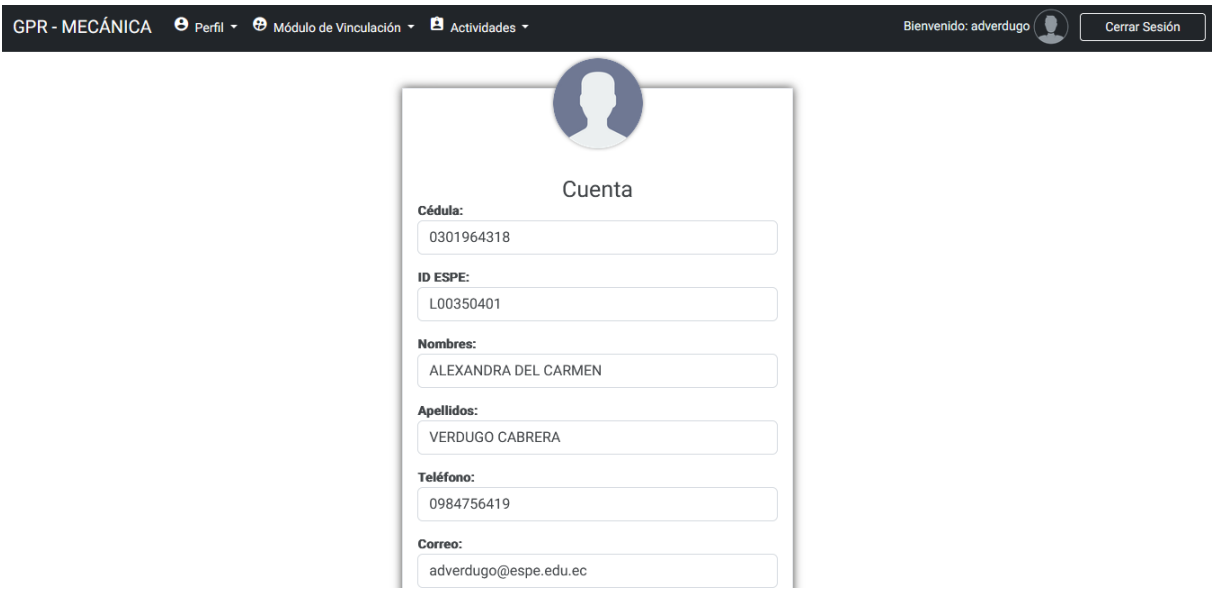

En esta vista se puede ver la página del perfil del usuario, en donde se encuentran

todos los datos personales que ingresó al momento de registrarse. Además, el usuario tiene la capacidad de modificarlos si lo desea.

### **Figura 28**

*Página de información personal*

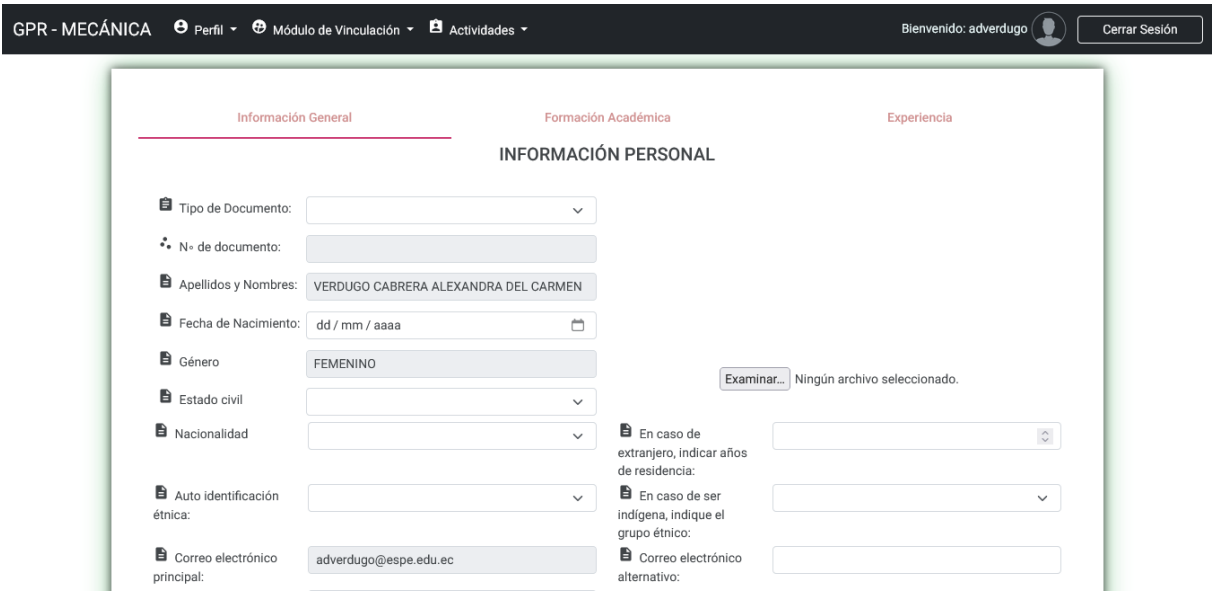

En esta vista se puede visualizar la página de información personal, en donde el usuario podrá ver toda su información general, información académica y experiencia laboral. Cabe recalcar que tiene la capacidad de modificar toda esta información si fuese el caso.

# **Figura 29**

*Página de crear proyectos*

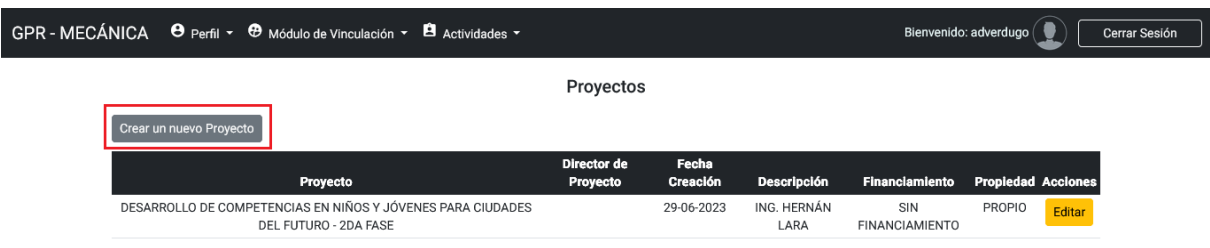

En esta vista se puede ver la página de proyectos involucrados en el DCEM pertenecientes al área de Vinculación. El usuario con el perfil de Coordinador de Vinculación tiene la capacidad de crear un nuevo proyecto según sea requerido.

*Página para agregar un nuevo proyecto*

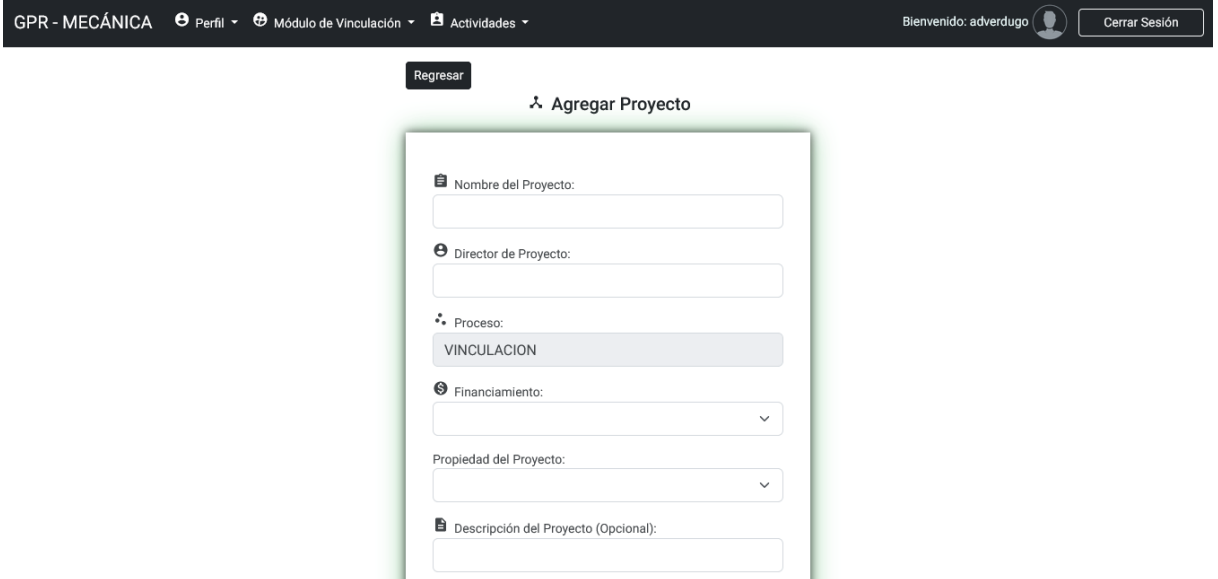

En esta vista se puede ver la página para agregar un nuevo proyecto. La página cuenta

con un formulario en donde se puede ingresar el nombre del proyecto, director del proyecto,

financiamiento, propiedad del proyecto y la descripción del proyecto.

# **Figura 31**

*Página de crear tareas*

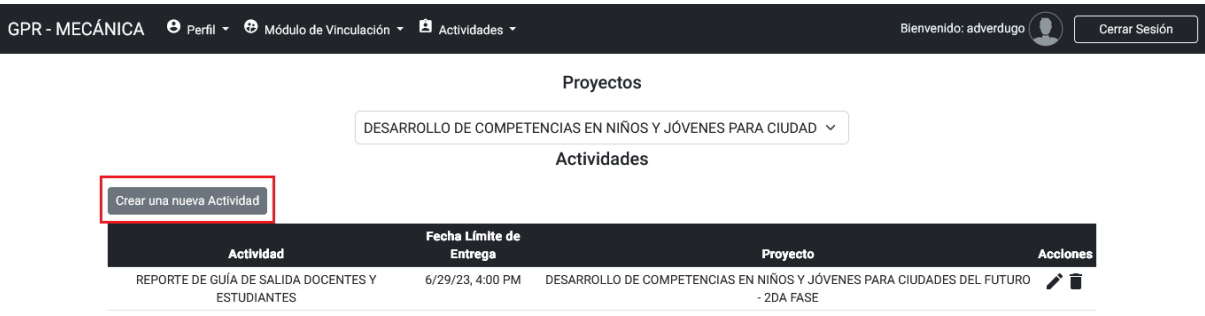

En esta vista se puede ver la página para crear nuevas actividades seleccionando un proyecto que haya sido creado previamente, siendo posible modificar o eliminar estas actividades solamente por el usuario que creo la tarea. También muestra una lista detallada de las actividades creadas para el proyecto seleccionado.

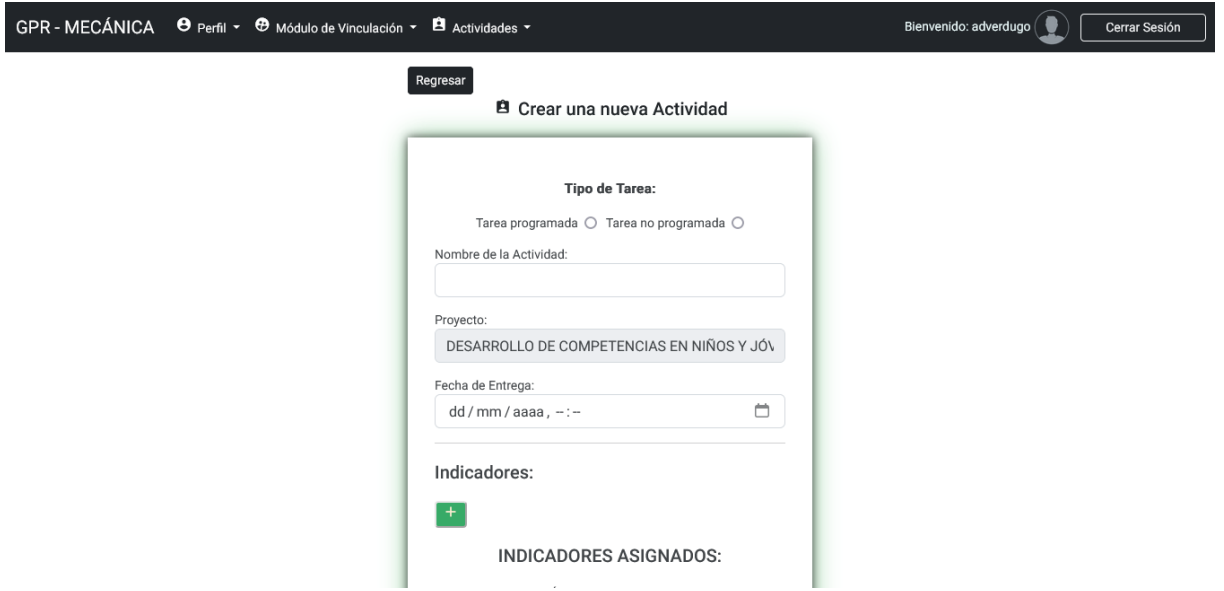

*Página para agregar una nueva actividad*

En esta vista se puede ver la página para agregar una nueva actividad. Esta actividad puede ser programada (mensual, cuatrimestral, semestral, etc) y no programada. En esta página, se encuentra un formulario que permite agregar todos los campos necesarios para crear una tarea al proyecto seleccionado.

#### **Figura 33**

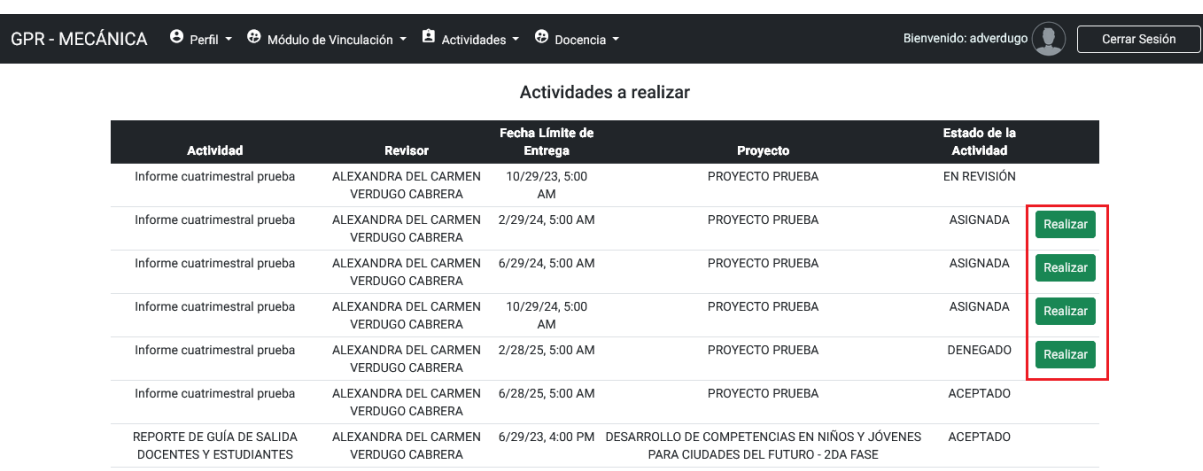

*Página de actividades por realizar*

En esta vista se puede ver la página de actividades pendientes por realizar con su

respectiva información. El usuario encargado de cada actividad cuenta con la opción de realizar la actividad.

# **Figura 34**

*Página para realizar la actividad*

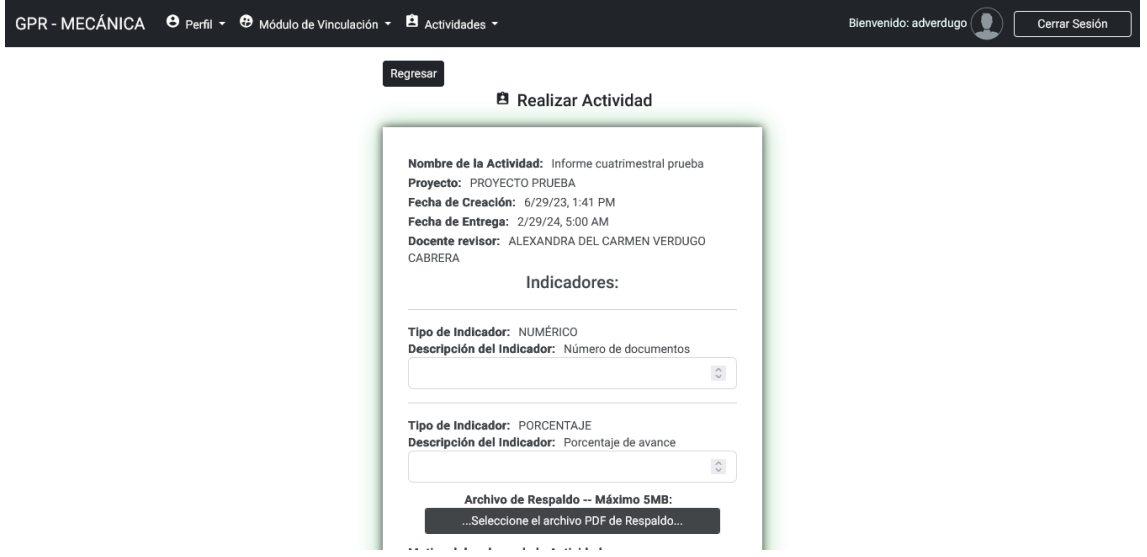

En esta vista se puede ver la página para realizar la actividad. En esta página, se encuentra un formulario que permite agregar las respuestas de todos los campos necesarios para realizar la tarea encargada.

# **Figura 35**

*Página de actividades por revisar*

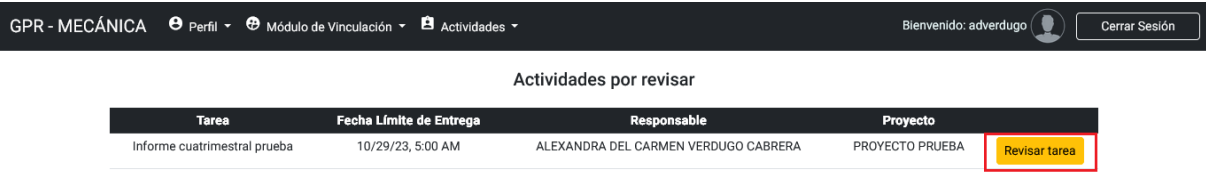

En esta vista se puede ver la página de actividades pendientes por revisar con su respectiva información. El usuario creador de la actividad tiene la opción de revisar la tarea.

*Página para revisar la actividad*

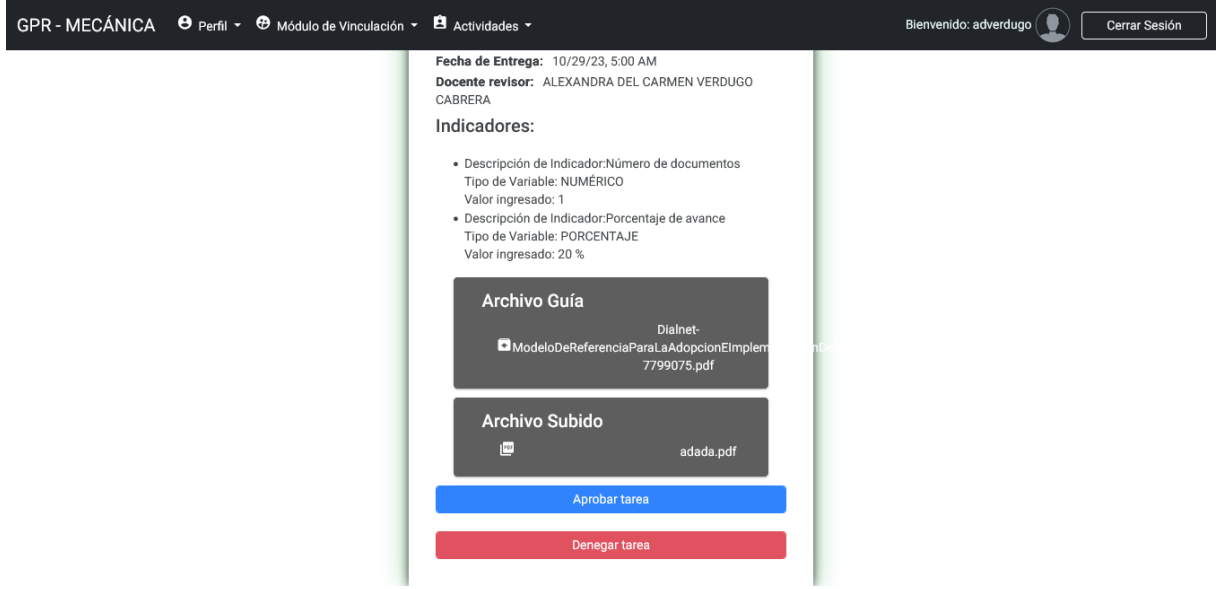

En esta vista se puede ver la página para revisar la actividad. Esta página contiene un formulario que incluye toda la información, con las respuestas de los usuarios asignados, los indicadores y el archivo PDF de respaldo. El usuario tiene la opción de aprobar o rechazar la tarea enviada.

#### **Figura 37**

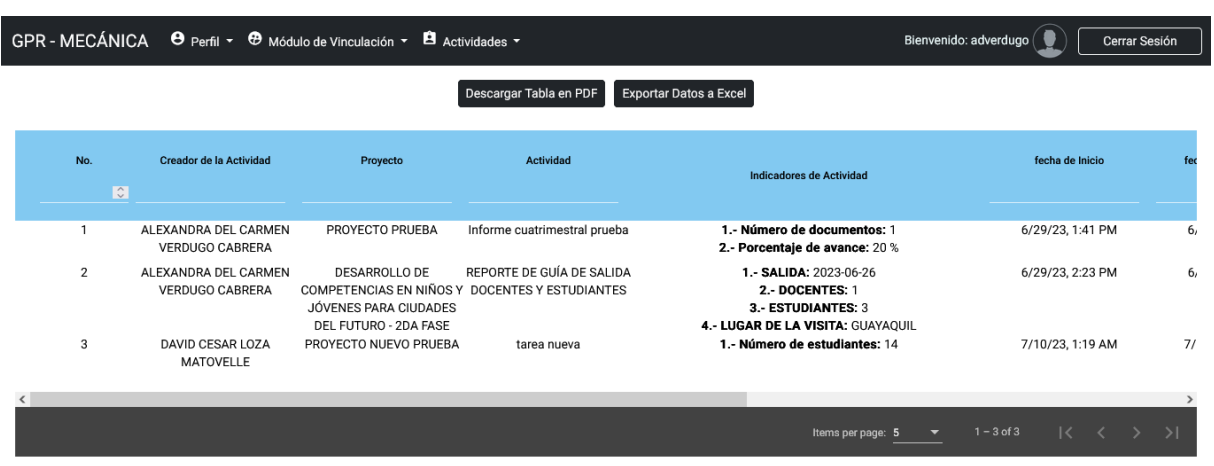

*Página de reporte de tareas*

En esta página se puede observar el reporte de actividades. La página cuenta con toda

la información de las tareas aprobadas por los usuarios. Es importante mencionar que existe la

posibilidad de filtrar los campos según las necesidades del usuario, además de contar con una opción para descargar la información filtrada en formato PDF y Excel.

# **Figura 38**

*Página de monitoreo de proyectos*

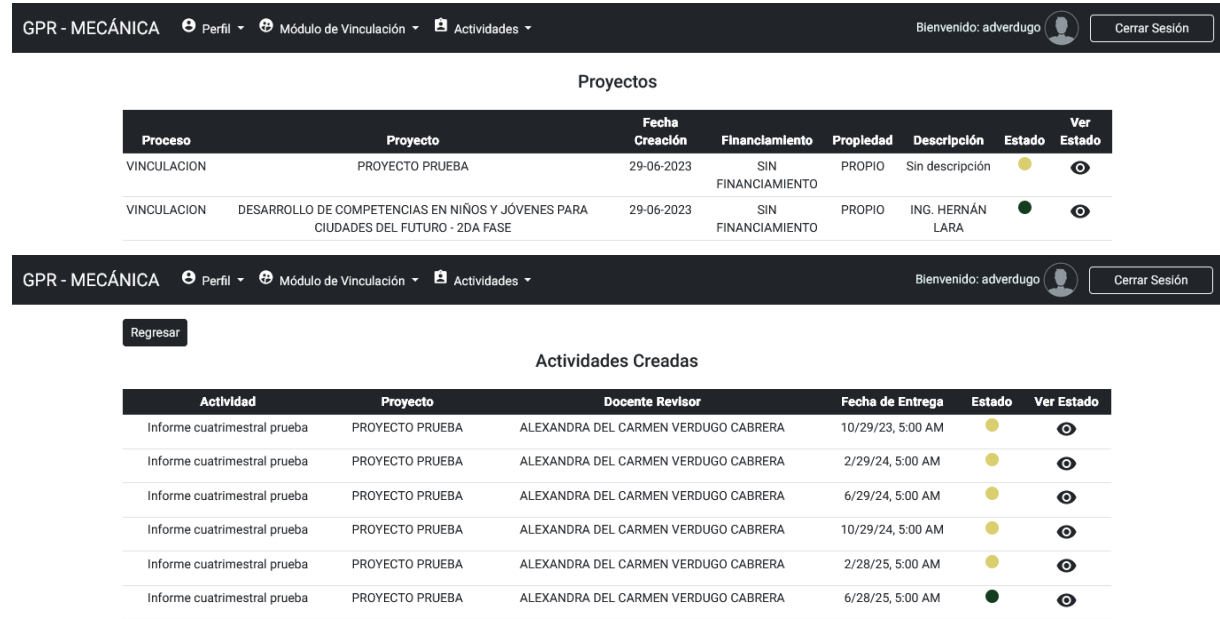

En esta página se puede observar el seguimiento de cada proyecto. La página cuenta con toda la información de los proyectos creados, las actividades asignadas a estos; además de poder visualizar el estado de las tareas si se encuentran pendientes o completadas; además de la información pertinente de estas tareas asignadas.

### *Página de Dashboard*

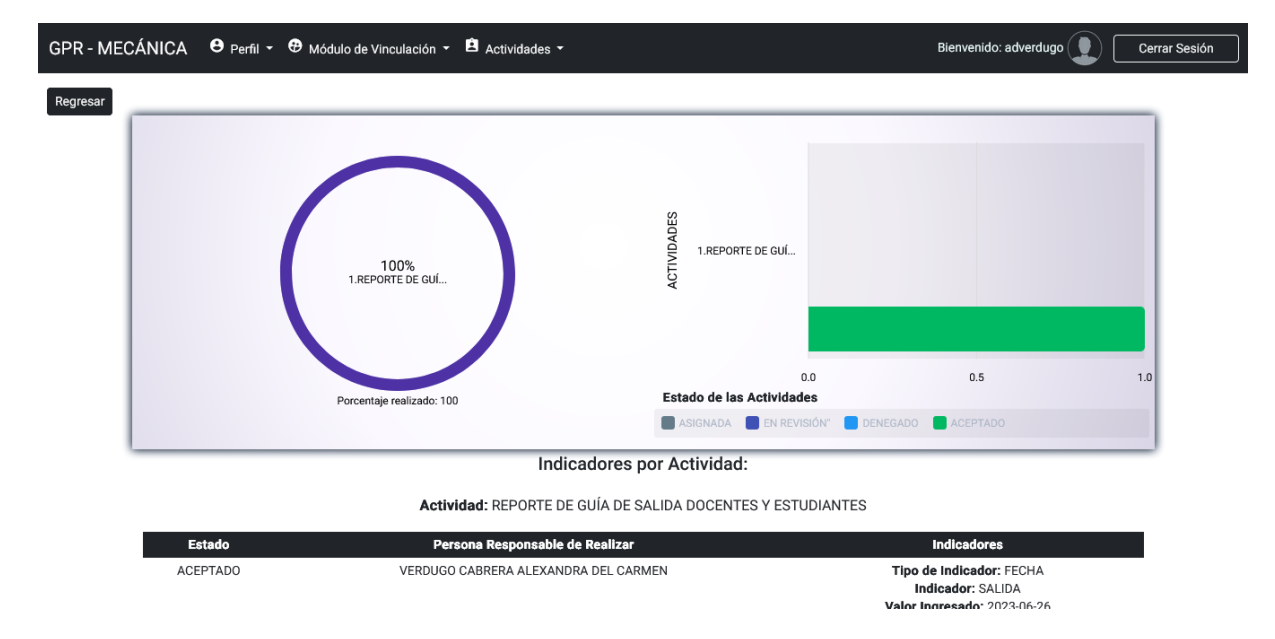

En esta página se puede observar el Dashboard de los proyectos. La página muestra el avance de los proyectos al hacer clic en un proyecto, se pueden identificar al docente responsable, las actividades asignadas, su estado y los indicadores correspondientes.

# *Tercera Iteración*

Para esta tercera y última iteración del Sprint se implementaron los requisitos

funcionales de la **Tabla 13** pertenecientes al módulo de docencia que tendrán una duración de

28 días.

### **Tabla 18**

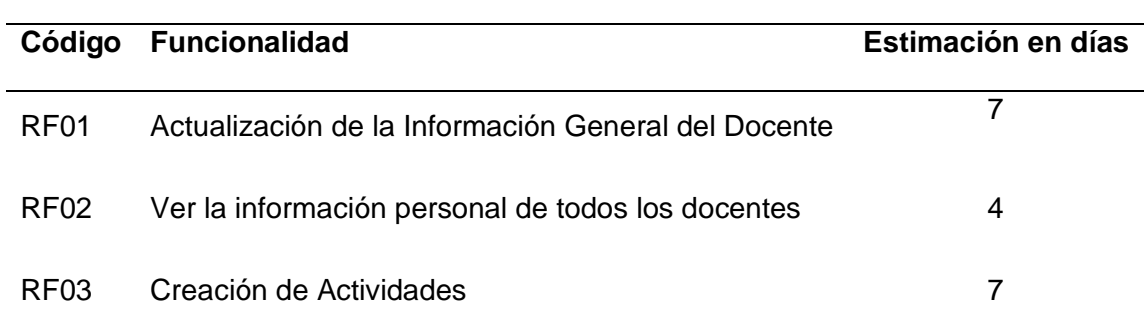

*Descripción de las funcionalidades del Tercer Sprint*

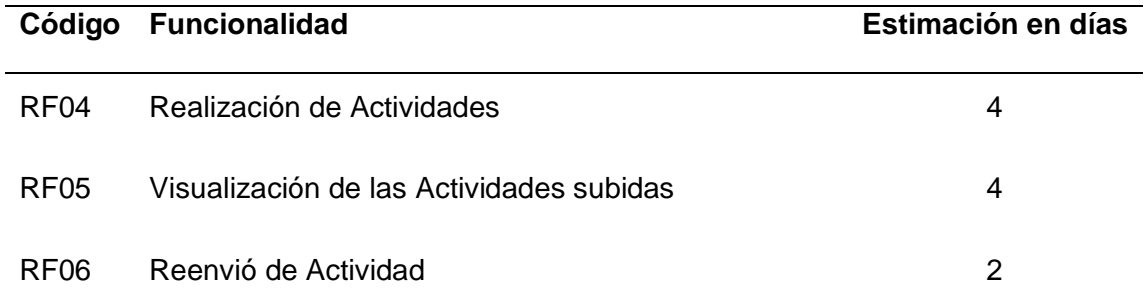

# *Sprint Backlog sobre la tercera Iteración*

En esta tercera iteración se asignaron las tareas que se detallan en la **Tabla 18** pertenecientes al tercer sprint. La **Tabla 19** muestra el responsable de la tarea y la estimación de tiempo.

# **Tabla 19**

# *Spring Backlog Iteración 3*

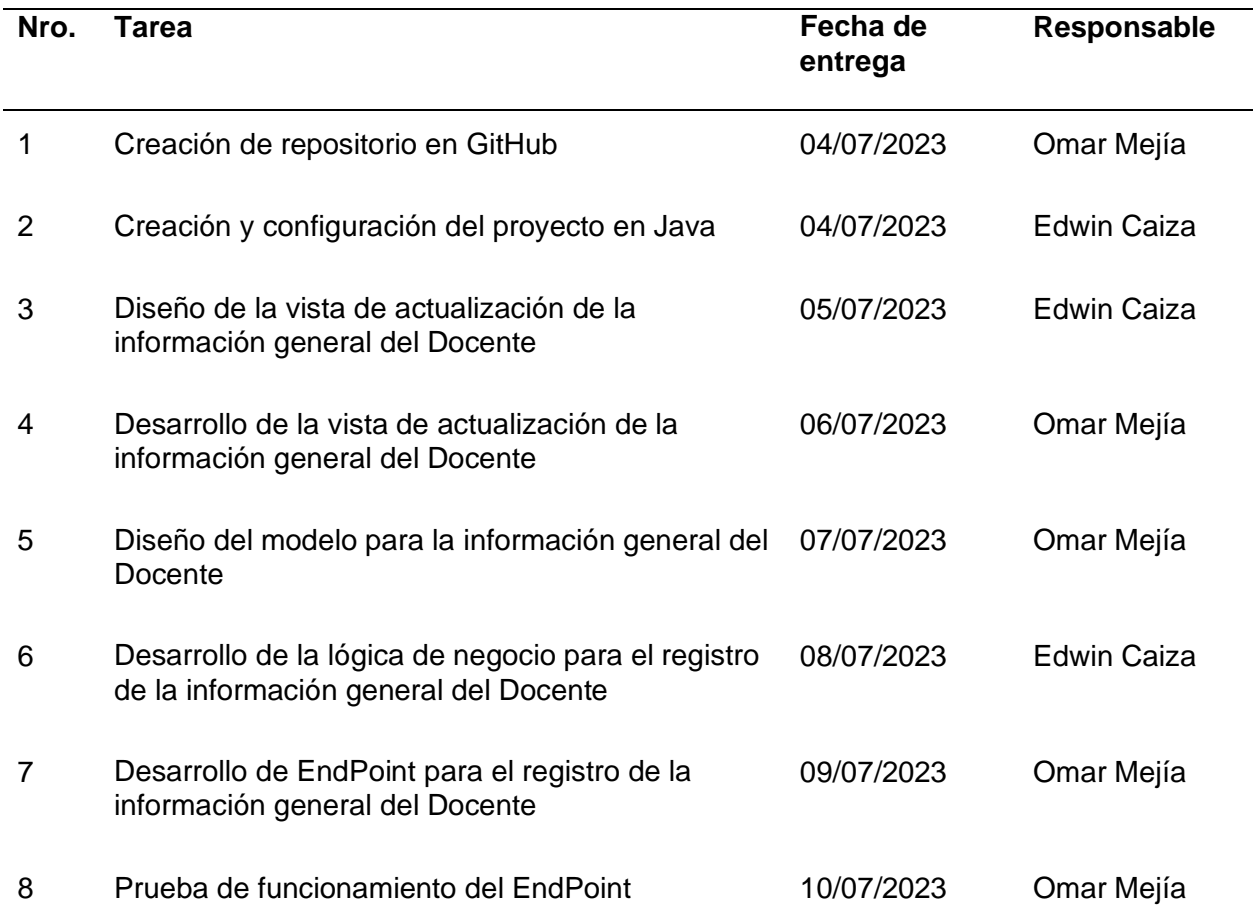

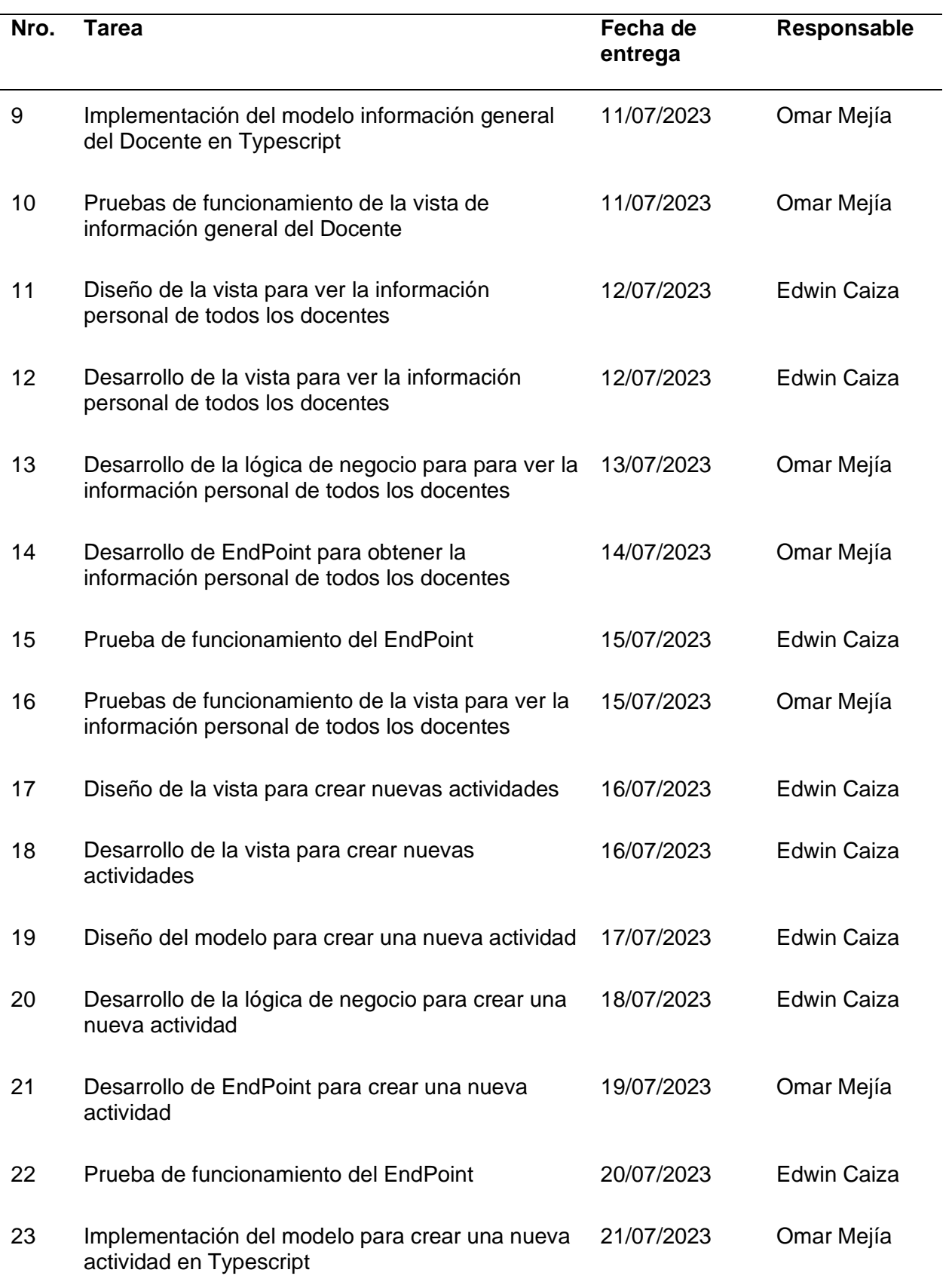

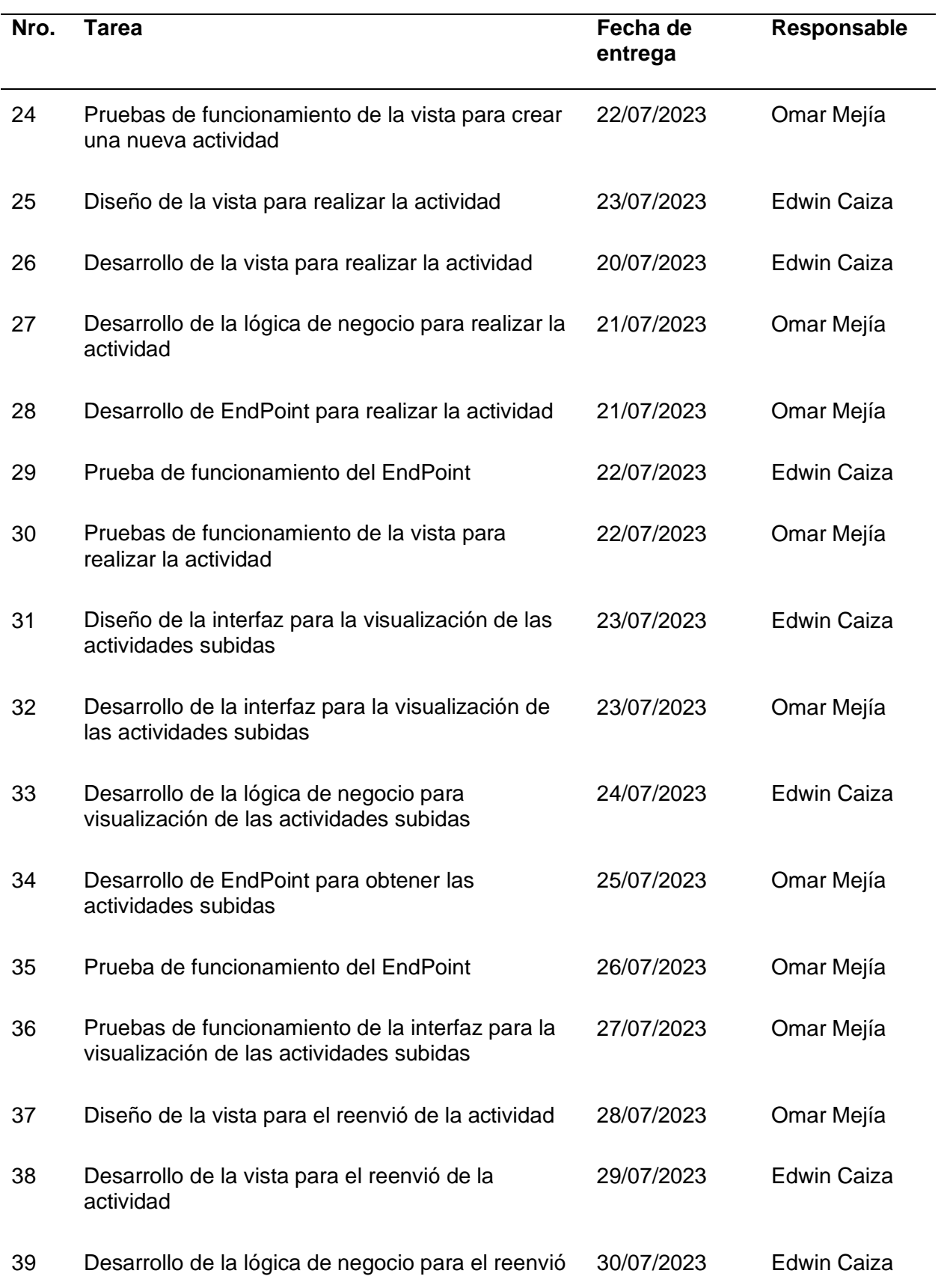

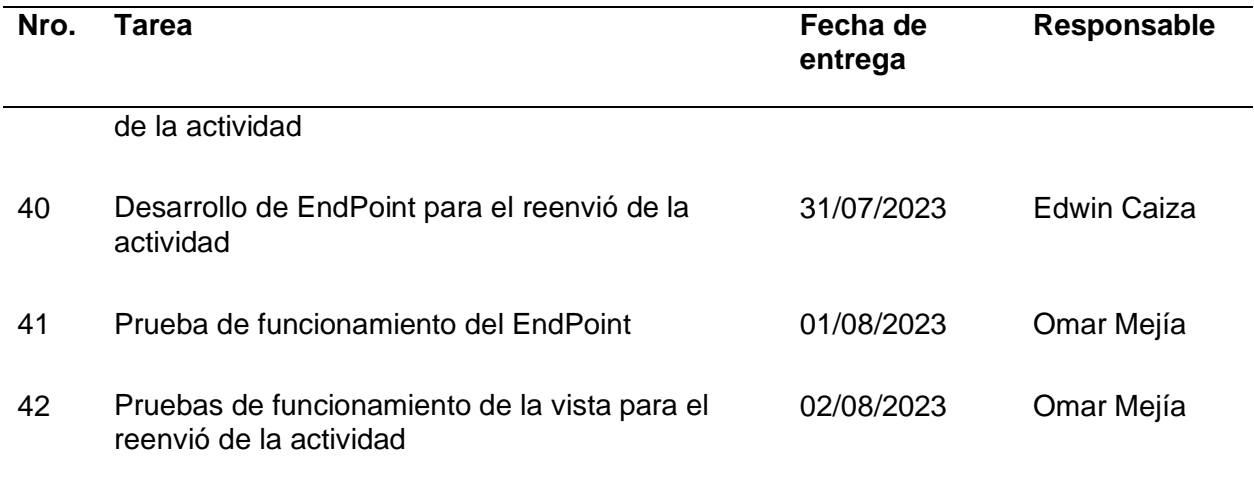

## **Demostración de la Tercera Iteración.**

En la demostración de esta iteración se muestran los resultados de todas las funcionalidades establecidas en el Tercer Sprint, las cuales forman parte del módulo de Docencia. Correspondientes al perfil, crear actividades, realizar actividades, visualizar actividades subidas y el reenvió de alguna actividad que ya ha sido subida en el Sistema.

#### **Figura 40**

*Página para revisar información general de todos los docentes*

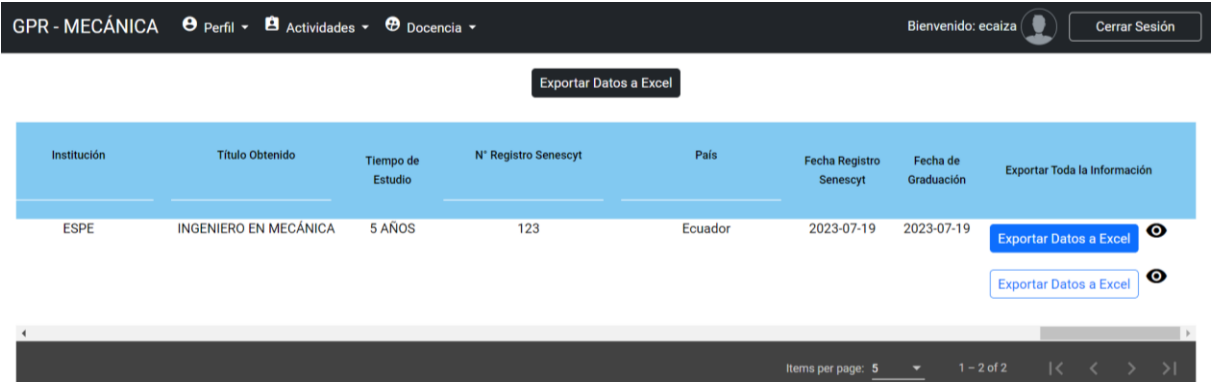

En esta vista, se encuentra disponible la totalidad de la información que cada docente ha registrado en su perfil. Esto otorga al coordinador de docencia la habilidad de aplicar filtros específicos o exportar estos datos a un archivo con formato Excel, permitiendo proporcionar al coordinador un mayor control y versatilidad en la gestión de la información del docente.

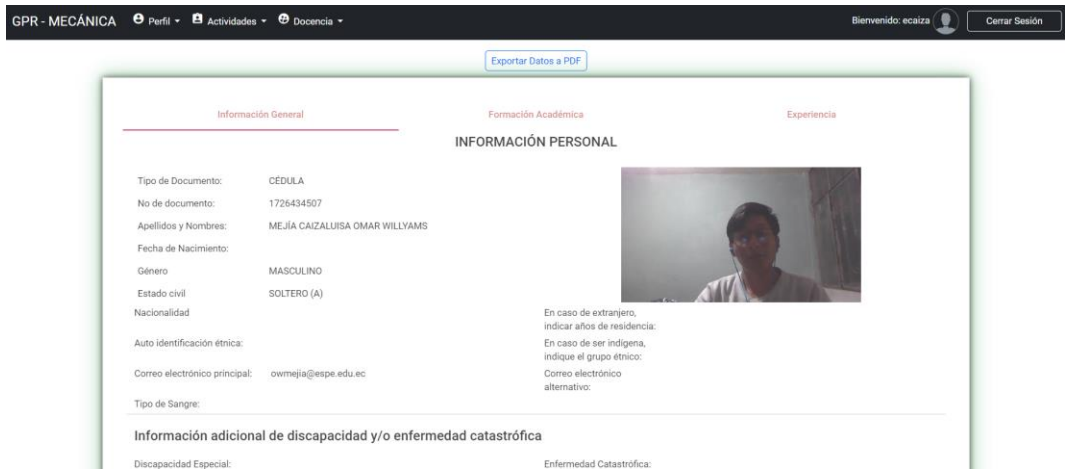

*Página para revisar la información general del docente*

En esta vista, es posible acceder y examinar en su totalidad los datos que cada docente

ha ingresado en su perfil. Esto brinda al coordinador de docencia la capacidad de revisar cada

uno de los campos detalladamente y exportar dichos datos a un archivo en formato PDF.

#### **Figura 42**

*Reporte de la información personal del docente en formato PDF*

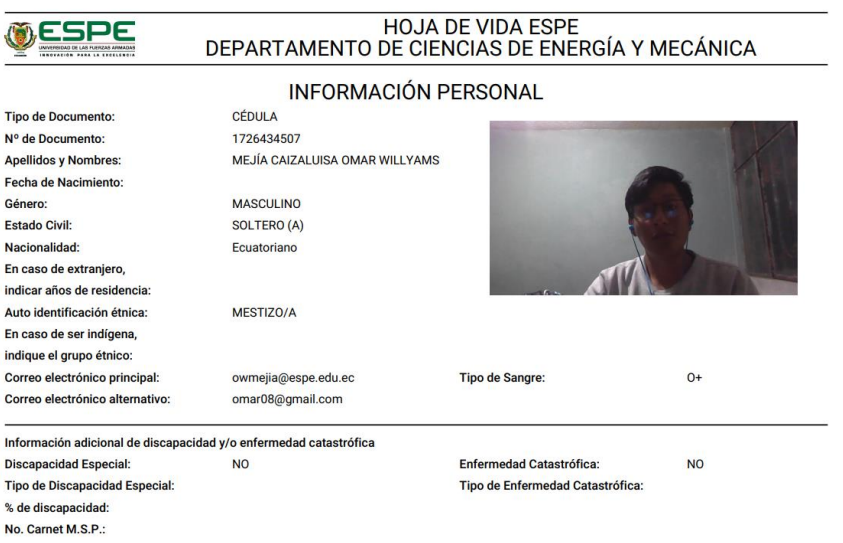

En esta vista, se puede observar el archivo PDF generado que contiene los datos exportados de la información personal de cada docente.

#### *Página para listar las actividades creadas*

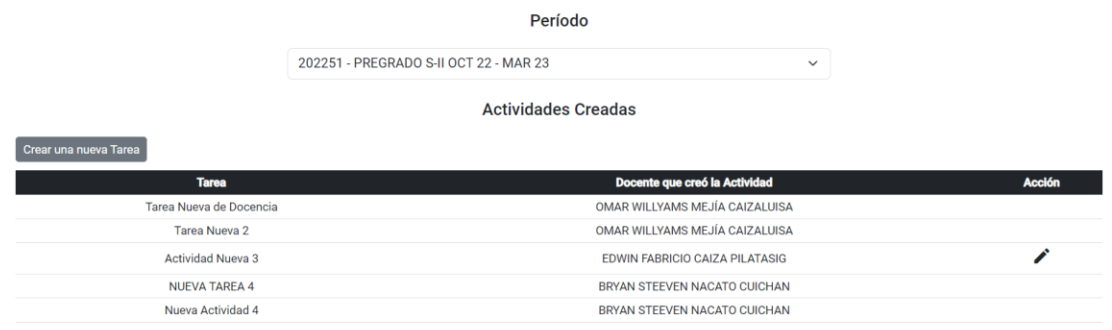

En esta vista, se puede visualizar todas las actividades que se han creado en un periodo académico especifico; además, en caso de que el usuario sea el creador de la actividad, tendrá la posibilidad de efectuar modificaciones en la misma si así lo desea.

#### **Figura 44**

*Página para crear una nueva actividad de Docencia*

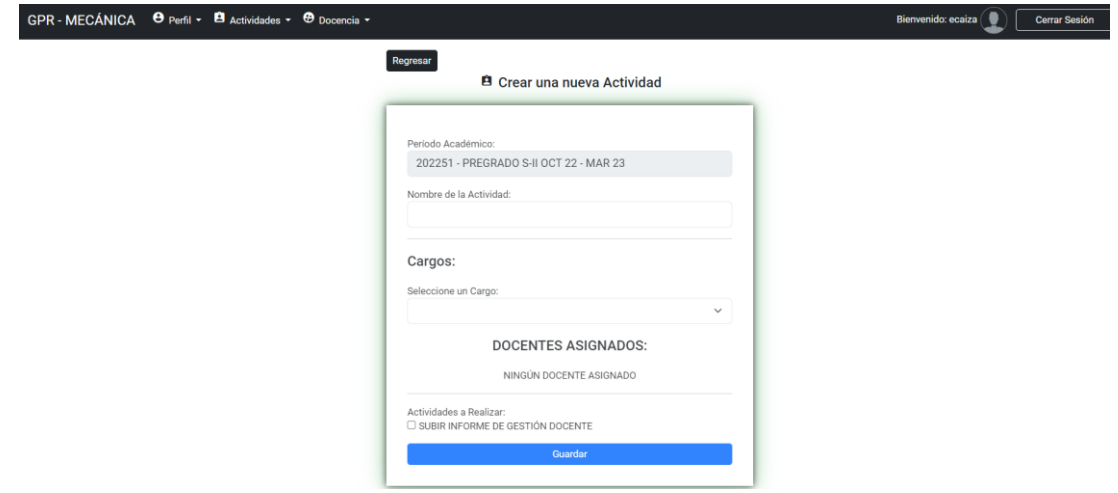

En esta vista, se puede observar la página que posibilita la creación de una actividad nueva, el cual contiene un formulario en donde se debe indicar el nombre de la actividad, los docentes a quienes está dirigida y, por último, las tareas o actividades que se llevarán a cabo. En este caso específico, se ha implementado la actividad de subir el informe de gestión del docente.

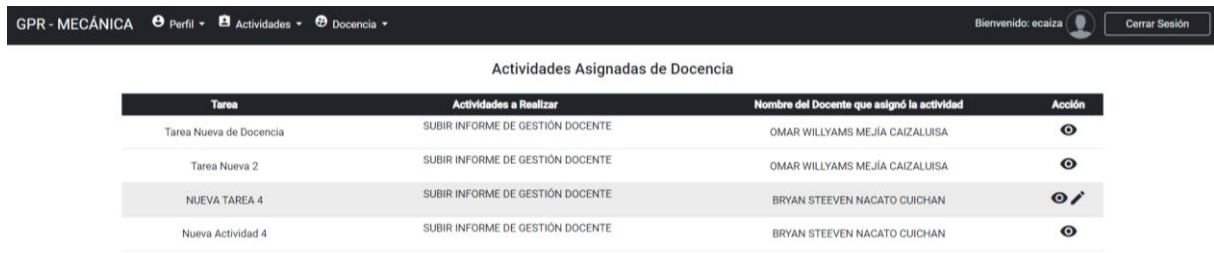

*Página para ver las actividades de Docencia que han sido asignadas*

En esta vista, se presentan todas las actividades asignadas al docente que ha iniciado sesión. Aquí, el docente puede visualizar la información y tiene la opción de llevar a cabo las actividades asignadas. Sin embargo, es importante destacar que la ejecución de la actividad solo es posible si la misma no ha sido cargada al sistema como actividad completa.

# **Figura 46**

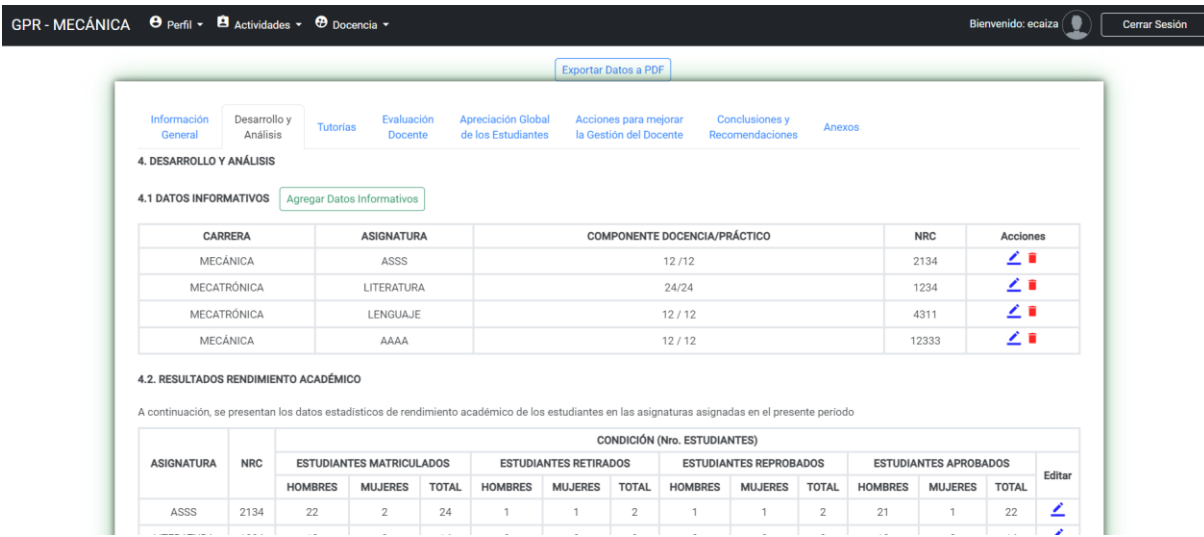

*Página para realizar la actividad de Docencia*

En esta vista, se presenta el formulario que contiene todos los campos que el docente debe completar para llevar a cabo la carga de la actividad; además, en esta interfaz se ofrece la posibilidad de guardar la actividad como borrador o de subirla como completa para que el coordinador de docencia pueda revisarla.

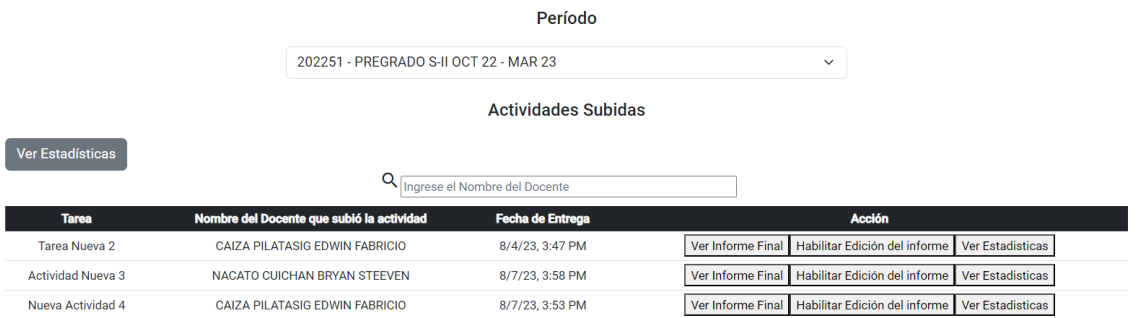

*Página para revisar todas las actividades subidas por cada docente*

En esta vista, el coordinador de docencia tiene la capacidad de examinar todas las actividades que han sido cargadas por los docentes encargados de su realización; además, se brinda las opciones para visualizar los informes subidos, volver a habilitar la edición de la actividad y acceder a estadísticas relacionadas con las mismas.

### **Figura 48**

*Página para ver el informe subido por el docente*

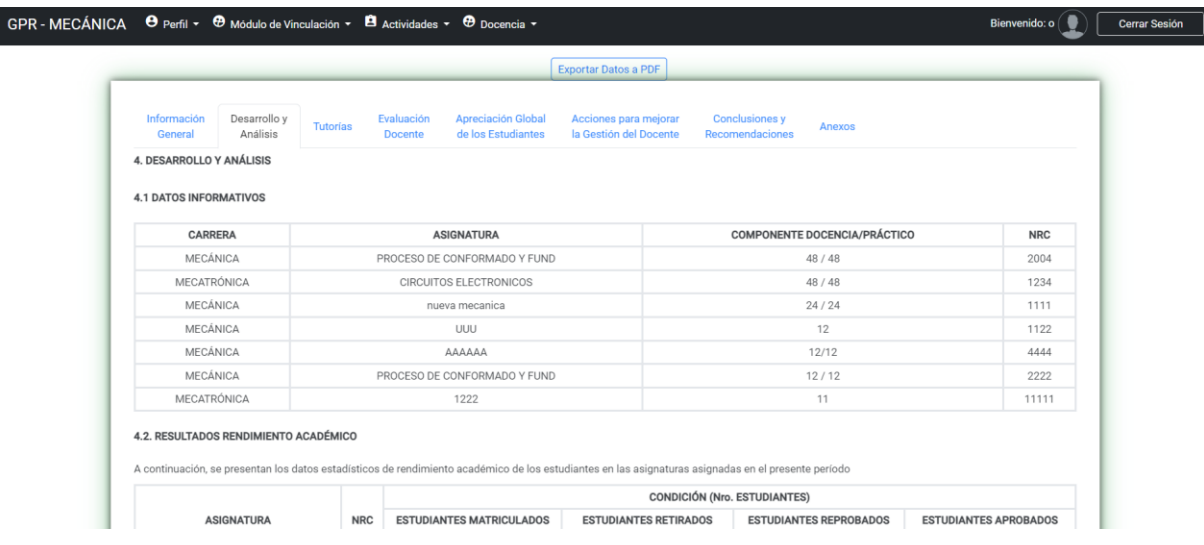

En esta vista, el coordinador de docencia tiene la capacidad de examinar

detalladamente el informe presentado por el docente asignado; además, se brinda la opción de exportar los datos a un archivo en formato PDF.
# **Figura 49**

### *Reporte PDF del informe subido por el docente*

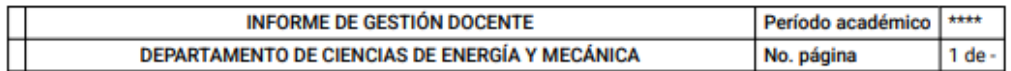

### **1. DATOS GENERALES**

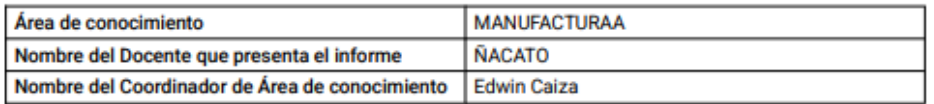

### 2. ANTECEDENTES

· El Docente de la ESPE en cumplimiento de la normativa interna, al finalizar el período académico debe presentar un informe sobre la actividad docente.

### 3. OBJETIVO

· Informar sobre el cumplimiento de las actividades docente, novedades en el período académico 202251, y propuestas de mejoras para próximos periodos, en el área de Manufactura: En las asignaturas de PROCESO DE CONFORMADO Y FUND., y Tecnología Mecánica, NRCs 8972, 9008 y 9009.

#### 4. DESARROLLO Y ANÁLISIS

### **4.1. DATOS INFORMATIVOS**

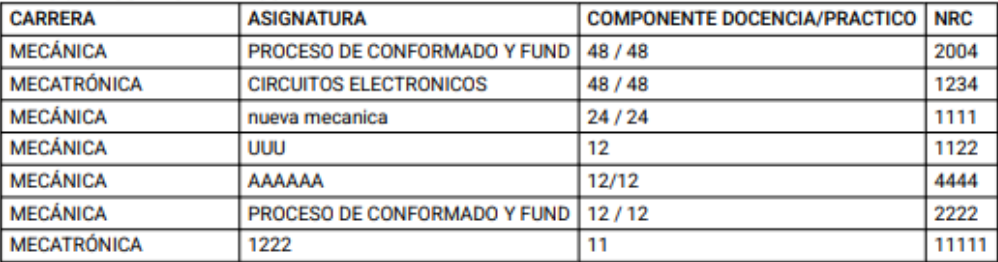

#### 4.2. RESULTADOS RENDIMIENTO ACADÉMICO

A con, se presentan los datos estadísticos de rendimiento académico de los estudiantes en las asignaturas asignadas en el presente período.

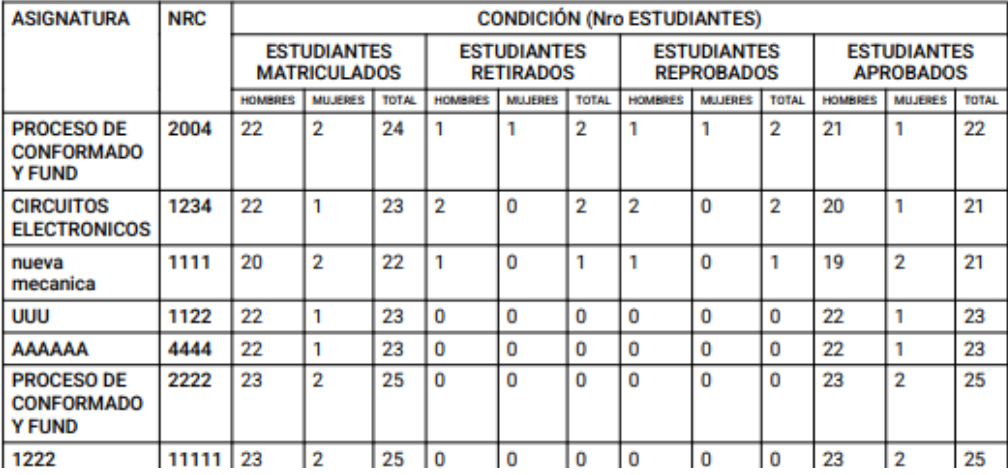

En esta vista, se puede observar el archivo PDF generado que contiene todos los datos

detallados del informe.

# **Figura 50**

GPR - MECÁNICA  $\Theta$  Perfil  $\sim$   $\dot{\mathbf{B}}$  Actividades  $\sim$   $\dot{\mathbf{\Theta}}$  Docencia  $\sim$ Bienvenido: bnacato Cerrar Sesión Regresar Q Ingrese el Nombre del Docente DOCENTE: CAIZA PILATASIG EDWIN FABRICIO ASIGNATURAS PROCESO DE CONFORMADO Y FUND 1024  $\overline{2}$  $\overline{0}$  $\overline{A}$  $\epsilon$  $\mathbf{R}$  $10<sup>10</sup>$  $12$  $14$  $16^{1}$ 18  $20<sup>2</sup>$ PROMEDIOS FINALES DOCENTE: NACATO CUICHAN BRYAN STEEVEN PROCESO DE CONFORMADO Y FUND 2004 **CIRCUITOS ELECTRONICOS 1234** nueva mecanica 1111 SIGNATURAS **UUU 1122** AAAAAA 4444

*Visualización de los promedios finales por cada asignatura de cada docente*

En esta vista, el coordinador de docencia tiene la capacidad de examinar los promedios finales de cada asignatura que el docente ingresó en su informe final. Esto posibilita que el coordinador identifique las asignaturas en las que los estudiantes enfrentaron mayores dificultades, lo que a su vez le permite interactuar con el docente para entender las posibles causas de estos problemas.

# **Figura 51**

*Visualización de los promedios y estudiantes aprobados por cada asignatura*

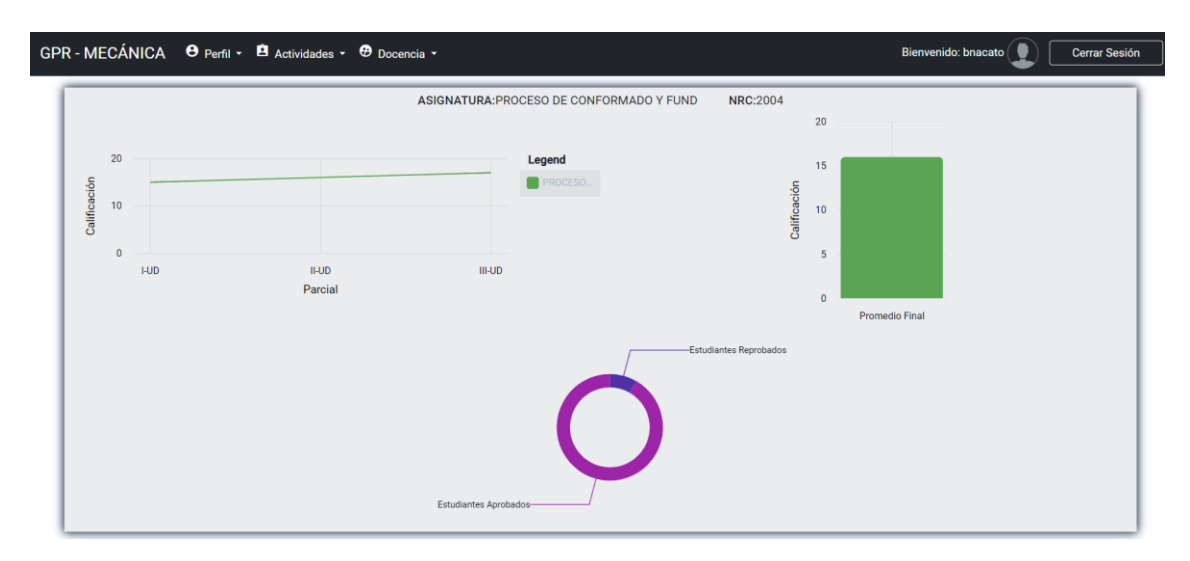

En esta vista, el coordinador de docencia tiene la capacidad de observar visualmente los promedios de cada asignatura en forma gráfica; además, puede acceder al porcentaje de estudiantes aprobados y reprobados en cada asignatura.

## **Capítulo V**

## **Pruebas y Análisis de Resultados**

Una vez finalizado el desarrollo e implementación de los módulos de investigación, vinculación, docencia y seguimiento mediante indicadores de gestión por resultados se procedió a realizar las pruebas pertinentes para cumplir con los requisitos establecidos. Se ejecutaron pruebas unitarias para el código, evaluación de rendimiento, medición de velocidad y análisis de usabilidad de la plataforma web.

# **Pruebas Unitarias**

Para llevar a cabo estas pruebas, se emplearon las herramientas Jasmine y Karma. Estas permitieron evaluar el código implementado en diversos componentes pertenecientes a los módulos del SGPR, garantizando el correcto funcionamiento de dichos componentes. En total, se ejecutaron 43 spects, las cuales culminaron en un tiempo de 4,023 segundos. En la **Figura 52**, se puede apreciar el resultado de las pruebas realizadas.

# **Figura 52**

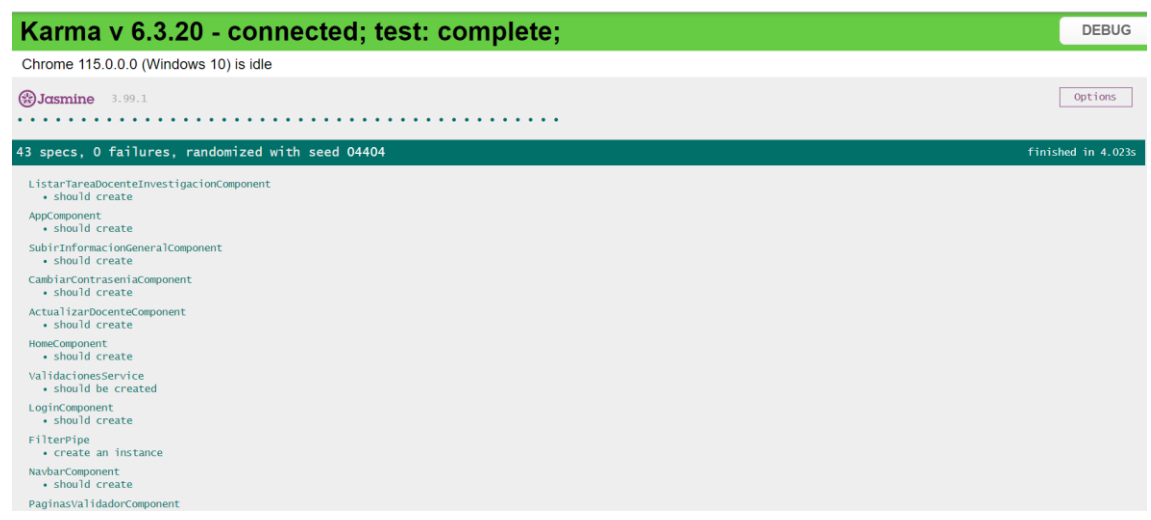

## *Resultado de pruebas unitarias*

# **Evaluación de Rendimiento**

Se empleó la herramienta PageSpeed Insights (PSI) (PageSpeed Insights, s. f.) para

evaluar el rendimiento de la plataforma web en dispositivos móviles y de escritorio, la cual reporta sobre el desempeño de una página web. Asimismo, ofrece recomendaciones para optimizar el sitio web basándose en datos de laboratorio y de campo. Los datos de laboratorio ayudan a resolver problemas de rendimiento, ya que se obtienen en un entorno controlado y los datos de campo reflejan la experiencia genuina del usuario en situaciones del mundo real. (PageSpeed Insights, s. f.). En la **Figura 53** se muestran los resultados de rendimiento del sitio web obtenidos con la herramienta PSI en el ordenador, donde se alcanzó un valor de 82%.

Este resultado indica que su rendimiento es bueno, el índice de velocidad es de 1,7 segundos, el contenido más grande la paginas se renderiza en 2 segundos y otras métricas que se muestran en la figura.

### **Figura 53**

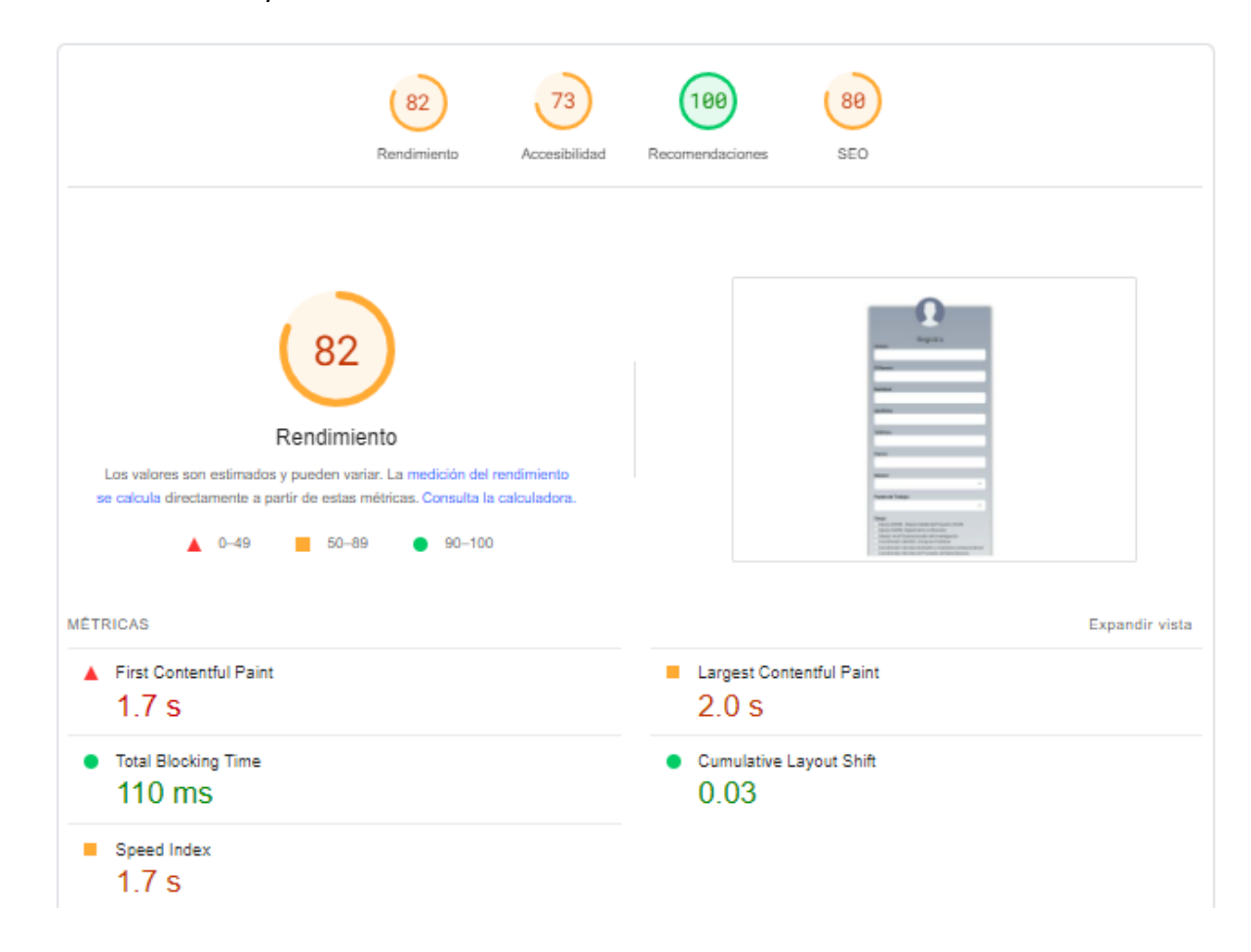

### *Rendimiento de la plataforma web*

En esta captura, se muestra la pantalla de PageSpeed Insights, donde se presentan los indicadores empleados para evaluar el rendimiento.

# **Evaluación de Velocidad**

Se empleó la herramienta Pingdom (Pingdom, s. f.) con el propósito de medir la velocidad de la plataforma web, además de permitir la supervisión de un sitio web.

En la **Figura 54** se presenta el resultado de la evaluación de velocidad. El rendimiento obtenido fue B de 81 puntos y con un tiempo de carga de 118 ms, además del número de solicitudes el cual muestra el código de respuesta 200 OK, lo cual tiene un efecto positivo en la experiencia del usuario.

# **Figura 54**

*Resultados de la evaluación de velocidad*

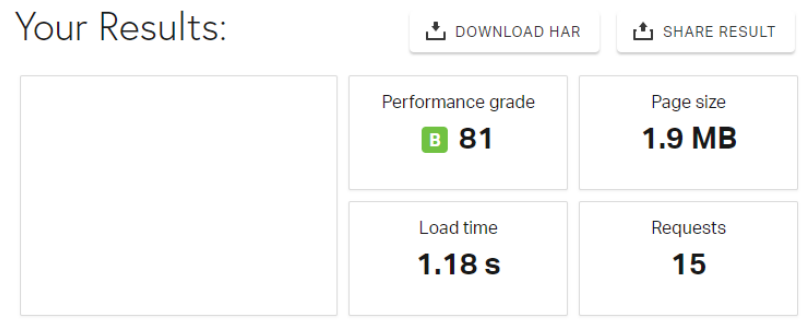

### Improve page performance

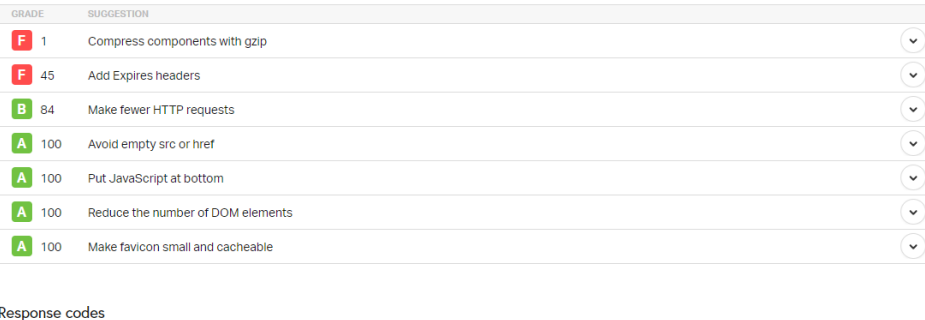

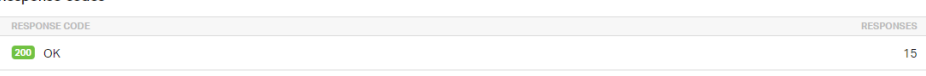

En esta imagen se puede observar el monitoreo de la plataforma en la herramienta de Pingdom.

# **Evaluación de Usabilidad**

La evaluación de la usabilidad implica la participación de los usuarios del sistema para valorar su funcionamiento. Para realizar esta evaluación, se aplicó la norma ISO 25010, que se refiere a la usabilidad la habilidad de un software para ser entendido, empleado y resultar atractivo para los usuarios (ISO 25010, s. f.).

De acuerdo al estudio presentado por (Aguilar & Villegas, 2016) la escala SUS tiene dos objetivos principales. En primer lugar, permite a los investigadores obtener una medida de la facilidad de uso percibida del sistema y, en segundo lugar, no lleva mucho tiempo aplicar la escala SUS. Por lo tanto, este instrumento permite evaluar rápidamente su percepción de la usabilidad de su sistema. El SUS es una herramienta independiente de la tecnología que consta de diez ítems (5 ítems positivos y 5 ítems negativos).

### **Figura 55**

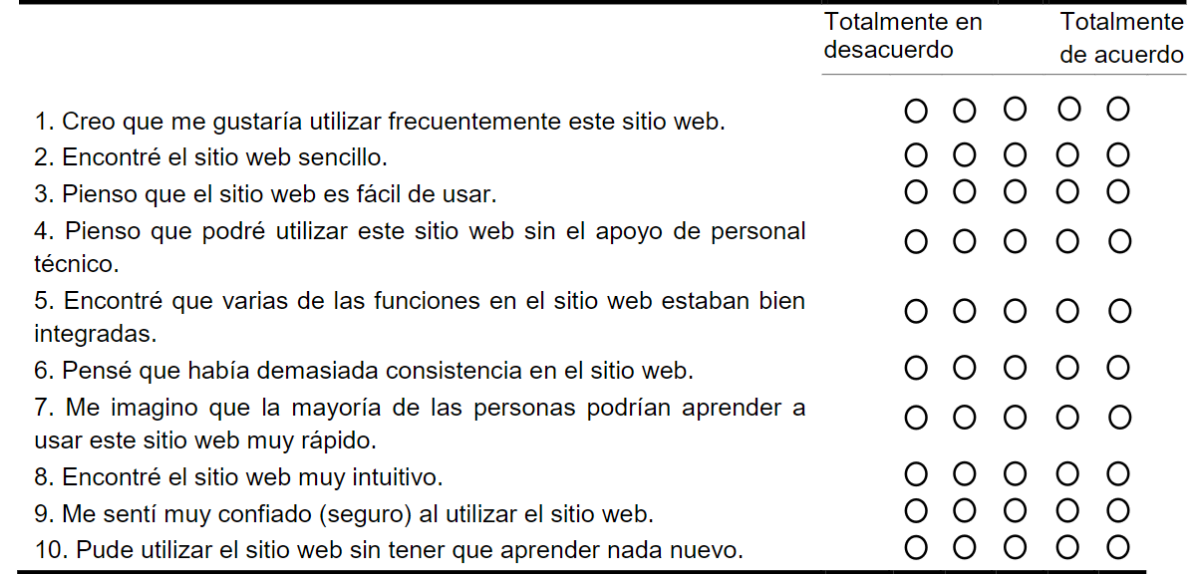

*Cuestionario de usabilidad SUS*

*Nota.* Tomado de *Análisis comparativo de la Escala de Usabilidad del Sistema (EUS) en dos* 

*versiones* por Aguilar & Villegas, 2016, Revista Iberoamericana de las Ciencias

Computacionales e Informática.

El cuestionario SUS se realizó a las personas que utilizaron la plataforma web con el propósito de conocer la factibilidad de uso, para posteriormente evaluar los puntajes obtenidos del cuestionario SUS. La **Figura 56** muestra la ponderación de los puntajes SUS. Esta puntuación se divide en cinco opciones de calificación, como "Excelente", "Bueno", "OK", "Malo" y "Pésimo".

# **Figura 56**

*Escala SUS*

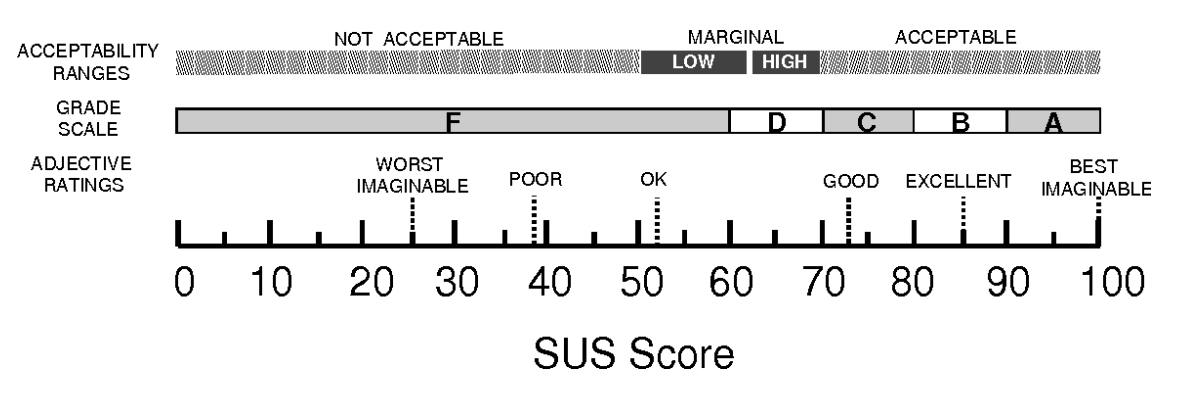

*Nota.* Tomado de *Determining what individual SUS scores mean: Adding an adjective rating scale* por A. Bangor et al, 2009**,** ACM Digital Library.

Al realizar los cálculos correspondientes a una población de 10 usuarios se aplicaron las pautas de medición del cuestionario. En la **Tabla 20** se muestra los resultados para determinar el porcentaje de usabilidad de la plataforma web. Se constató que la plataforma web logró una usabilidad de 84.25% lo que significa que se sitúa en la escala excelente. Es importante mencionar existe margen para mejorar el resultado de usabilidad donde se obtuvieron un promedio bajo.

## **Tabla 20**

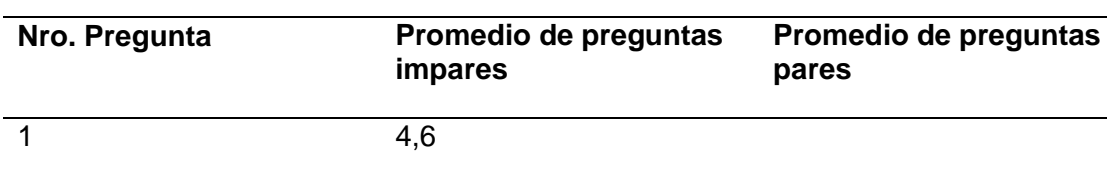

### *Cálculos cuestionario SUS*

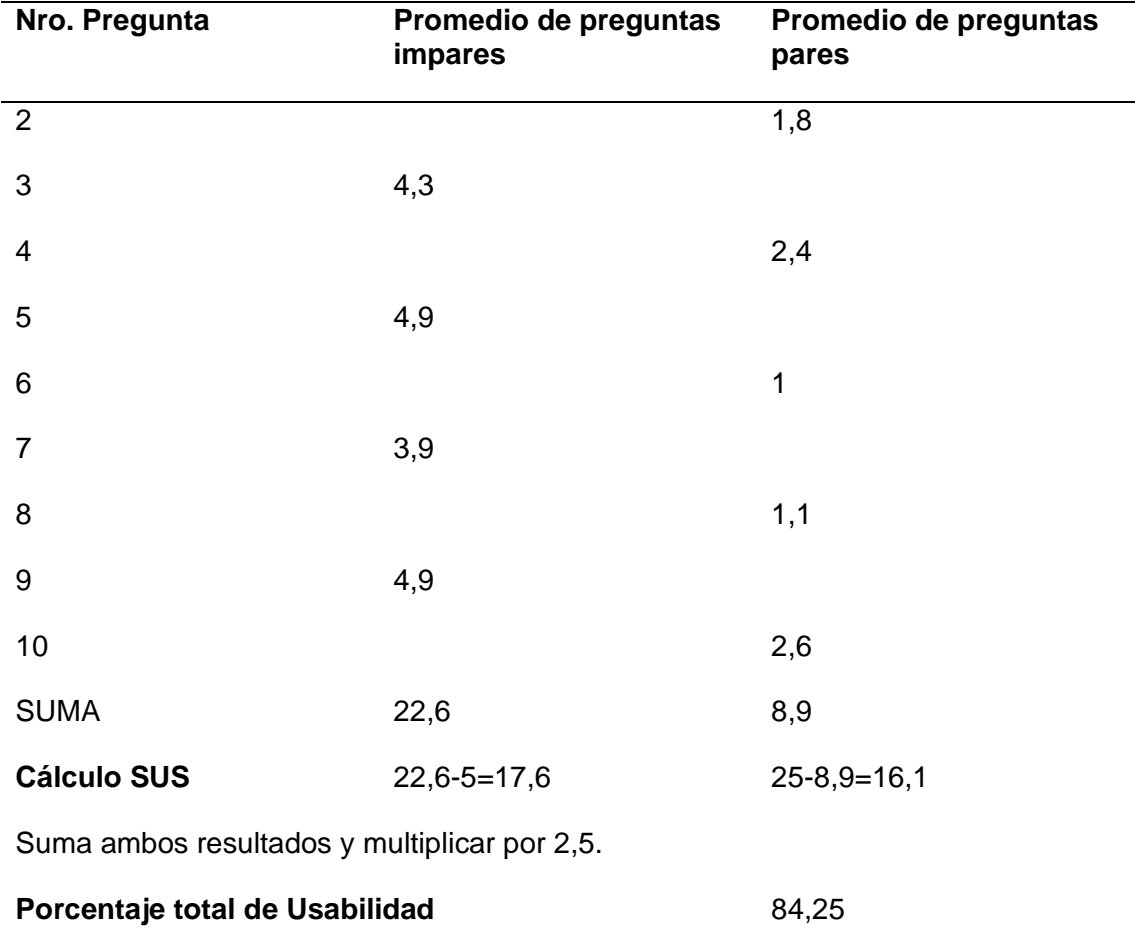

### **Capítulo VI**

### **Conclusiones y Recomendaciones**

# **Conclusiones**

Para el desarrollo de la plataforma web, se decidió por implementar la metodología SCRUM, la cual posibilitó el desarrollo de los requisitos funcionales de los diferentes módulos del SGPR. Además, esta metodología permitió llevar a cabo cada tarea de manera organizada, brindando la oportunidad de detectar posibles fallos y corregirlos de manera oportuna.

El presente proyecto fue desarrollado mediante microservicios utilizando el Framework Spring Boot para la implementación de la API REST y sus servicios, los cuales fueron consumidos por el Front-End. Las interfaces gráficas se crearon con el Framework Angular, lo que permitió la conexión con el Back-End y el uso de componentes que agilizaron el desarrollo de la aplicación web.

El despliegue de la aplicación web se llevó a cabo en los servicios en la nube de Microsoft Azure, lo cual posibilitó una mayor seguridad, disponibilidad y una experiencia mejorada para los usuarios que utilizan la aplicación.

Para desarrollar las pruebas unitarias de la aplicación web se usaron Jasmine y Karma herramientas que vienen integradas en Angular que permitieron verificar que los componentes funcionen según los datos y resultados esperados. Además de poder mejorar la calidad, seguridad y eficiencia del código.

Las pruebas de rendimiento de la plataforma web arrojaron resultados satisfactorios. En la herramienta Pingdom, el puntaje fue de 81 sobre 100, mientras que en la herramienta PageSpeed fue de 82 sobre 100. Estos resultados pueden mejorarse para un mayor rendimiento. Por otra parte, las pruebas de usabilidad obtuvieron un puntaje de 84.25%, ubicándose en la escala excelente del cuestionario SUS. Esto indica que los usuarios que interactuaron con la plataforma web tuvieron una experiencia excelente.

### **Recomendaciones**

Durante la aplicación de la metodología SCRUM, se recomienda llevar a cabo reuniones periódicas con los especialistas, lo que posibilita la identificación de avances en las tareas y la realización de correcciones, en caso de ser necesario. Además, se aconseja utilizar un repositorio de código fuente para contar con un respaldo y un control de versiones del código, lo que facilita así el desarrollo colaborativo de manera efectiva.

Se recomienda seguir utilizando la arquitectura de microservicios con Frameworks como Spring Boot para el desarrollo de la API REST y Angular para las interfaces gráficas en futuros proyectos, ya que esta combinación tecnológica ha demostrado ser altamente efectiva en la comunicación entre el Front-End y el Back-End, además de agilizar el proceso de desarrollo de aplicaciones web.

Se recomienda utilizar Microsoft Azure como plataforma de alojamiento para la aplicación web, ya que ha demostrado ser una decisión estratégica acertada; brindando seguridad, disponibilidad ininterrumpida y una experiencia de usuario notablemente mejorada; además de ofrecer un servicio de alta calidad a los usuarios

Para alcanzar un mayor porcentaje de usabilidad, se recomienda llevar a cabo una etapa de inducción previa con los usuarios del sistema para brindarles una comprensión más completa de la navegación y el funcionamiento del sistema. Además, se deben tomar en cuenta los resultados obtenidos para identificar cambios que se podrían realizar a futuro con el propósito de mejorar la calidad del producto.

Es recomendable realizar pruebas de rendimiento, velocidad y usabilidad con el propósito de mejorar la calidad del software y aumentar la experiencia del usuario al interactuar con la aplicación web.

### **Trabajo Futuro**

Para seguir avanzando en el desarrollo del SGPR, se tiene planeado incorporar el módulo de planificación. Este módulo desempeñará un papel crucial al generar diagramas de Gantt, asignar recursos a las tareas, establecer hitos y objetivos, estimar plazos y costos, y programar las actividades a lo largo de un período académico determinado. Además, se pretende implementar una sección de notificaciones en la parte superior de la barra de navegación, con el propósito de brindar al usuario una forma visual de identificar las tareas asignadas y pendientes en cada inicio de sesión.

Para la implementación de futuros módulos, se debe basar en la arquitectura de microservicios, utilizando las herramientas y metodologías basadas en el desarrollo de esta investigación, con el objetivo de optimizar el proceso de desarrollo, permitiendo a la organización continuar evolucionando su software de manera ágil, escalable y eficiente, manteniendo la calidad y la confiabilidad en cada nuevo módulo incorporado al sistema.

### **Bibliografía**

- Acosta, L. A., Becerra, F. A., & Jaramillo, D. (2017). Sistema de Información Estratégica para la Gestión Universitaria en la Universidad de Otavalo (Ecuador). *Formación universitaria*, *10*(2), 103-112. https://doi.org/10.4067/S0718-50062017000200011
- Aguilar, M. I. H., & Villegas, A. A. G. (2016). An $\tilde{A}$ ilisis comparativo de la Escala de Usabilidad del Sistema (EUS) en dos versiones / Comparative analysis of the System Usability Scale (SUS) in two versions. *RECI Revista Iberoamericana de las Ciencias Computacionales e Informática*, *5*(10), Article 10.
- Albán, M., Vizcaíno, G., & Tinajero, F. (2017). La gestión por procesos en las Instituciones de Educación Superior. *UTCiencia*, *1*(3), Article 3.
- Arana López, L. M. (2016). *Análisis de aplicaciones empleando la computación en la nube de tipo PaaS y la metodología ágil Scrum*.
- Arévalo Briceño, D. A., & Valarezo Bracho, D. I. (2022). *Plataforma Web para entrenamiento de ataques de Phishing mediante seguridad y psicología cognitiva* [BachelorThesis, Universidad de las Fuerzas Armadas ESPE. Carrera de Tecnologías de la Información]. http://repositorio.espe.edu.ec/jspui/handle/21000/32745
- Arnau-Sabatés, L., & Sala Roca, J. (2022). *La revisión de la literatura científica: Pautas, procedimientos y criterios de calidad*. https://www.mdx.cat/handle/10503/125248
- Bangor, A., Kortum, P., & Miller, J. (2009). Determining what individual SUS scores mean: Adding an adjective rating scale. *Journal of Usability Studies*, *4*(3), 114-123.
- Becerra Lois, F. Á., Andrade Orbe, A. M., Díaz Gispert, L. I., Becerra Lois, F. Á., Andrade Orbe, A. M., & Díaz Gispert, L. I. (2019). Sistema de gestión de la calidad para el proceso de investigación: Universidad de Otavalo, Ecuador. *Actualidades Investigativas en Educación*, *19*(1), 571-604. https://doi.org/10.15517/aie.v19i1.35235
- Borbor Balón, P. A. (2021). *Sistema de información integral académico para la Universidad Estatal Península De Santa Elena, SIIA: Módulo de gestión y seguimiento de*

*proyectos de vinculación* [BachelorThesis, La Libertad: Universidad Estatal Península de Santa Elena, 2021]. https://repositorio.upse.edu.ec/handle/46000/6583

CACES. (Agosto de 2018). Consejo de Aseguramiento de la Calidad de la Educación Superior. (G. Estrella, Ed.) Obtenido de CACES: https://www.caces.gob.ec/wpcontent/uploads/downloads/2019/12/1.- CACES\_POLITICAS\_EVALUACION\_INSTITUCIONAL\_2018-1.pdf

Campo Sesè, Y. C. (2019). *Modelo de Gestión por Resultados para la Dirección Distrital 23D03 La Concordia Salud* [MasterThesis, Quito].

http://repositorio.uisrael.edu.ec/handle/47000/2085

- García Pazmiño, R. X. (2014). *Desarrollo e implantación del sistema de seguimiento de proyectos de investigación y vinculación para la escuela politécnica nacional* [BachelorThesis, Quito, 2014.]. http://bibdigital.epn.edu.ec/handle/15000/7376
- Gonzalez, R. S., Andino, M. O., & Merino, R. A. (2015). Modelo de Gestión de la Escuela Superior Politécnica de Chimborazo / Management model for the Polytechnic of Chimborazo. *CIENCIA UNEMI*, *8*(13), Article 13. https://doi.org/10.29076/issn.2528- 7737vol8iss13.2015pp16-28p
- González Zavala, C. A. (2021). *Desarrollo de una aplicación web para la gestión de control y seguimiento del servicio a los clientes del Center FIT de la ciudad de Guayaquil.* [Thesis, Universidad de Guayaquil. Facultad de Ingeniería Industrial. Carrera de Licenciatura en Sistemas de Información.].

http://repositorio.ug.edu.ec/handle/redug/58164

Guala Toapaxi, V. J. (2021). *Aplicación de plataforma como servicio (PAAS) en la implementación de sistemas empresariales basados en Cloud Computing* [BachelorThesis, Universidad Técnica de Ambato. Facultad de Ingeniería en Sistemas, Electrónica e Industrial. Carrera de Ingeniería en Sistemas Computacionales e Informáticos]. https://repositorio.uta.edu.ec:8443/jspui/handle/123456789/32675

Guangasi Paste, D. J., & Sambachi Chilig, P. A. (2022). *Desarrollo de un sistema web con metodología DevOps utilizando la herramienta Jenkins, para optimizar la gestión de reservas y consultas en línea de los servicios que ofrece SL Laboratorio Clínico y Bacteriológico.* [BachelorThesis, Universidad de las Fuerzas Armadas ESPE. ESPEL. Carrera de Ingeniería en Software.].

http://repositorio.espe.edu.ec/jspui/handle/21000/33583

- Haro, E., Guarda, T., Peñaherrera, A. O. Z., & Quiña, G. N. (2019). Desarrollo backend para aplicaciones web, servicios web restful: Node. js vs spring boot. *Revista Ibérica de Sistemas e Tecnologias de Informação*, *E17*, 309-321.
- *Información sobre PageSpeed Insights | PageSpeed Insights*. (s. f.). Google for Developers. Recuperado 1 de agosto de 2023, de

https://developers.google.com/speed/docs/insights/v5/about?hl=es-419

- *Introducing a Google Cloud architecture diagramming tool.* (s. f.). Google Cloud Blog. Recuperado 20 de julio de 2023, de https://cloud.google.com/blog/topics/developerspractitioners/introducing-google-cloud-architecture-diagramming-tool
- *ISO 25010*. (s. f.). Recuperado 1 de agosto de 2023, de

https://iso25000.com/index.php/normas-iso-25000/iso-25010?start=3

- Mainato, D., & Geovany, N. (2022). *Aucultur: Diseño y desarrollo de una aplicación para la gestión de eventos culturales*. https://riunet.upv.es/handle/10251/187357
- Makón, M. P. (2007). *LA GESTION POR RESULTADOS ES SINONIMO DEL PRESUPUESTO POR RESULTADOS?*
- Milanesi, A. (2018a). La gestión por resultados: Una revisión de la literatura y sus desafíos en américa latina. *Administración & Desarrollo*, *48*(1), 171-199.
- Milanesi, A. (2018b). La gestión por resultados: Una revisión de la literatura y sus desafíos en américa latina. *Administración & Desarrollo*, *48*(1), 171-199.

*MODELO DE EVALUACIÓN INSTITUCIONAL PARA LOS INSTITUTOS SUPERIORES* 

*TÉCNICOS Y TECNOLÓGICOS 2020 – Caces*. (2020).

https://www.caces.gob.ec/modelo-de-evaluacion-institucional-para-los-institutossuperiores-tecnicos-y-tecnologicos-2020/?vnrosnrosee=yes

- Montalvo Lima, S. A., & Ñacato Cuichan, B. S. (2023). *Diseño de un Sistema de Gestión por Resultados para el Departamento de Ciencias de la Energía y Mecánica – ESPE* [BachelorThesis, Universidad de las Fuerzas Armadas ESPE. Carrera de Tecnologías de la Información.Universidad de las Fuerzas Armadas ESPE]. http://repositorio.espe.edu.ec/jspui/handle/21000/36713
- Moscoso Bernal, S., Cabrera, E., Medina, C., & Alvarez, P. (2021). *Modelos de Autoevaluación Institucional y de carreras*.
- Navarro Cadavid, A., Fernández Martínez, J. D., & Morales Vélez, J. (2013). Revisión de metodologías ágiles para el desarrollo de software. *Prospectiva*, *11*(2 (julio-diciembre)), 30-39.
- Patricio, L. M. A. (2018). PORTAL WEB PARA LA GESTIÓN DE LA INFORMACIÓN DE LA UNIDAD DESCONCENTRADA DE TERMINALES DE AMBATO. *Septiembre, 2018*, 183.
- Rosero Correa, L. E. (2021). *Desarrollo de un framework que identifica, describe y organiza recursos educativos disponibles en plataformas web de universidades mediante minería de datos.* [BachelorThesis, Quito, 2021]. http://bibdigital.epn.edu.ec/handle/15000/21884

Salinas Villacís, K. V. (2015). Diseño de un sistema de gestión por procesos monitoreado por indicadores de gestión para la facultad de economía de la PUCE en concordancia con el modelo de acreditación de carreras establecido por el CEAACES. [BachelorThesis, PUCE]. En *Pontificia Universidad Católica del Ecuador*. http://repositorio.puce.edu.ec:80/handle/22000/9230

Villar García, G. (2015). *Implementación de un sistema de gestión de la investigación para la* 

*especialidad de Ingeniería Informática de la PUCP*.

https://tesis.pucp.edu.pe/repositorio/handle/20.500.12404/6192

- *Website Performance and Availability Monitoring—Pingdom*. (s. f.). Pingdom.Com. Recuperado 1 de agosto de 2023, de https://www.pingdom.com/
- Zapata Jaramillo, C. M., & Tamayo Osorio, P. A. (2009). *Generación del diagrama de casos de uso a partir del lenguaje natural o controlado: Una revisión crítica*. https://repositorio.unal.edu.co/handle/unal/8343